# 論理回路 第4回 Logisim実習 - 組み合わせ論理回路 http://www.info.kindai.ac.jp/LC E館3階E-331 内線5459 takasi-i@info.kindai.ac.jp

# **Logisim**

**Logisim**  論理回路のシミュレータ ■論理素子やモジュールを使用可能 ■フリーソフト ホームページ

■ http://www.cburch.com/logisim/

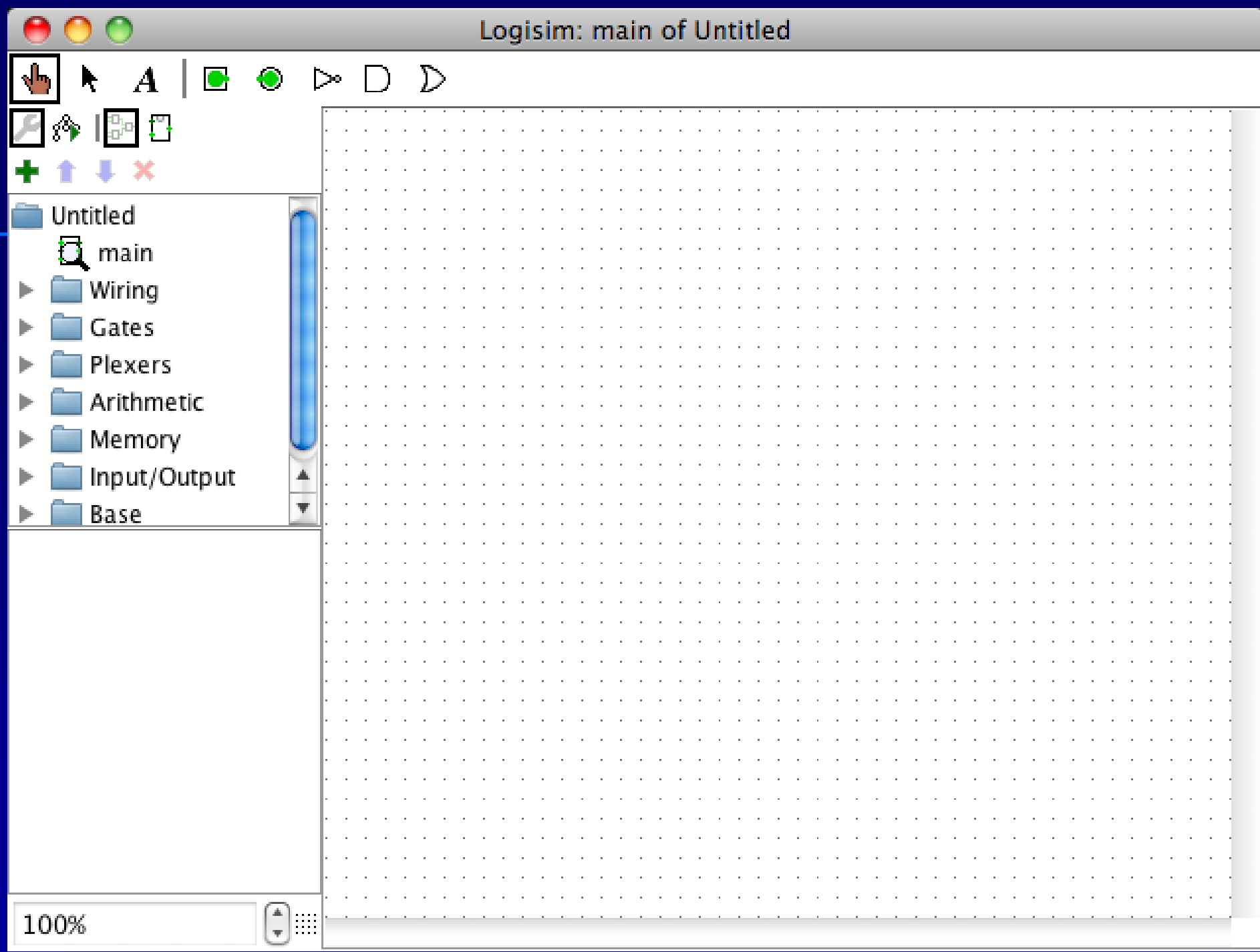

## http://www.cburch.com/logisim/index.html

Logisim

a graphical tool for designing and simulating logic circuits

**Download Documentation Release History**  $0 & A$ **Comments Links** 

**[de]** Deutsch

[el] Ελληνικά

 $\lceil$ **en**] English

 $\lceil es \rceil$  español

**[pt]** Português

[ru] Русский

SOURCEFORGE

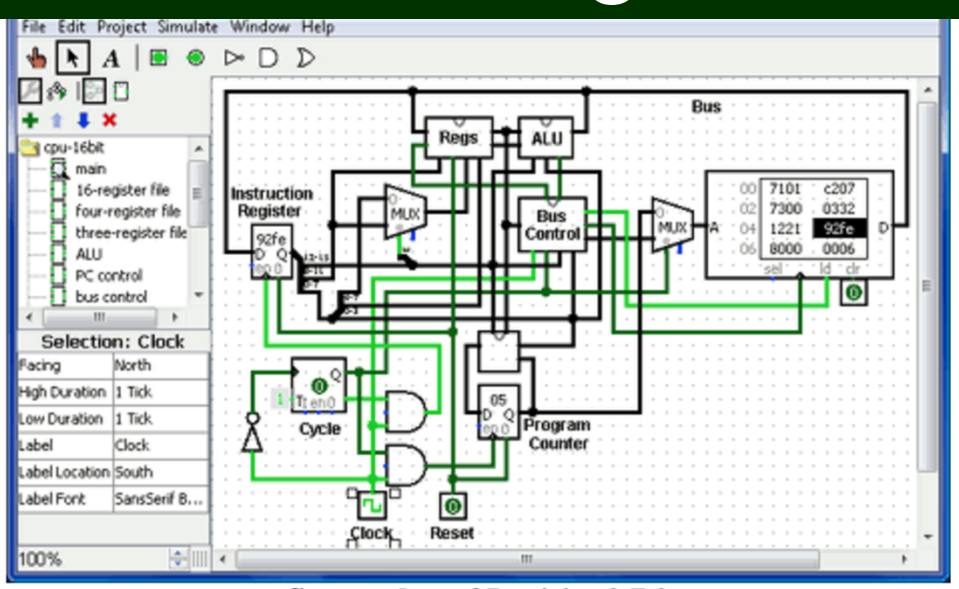

**Screen shot of Logisim 2.7.0** 

**Note:** Further Logisim development is suspended indefinitely. [More information] (11 Oct 2014)

Logisim is an educational tool for designing and simulating digital logic circuits. With its simple toolbar interface and simulation of circuits as you build them, it is simple enough to facilitate learning the most basic concepts related to logic circuits. With the capacity to build larger circuits from smaller subcircuits, and to draw bundles of wires with a single mouse drag, Logisim can be used (and is used) to design and simulate entire CPUs for educational purposes.

Logisim is used by students at colleges and universities around the world in many types of classes, ranging from a brief unit on logic in general-education computer science surveys, to computer organization courses, to full-semester courses on computer architecture.

### Download Logisim!

### **Features**

- It is free! (Logisim is open-source  $(GPL)$ .)
- It runs on any machine supporting Java 5 or later; special versions are released for MacOS X and Windows. The cross-platform nature is important for students who have a variety of home/dorm computer systems.
- The drawing interface is based on an intuitive toolbar. Color-coded wires aid in simulating and debugging a

# **Logisim**のインストール

■ ノートPCに Logisim をインストール 論理回路のページにインストール方法を記載

http://www.info.kindai.ac.jp/LC/Logisim

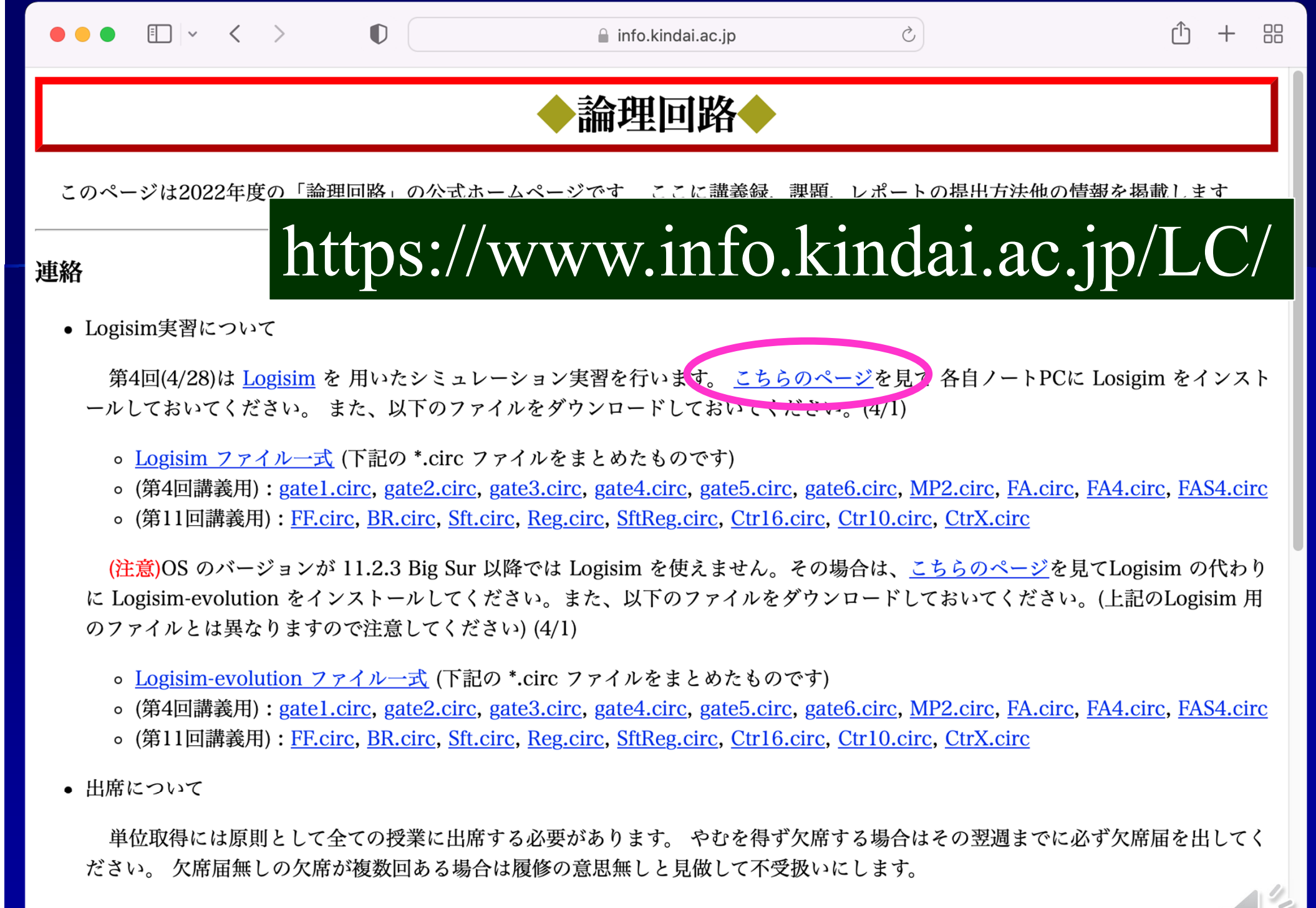

オンライン授業では、当日 GoogleClassrooom から出席カードが提出がされていれば出席扱いにします。

• 課題について

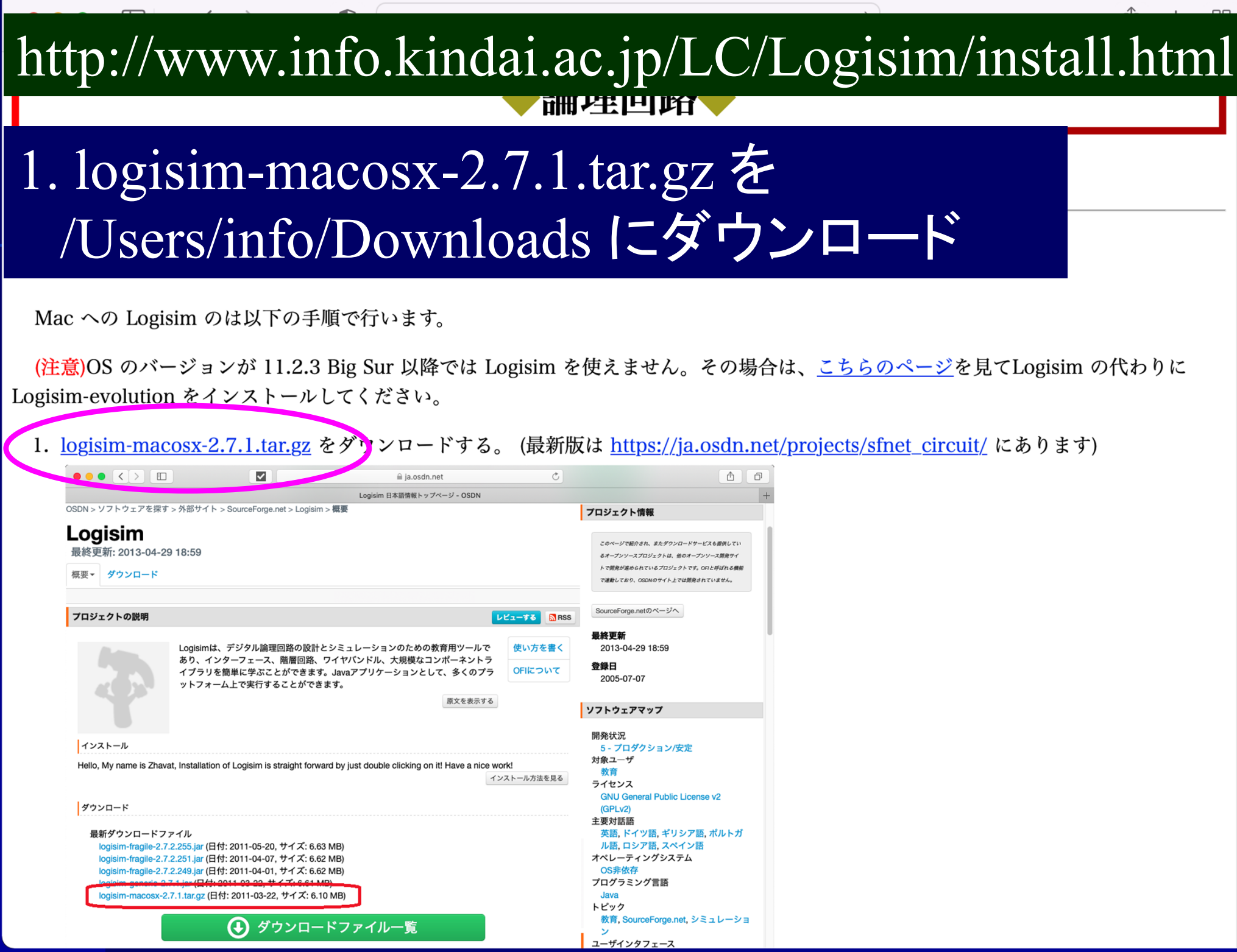

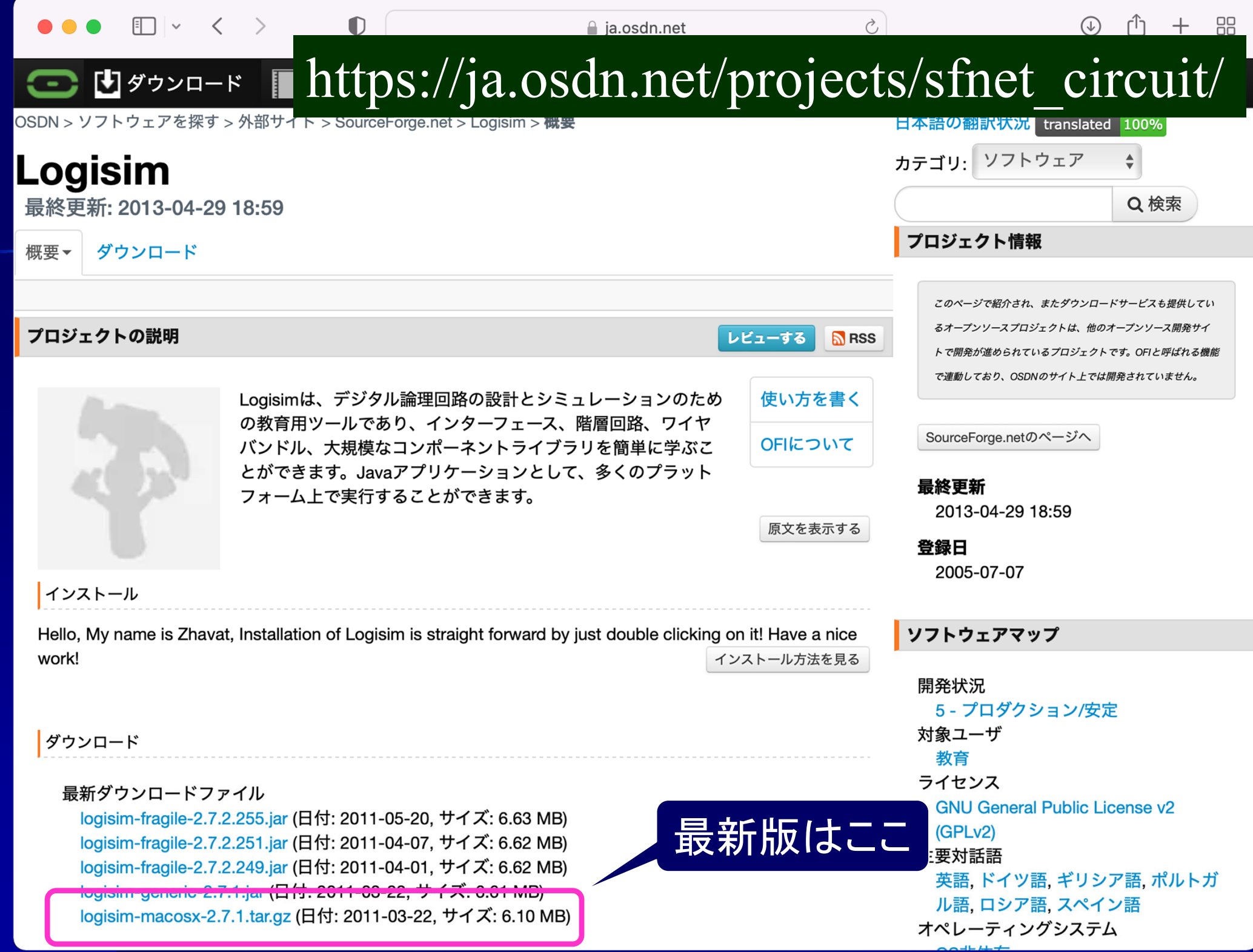

## 2. logisim-macosx-2.7.1.tar をクリック

#### Finder ファイル 編集 表示 移動 ウインドウ ヘルプ

#### 9 间 4 图 \* 令 4 国(98%) 5 火18:23 Q

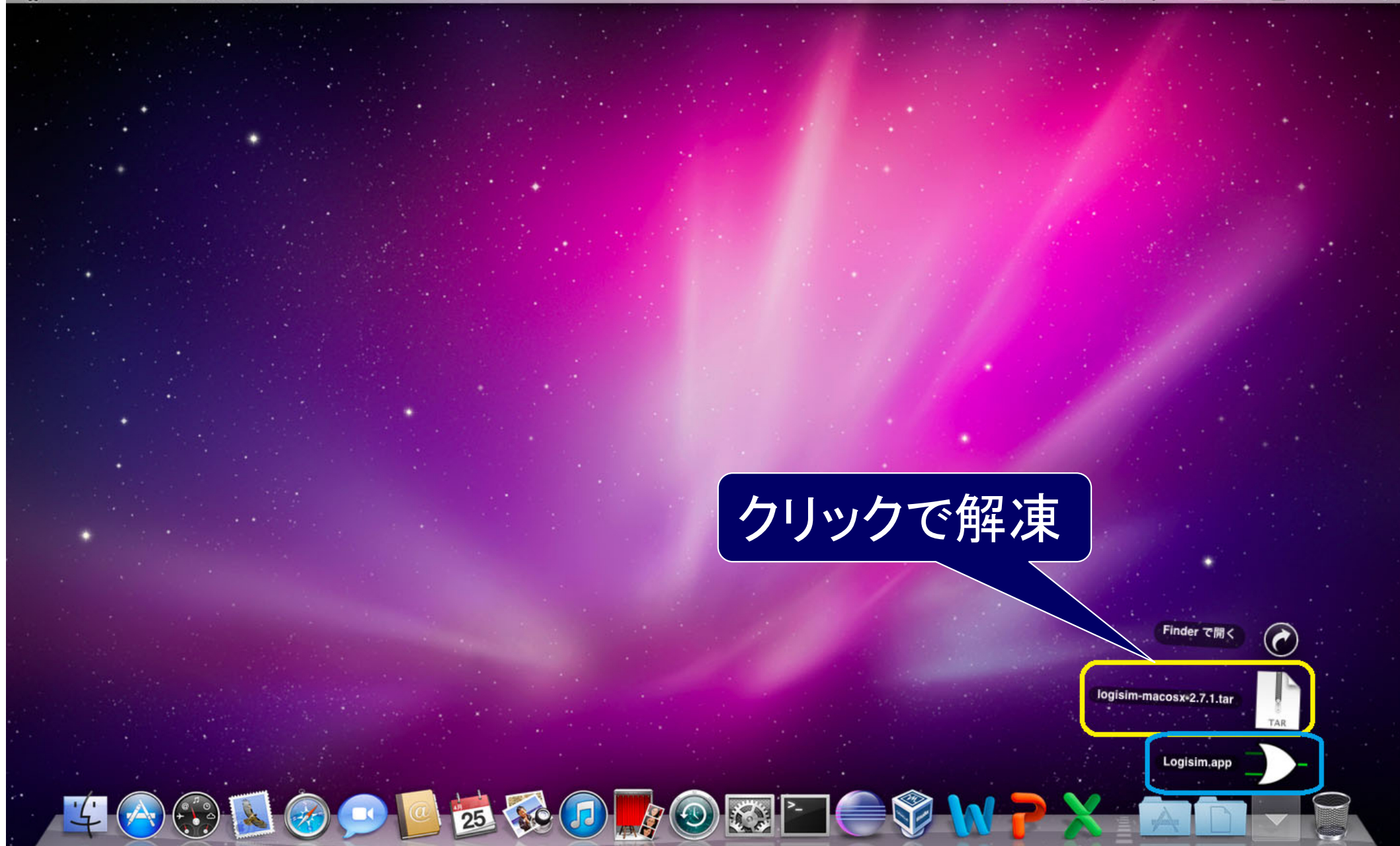

## 3. Logisim.app をクリック

### Finder ファイル 編集 表示 移動 ウインドウ ヘルプ

#### 9 1 4 周 \* 全 4 国(98%) 5 火 18:23 Q

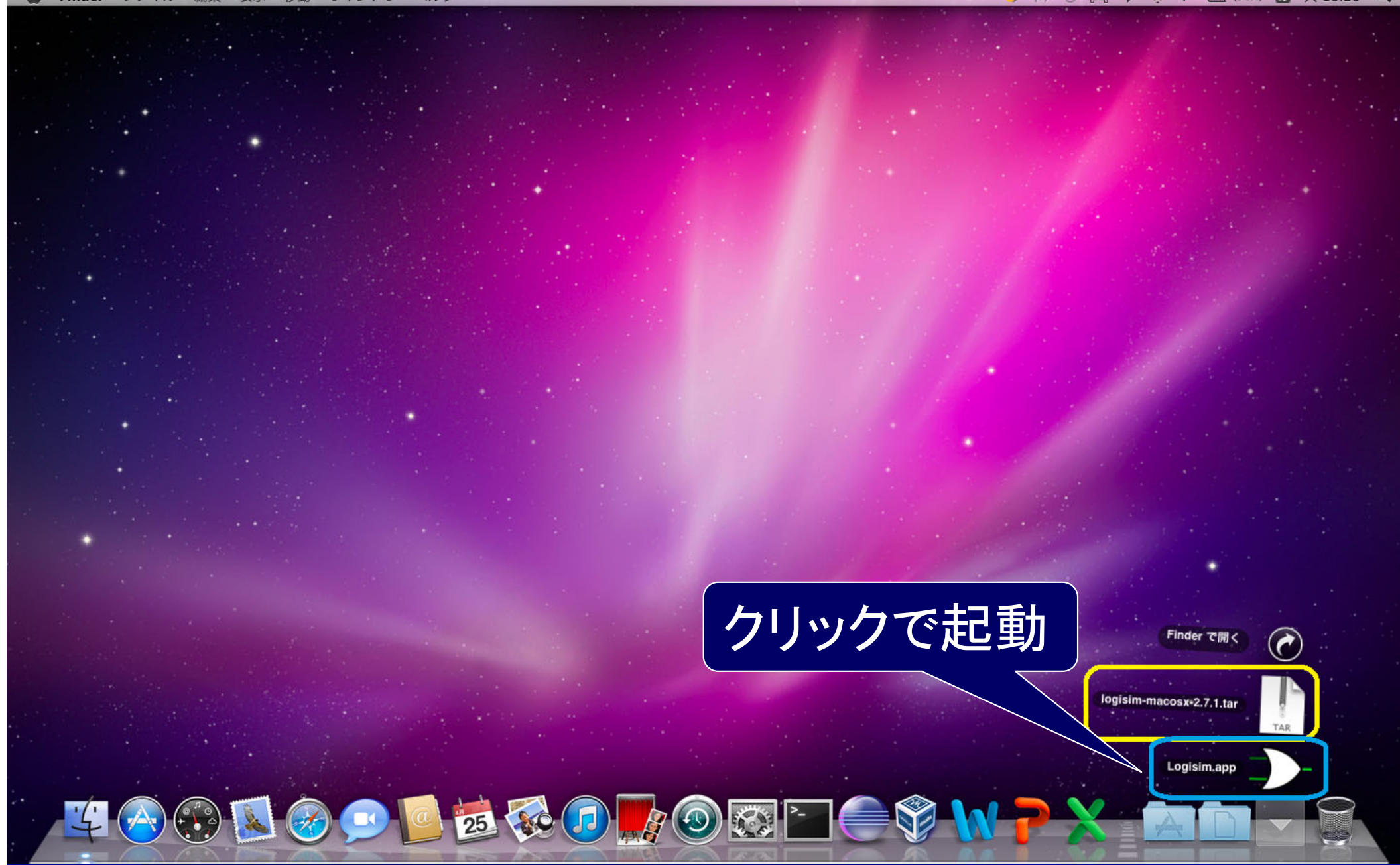

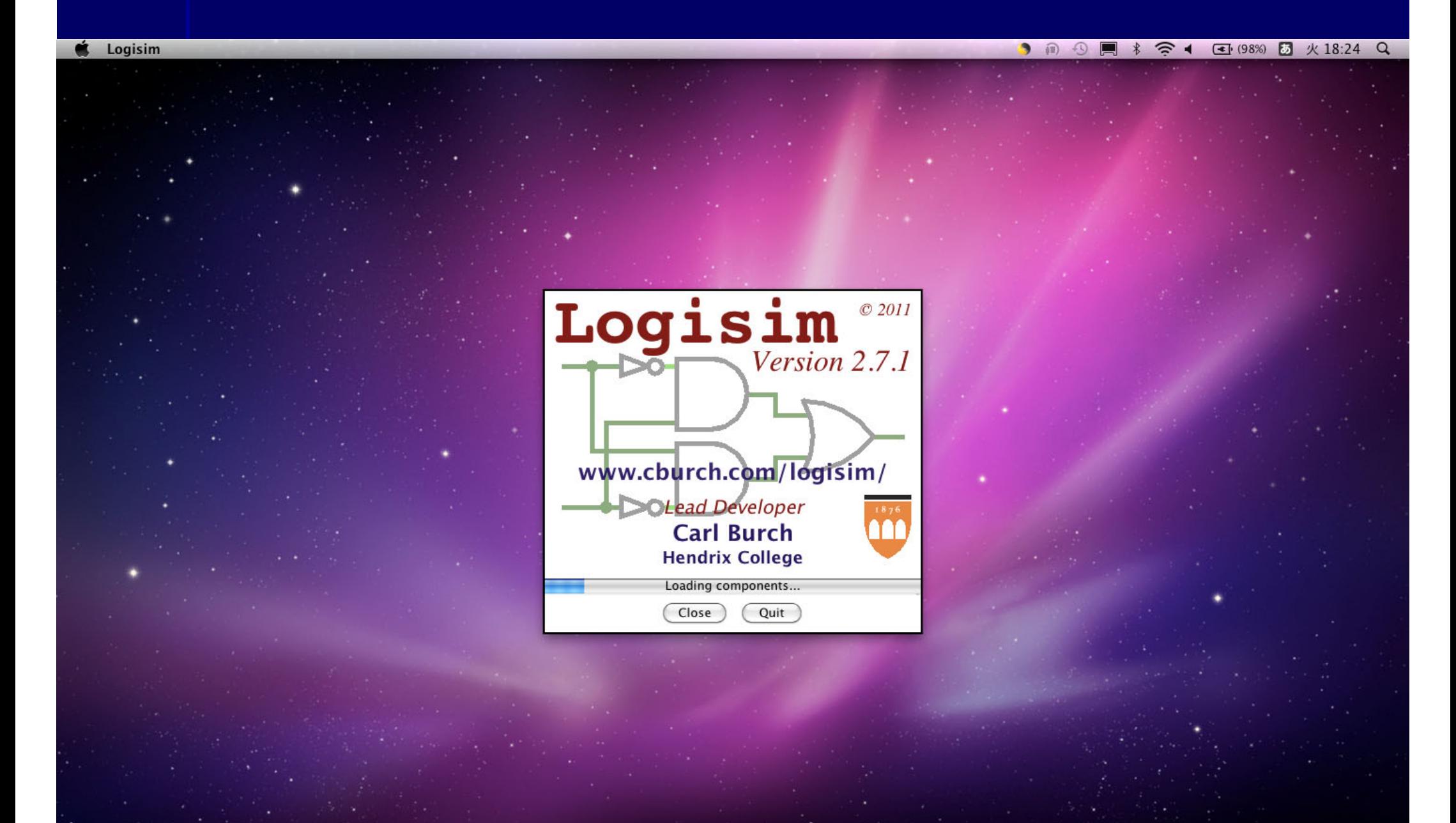

#### ■ Finder ファイル 編集 表示 移動 ウインドウ ヘルプ

### ● 俞 ① ■ ‡ 奈 4 图 (98%) 5 火 18:25 Q

Logisim: main of Untitled nnn 戸412日  $+11x$ Untitled **Q** main  $\blacktriangleright$   $\blacksquare$  Wiring  $\blacktriangleright$   $\blacksquare$  Gates  $\blacktriangleright$   $\blacksquare$  Plexers Arithmetic  $\blacktriangleright \Box$  Memory  $\blacktriangleright$  Input/Output  $\blacktriangleright$   $\blacksquare$  Base  $\sqrt{\frac{4}{r}}$ 100%

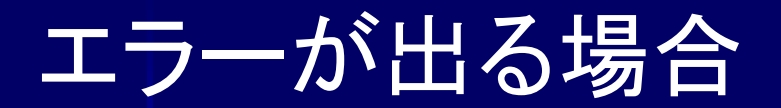

### ■ Finder ファイル 編集 表示 移動 ウインドウ ヘルプ

#### 9 1 4 周 \* 全 4 国(98%) 5 火 18:23 Q

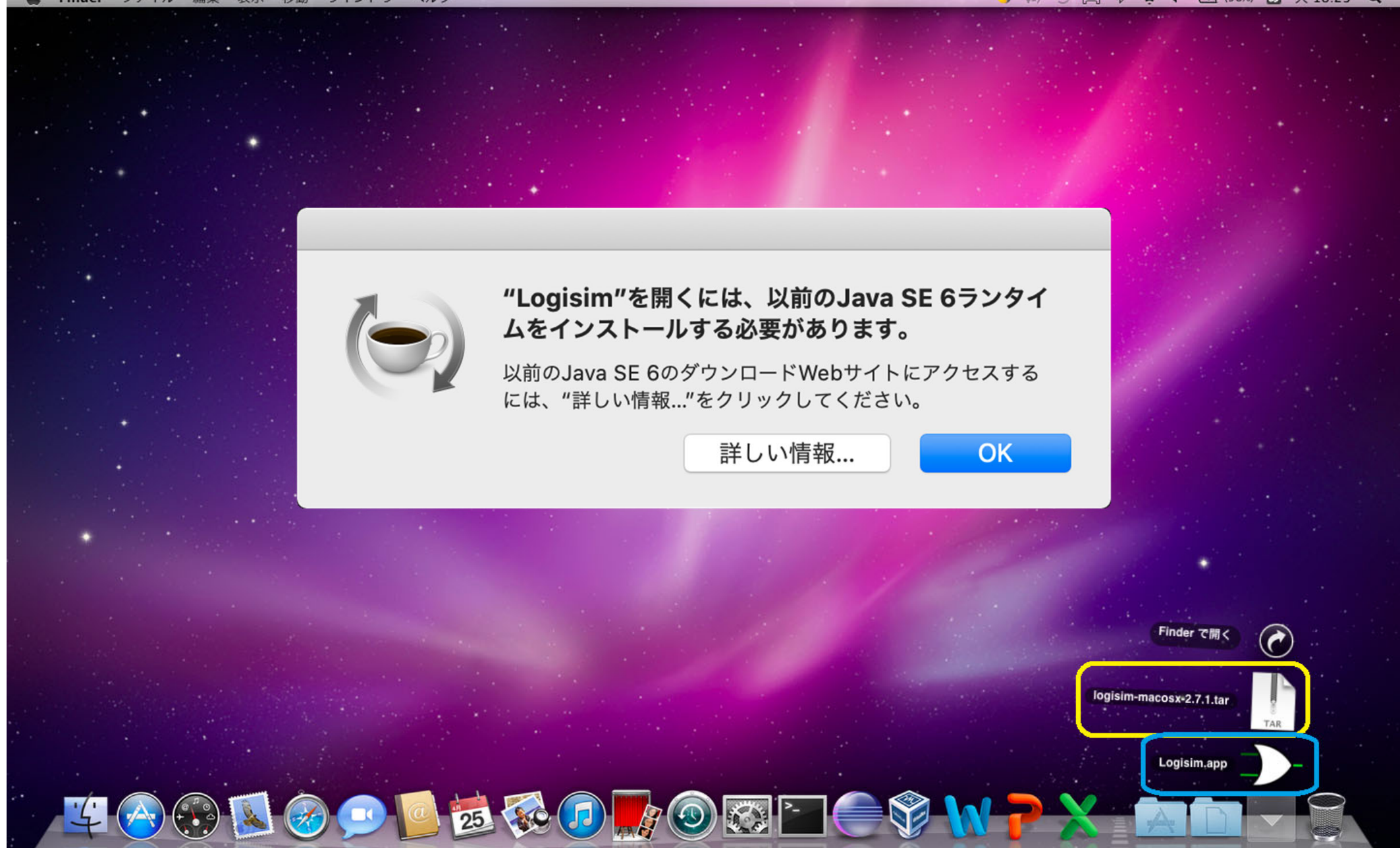

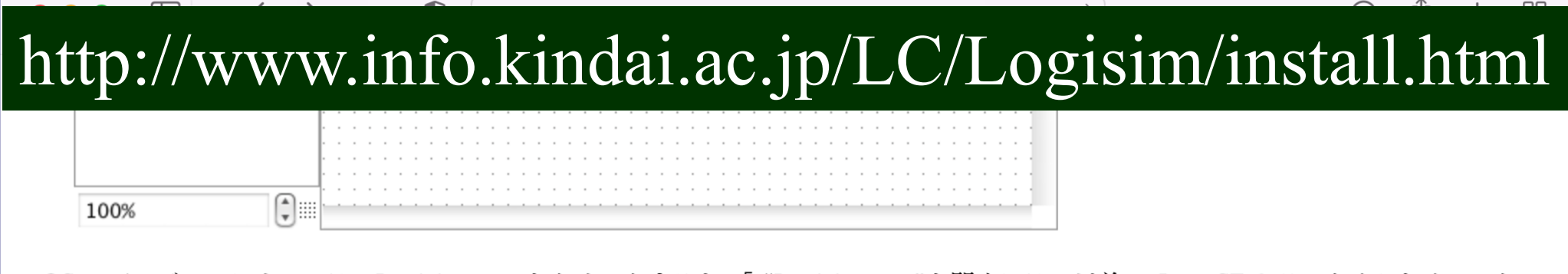

OS のバージョンによっては、Logisim.app をクリックすると 「 "Logisim.app"を開くには、以前の Java SE 6 ランタイムをインストー ルする必要があります。」というメッセージが出る場合があります。その場合は<mark>、 <u>こちら</u> か</mark>ら Java for OS X 2017-001 をダウンロードし てインストールしてください。

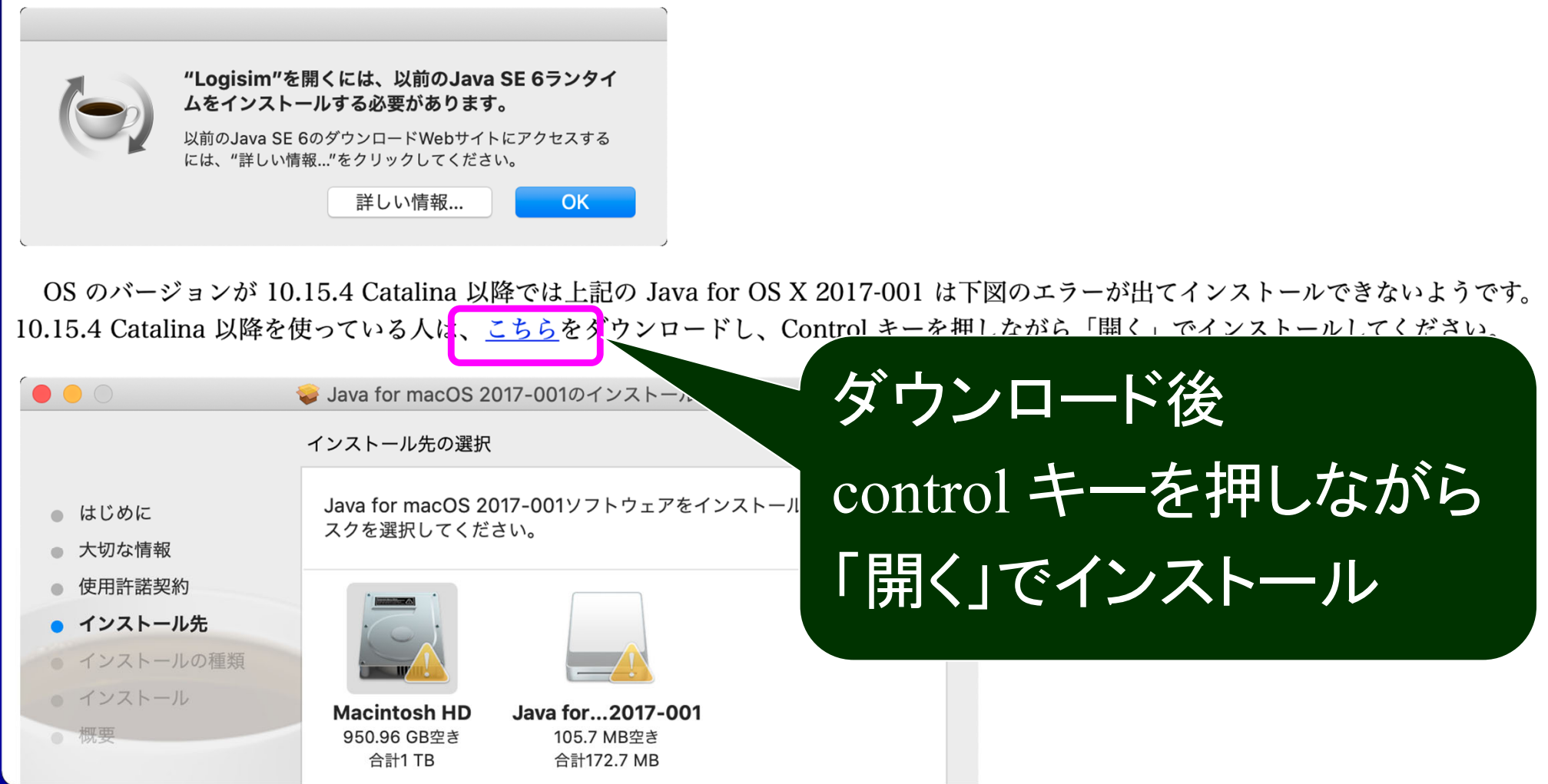

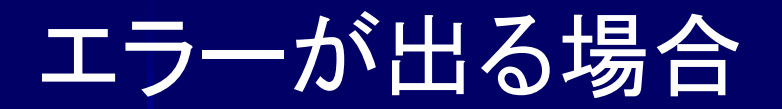

#### **Finder** ファイル 編集 表示 移動 ウインドウ ヘルプ

#### ● ● ● ■ \* 全 4 图 (98%) 图 火 18:23 Q

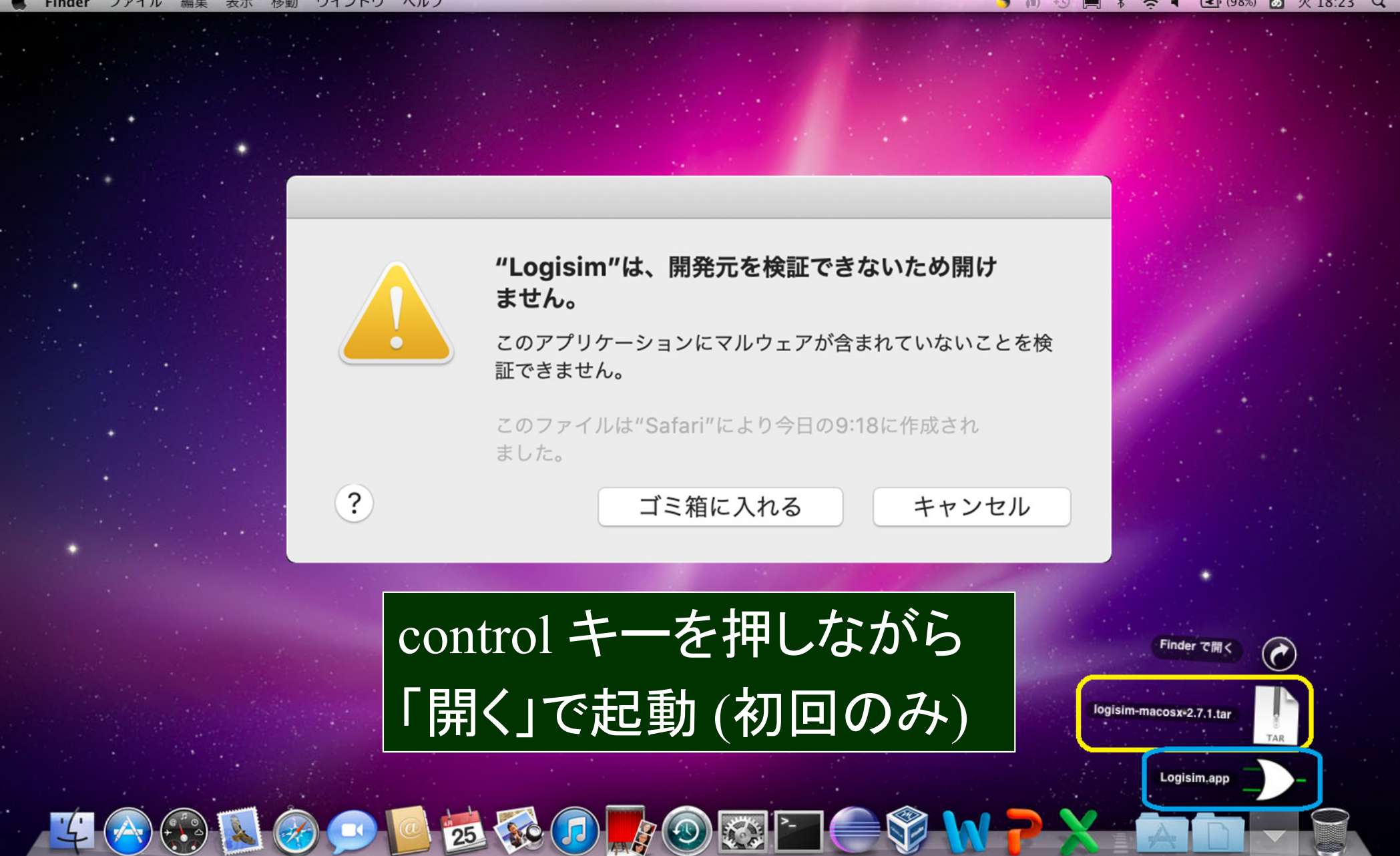

## OS が 11.2.3 以降の場合

#### ■ Finder ファイル 編集 表示 移動 ウインドウ ヘルプ

#### ● 俞 ① ■ \* 全 4 国 (98%) 团 火 18:23 Q

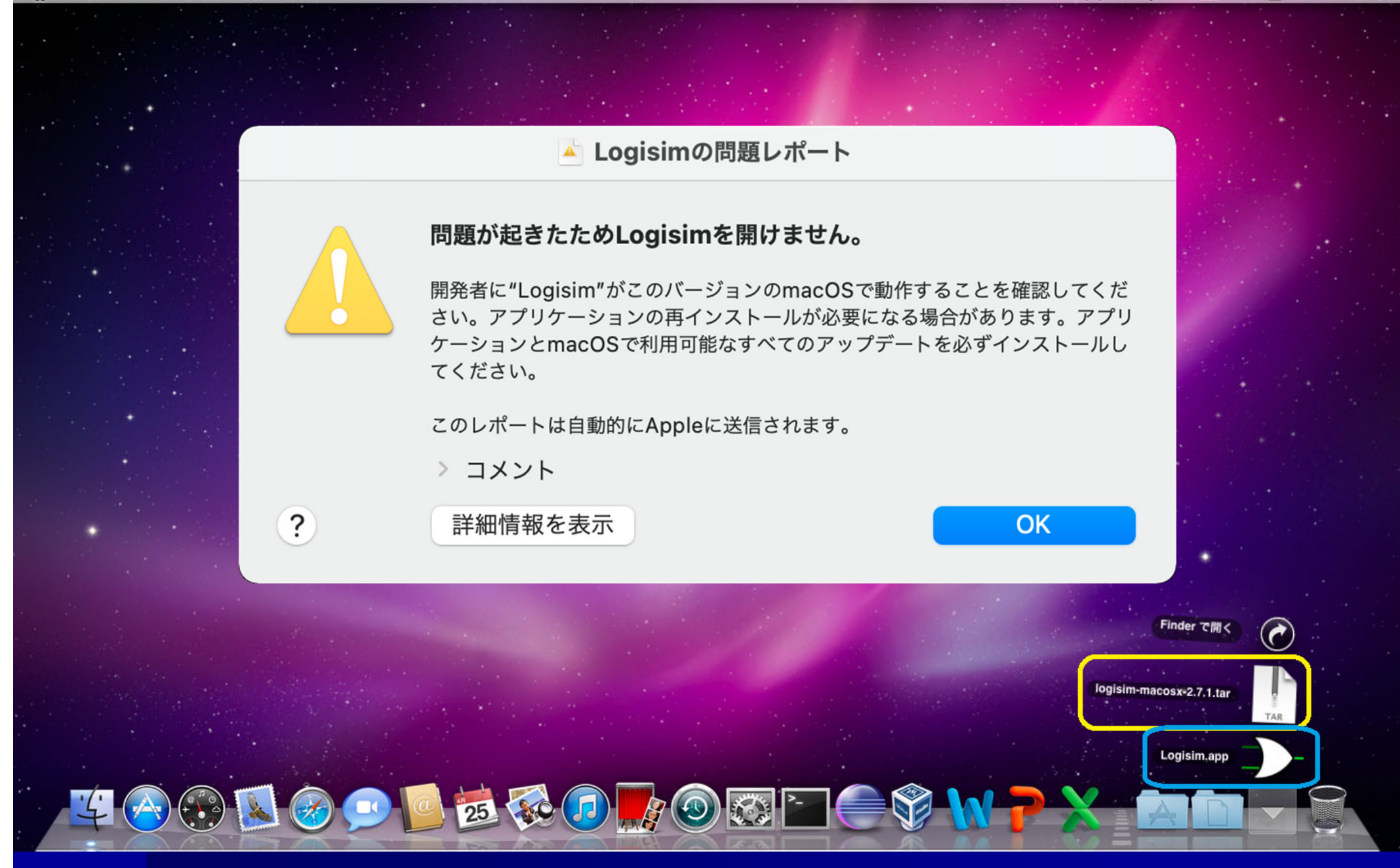

**Logisim-evolution**  Logisim のフォーク版 (Logisim をベースに開発されたソフトウェア )

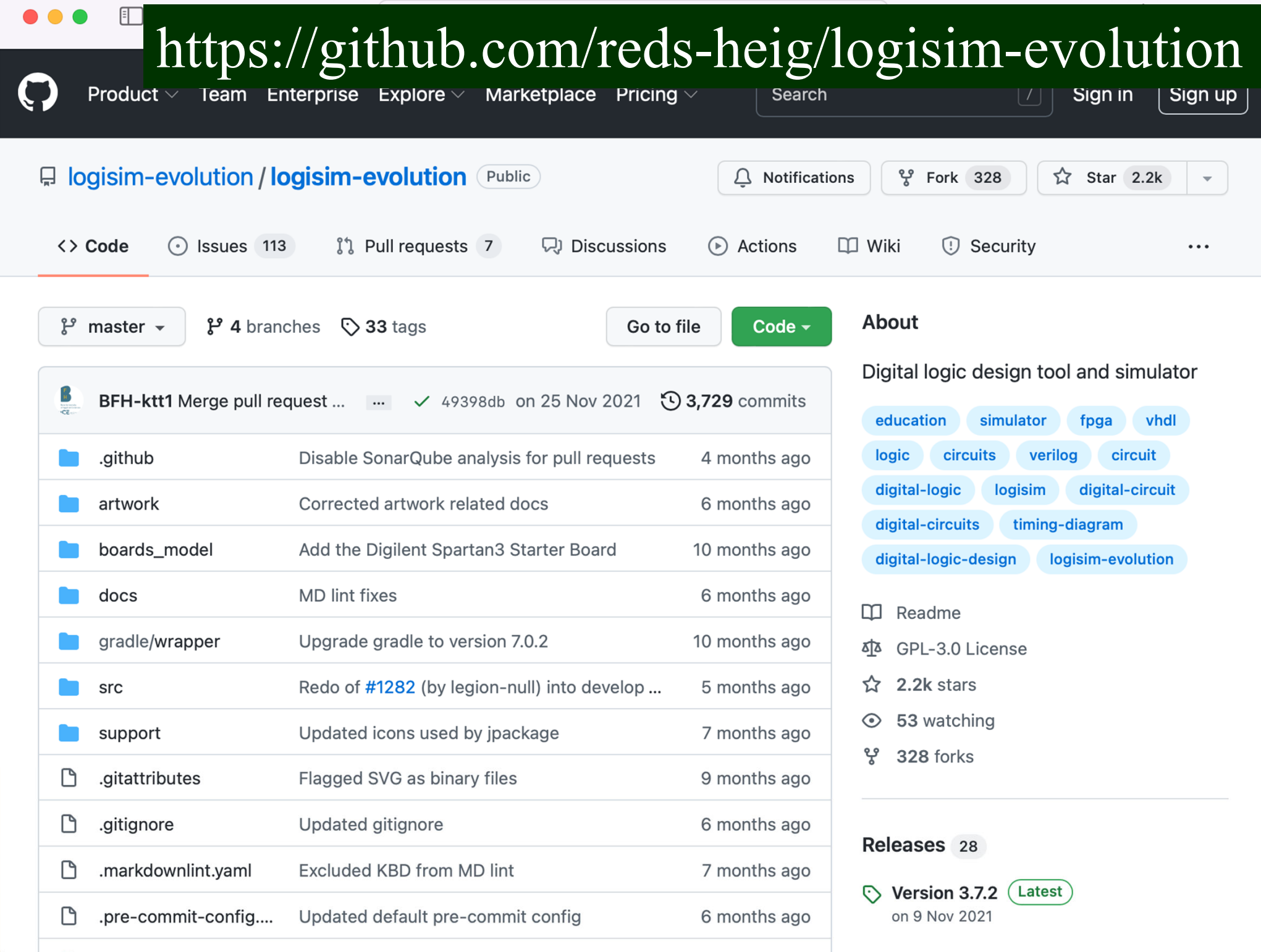

# https://www.info.kindai.ac.jp/LC/

**НІН'-АНТИ** 

このページは2022年度の「論理回路」の公式ホームページです。ここに講義録、課題、レポートの提出方法他の情報を掲載します。

### 連絡

• Logisim実習について

第4回(4/28)は Logisim を 用いたシミュレーション実習を行います。 こちらのページを見て 各自ノートPCに Losigim をインスト ールしておいてください。また、以下のファイルをダウンロードしておいてください。(4/1)

。Logisim ファイル一式 (下記の \*.circ ファイルをまとめたものです)

o (第4回講義用): gate1.circ, gate2.circ, gate3.circ, gate4.circ, gate5.circ, gate6.circ, MP2.circ, FA.circ, FA4.circ, FAS4.circ

o (第11回講義用): FF.circ, BR.circ, Sft.circ, Reg.circ, SftReg.circ, Ctr16.circ, Ctr10.circ, CtrX.circ

(注意)OS のバージョンが 11.2.3 Big Sur 以降では Logisim を使えません。その場合は、こちらのページを見つLogisim の代わり に Logisim-evolution をインストールしてください。また、以下のファイルをダウンロードしてゃいくてさい。(上記のLogisim 用 のファイルとは異なりますので注意してください) (4/1)

○ Logisim-evolution ファイル一式 (下記の \*.circ ファイルをまとめたものです)

∘ (第4回講義用) : gate1.circ, gate2.circ, gate3.circ, gate4.circ, gate5.circ, gate6.circ, MP2.circ, FA.circ, FA4.circ, FAS4.circ

○ (第11回講義用) : FF.circ, BR.circ, Sft.circ, Reg.circ, SftReg.circ, Ctr16.circ, Ctr10.circ, CtrX.circ

• 出席について

単位取得には原則として全ての授業に出席する必要があります。やむを得ず欠席する場合はその翌週までに必ず欠席届を出してく ださい。欠席届無しの欠席が複数回ある場合は履修の意思無しと見做して不受扱いにします。

オンライン授業では、当日 GoogleClassrooom から出席カードが提出がされていれば出席扱いにします。

• 課題について

# http://www.info.kindai.ac.jp/LC/LogisimEv/install.html 論理回路

• Mac  $\sim$   $\varnothing$  Logisim-evolution 3.4.1  $\varnothing$   $\gamma$   $\gamma$   $\lambda$   $\gamma$   $\lambda$   $\gamma$ 

### Mac への Logisim-evolution 3.4.1 のインストール

OS のバージョンが 11.2.3 Big Sur 以降では Logisim を使えません。その場合は、Logisim の代わりに Logisim-evolution をインストー ルしてください。

Logisim-evoluton は Homebrew を使ってインストールできます。 Homebrew は基礎ゼミ1でインストールしているはずですが、 Mac を買い替える等して Homebrew がインストールされていない場合は、 以下のコマンドで Homebrew をインストールしてください。

\$ /bin/bash -c "\$(curl -fsSL https://raw.githubusercontent.com/Homebrew/install/master/install.sh)"

Homebrew がインストールされていれば、以下のコマンドで Logisim-evolution をインストールできます。

\$ brew update \$ brew upgrade \$ brew install logisim-evolution --cask  $\hat{ }$  info - -bash - 80×24 MacBook-Air:~ info\$ brew update Already up-to-date. MacBook-Air:~ info\$ brew upgrade MacBook-Air:~ info\$ brew install logisim-evolution --cask  $\Rightarrow$  Caveats logisim-evolution requires Java 9+. You can install the latest version with: brew install --cask adoptopenjdk ==> Downloading https://github.com/reds-heig/logisim-evolution/releases/download ==> Downloading from https://github-releases.githubusercontent.com/24217298/6829 ==> Installing Cask logisim-evolution ==> Moving App 'logisim-evolution-3.4.1-all.jar' to '/Applications/logisim-evolu to logisim-evolution was successfully installed! MacBook-Air:~ info\$

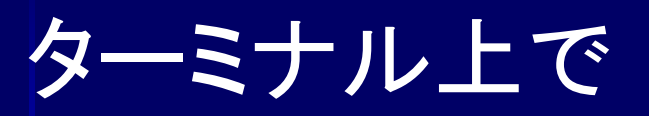

## \$ brew update

## \$ brew upgrade

## \$ brew install logisim-evolution --cask

 $\hat{ }$  info - -bash - 80×24 MacBook-Air:~ info\$ brew update Already up-to-date. MacBook-Air:~ info\$ brew upgrade [MacBook-Air:~ info\$ brew install logisim-evolution --cask  $\Rightarrow$  Caveats logisim-evolution requires Java 9+. You can install the latest version with: brew install --cask adoptopenjdk ==> Downloading https://github.com/reds-heig/logisim-evolution/releases/download ==> Downloading from https://github-releases.githubusercontent.com/24217298/6829 ==> Installing Cask logisim-evolution ==> Moving App 'logisim-evolution-3.4.1-all.jar' to '/Applications/logisim-evolu to logisim-evolution was successfully installed! MacBook-Air:~ info\$

 $\qquad \qquad \blacksquare$ 

### アプリケーション

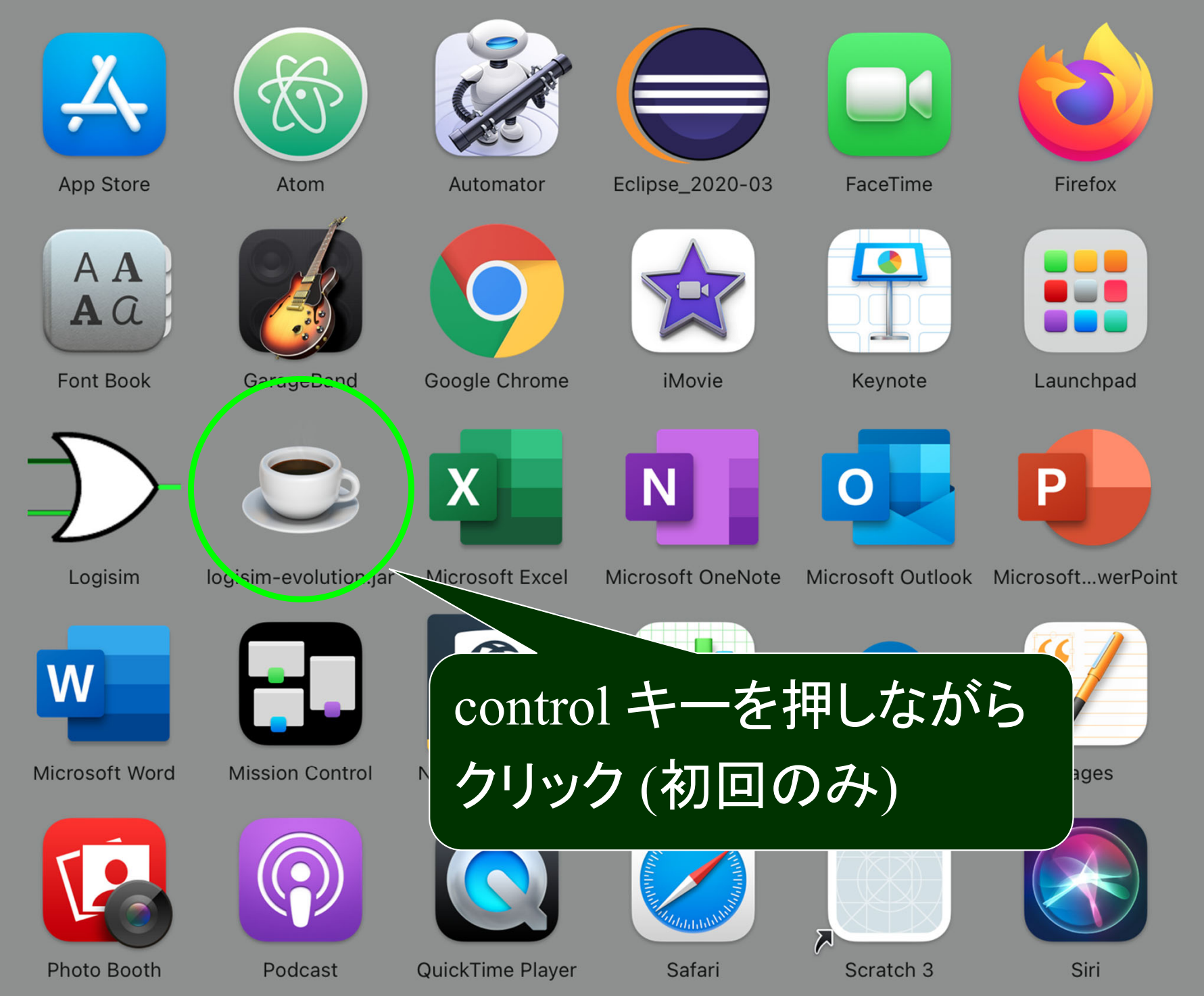

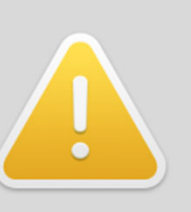

 $\overline{?}$ 

### "logisim-evolution.jar"の開発元を 検証できません。開いてもよろしいで すか?

このアプリケーションを開くことによって、シ ステムのセキュリティが無効になり、コンピュ ータと個人情報がマルウェアにさらされる場合 があります。その結果、マルウェアによって、 Macやプライバシーに損害を受ける可能性があ ります。

このファイルは"Homebrew Cask"により昨 日の21:28にgithub.comからダウンロードさ れました。

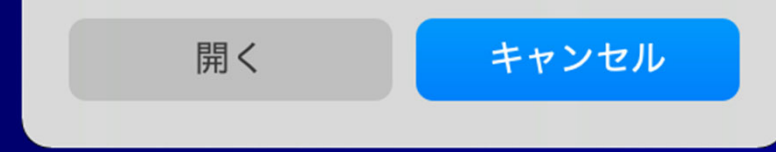

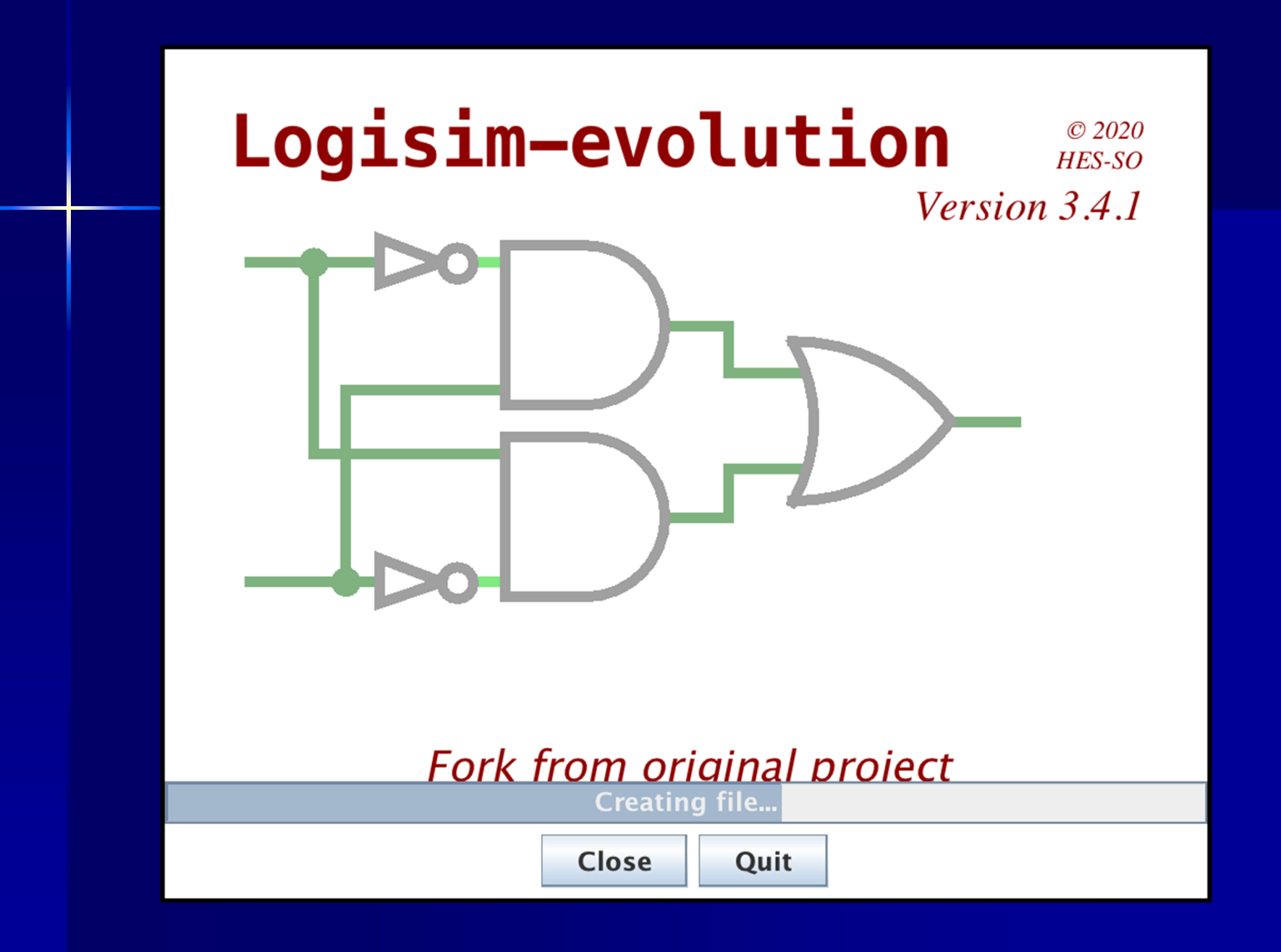

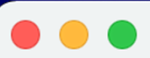

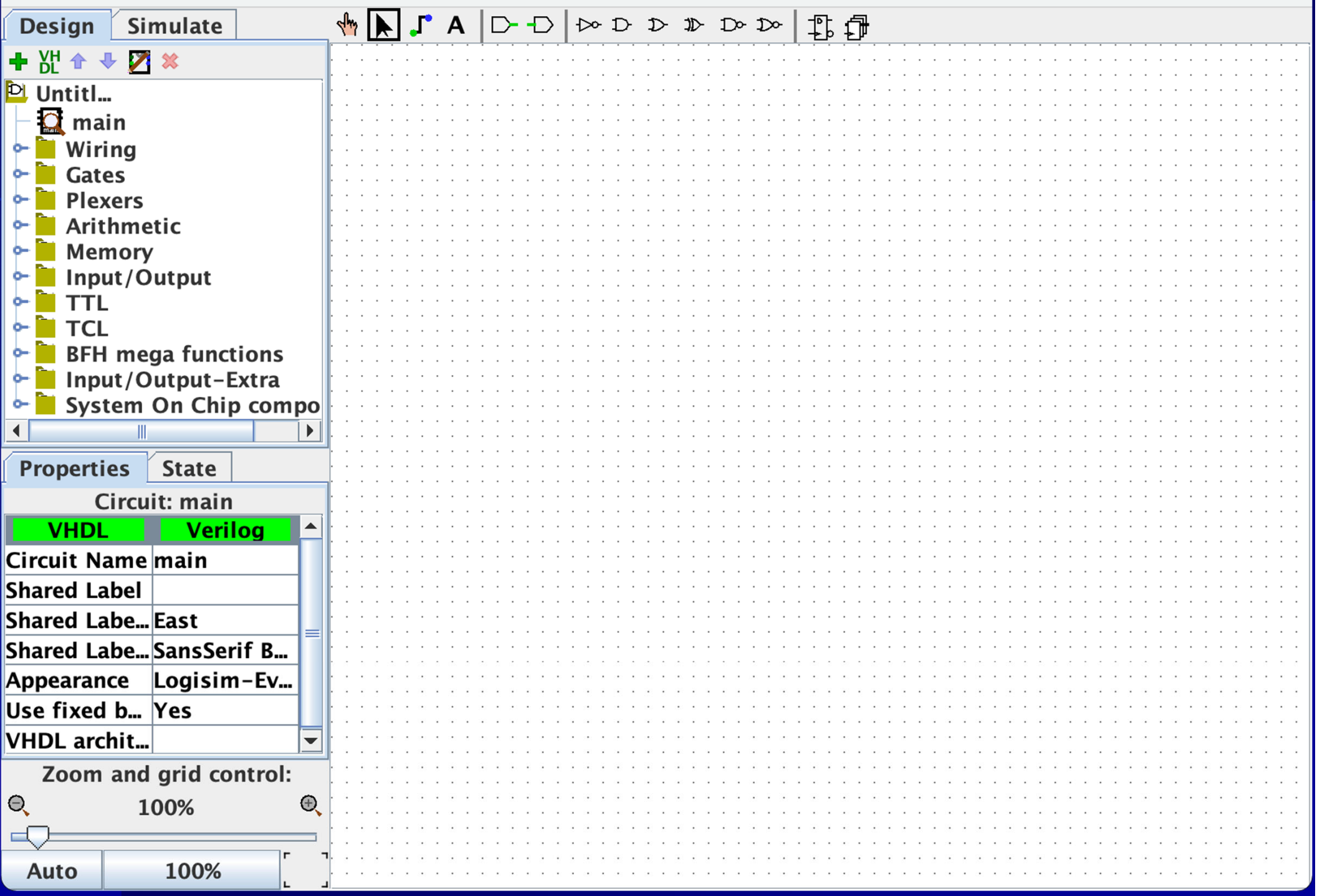

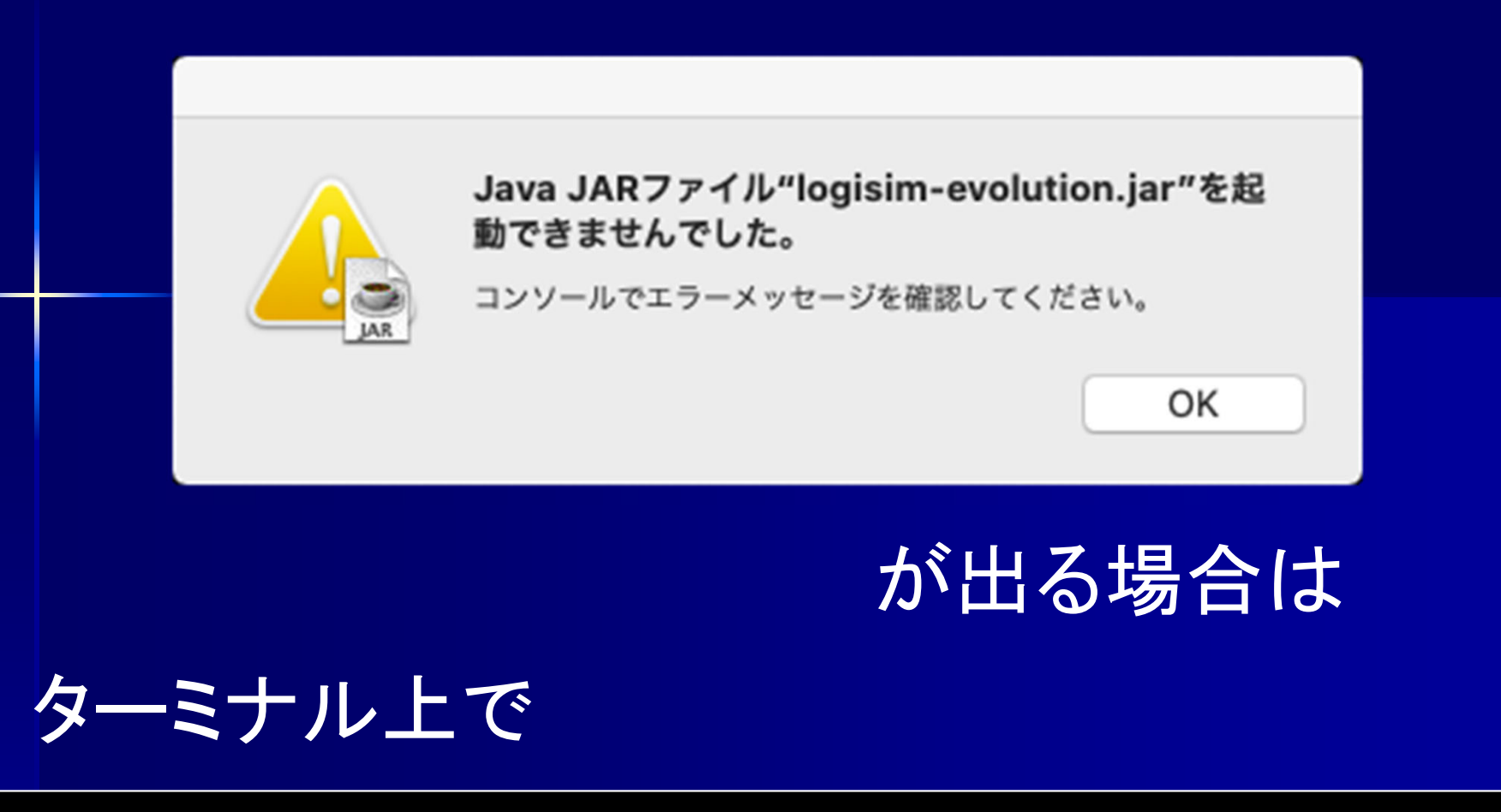

\$ java -jar /Applications/logisim-evolution.jar &

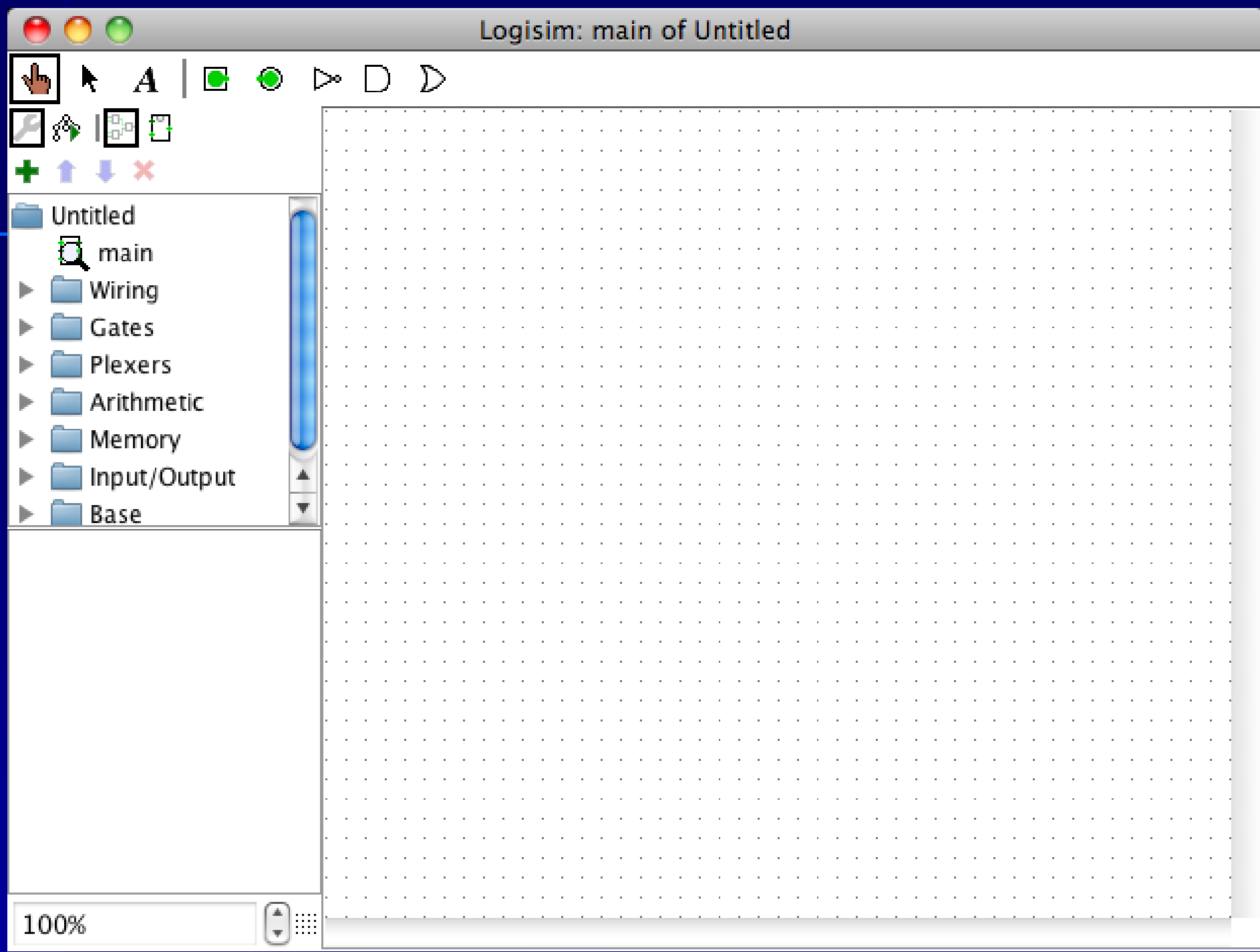

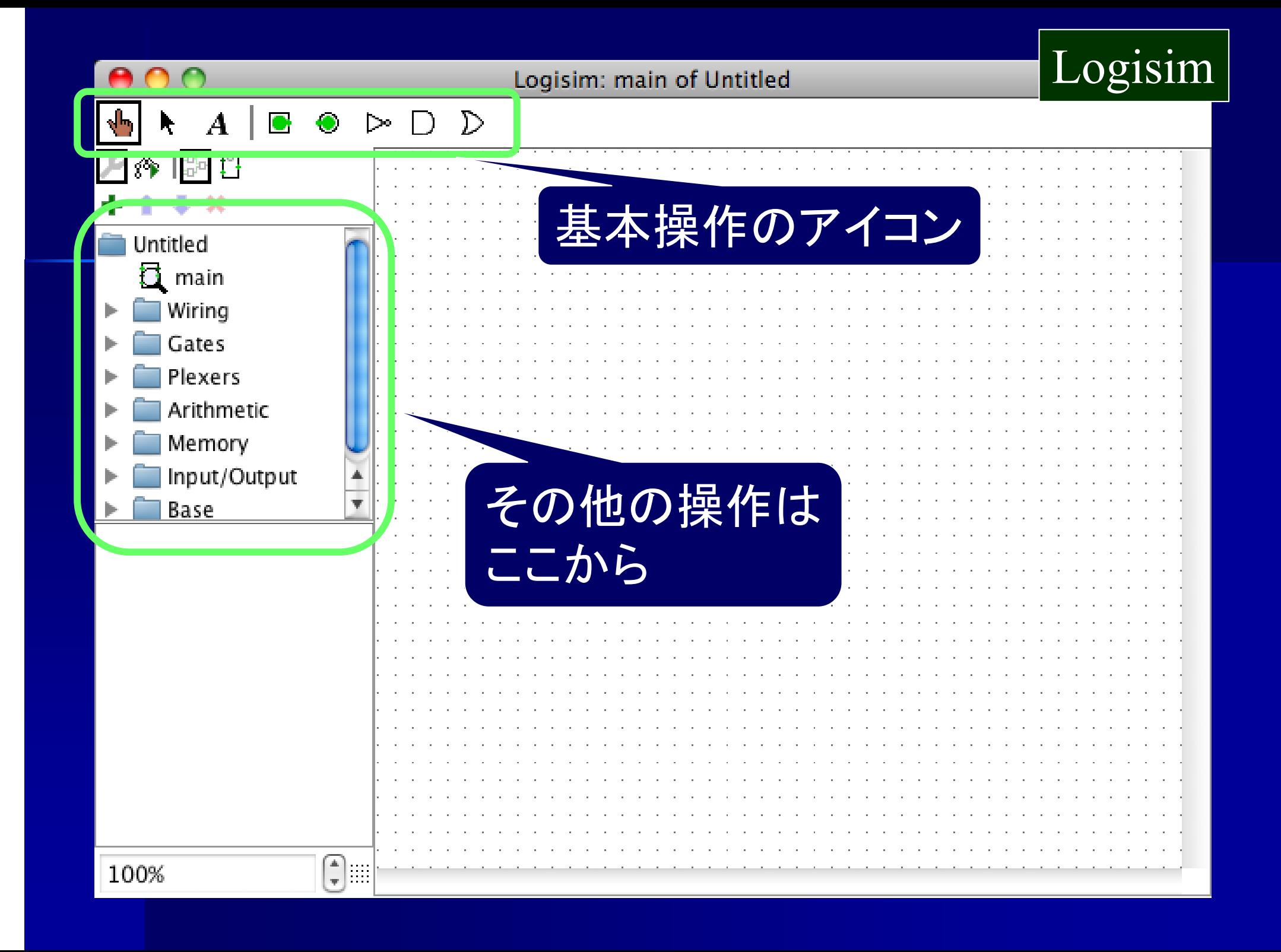

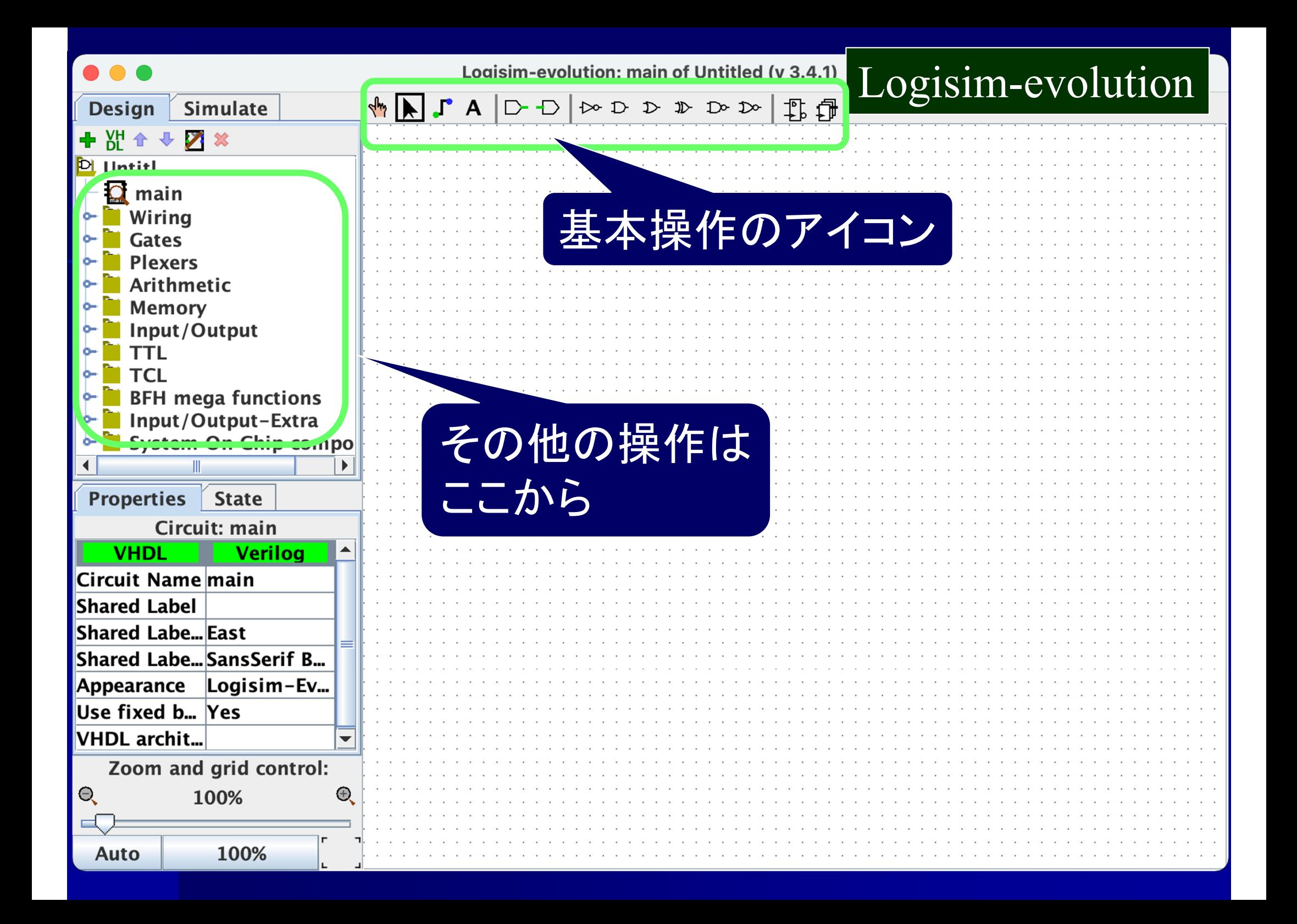

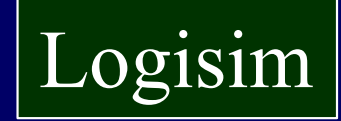

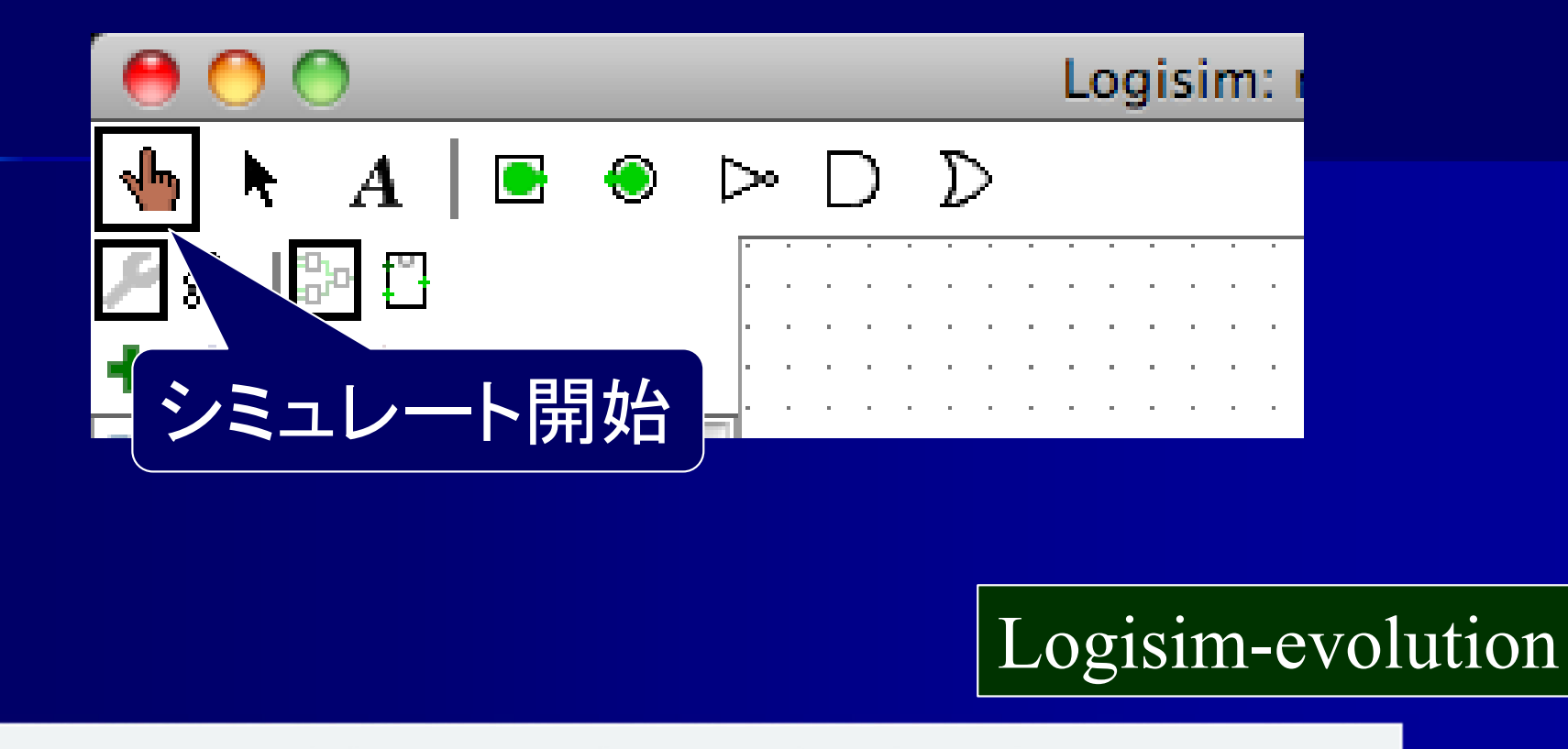

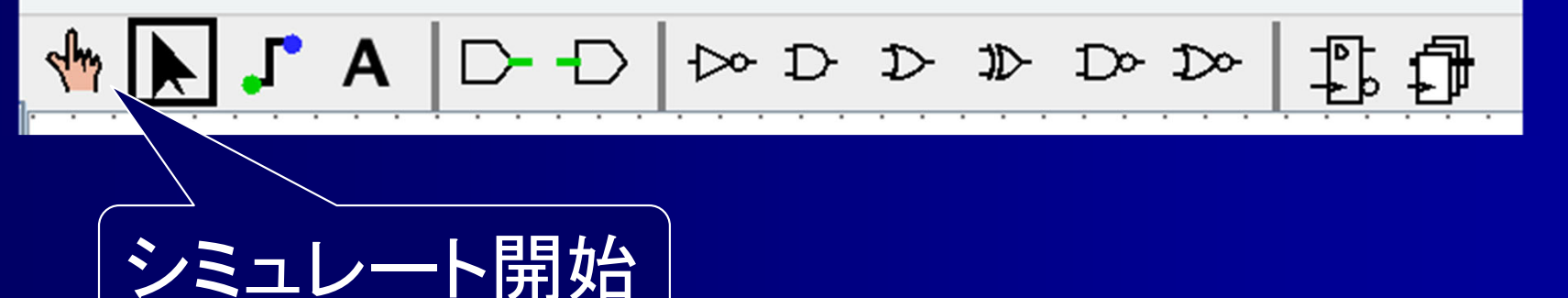

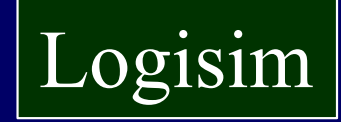

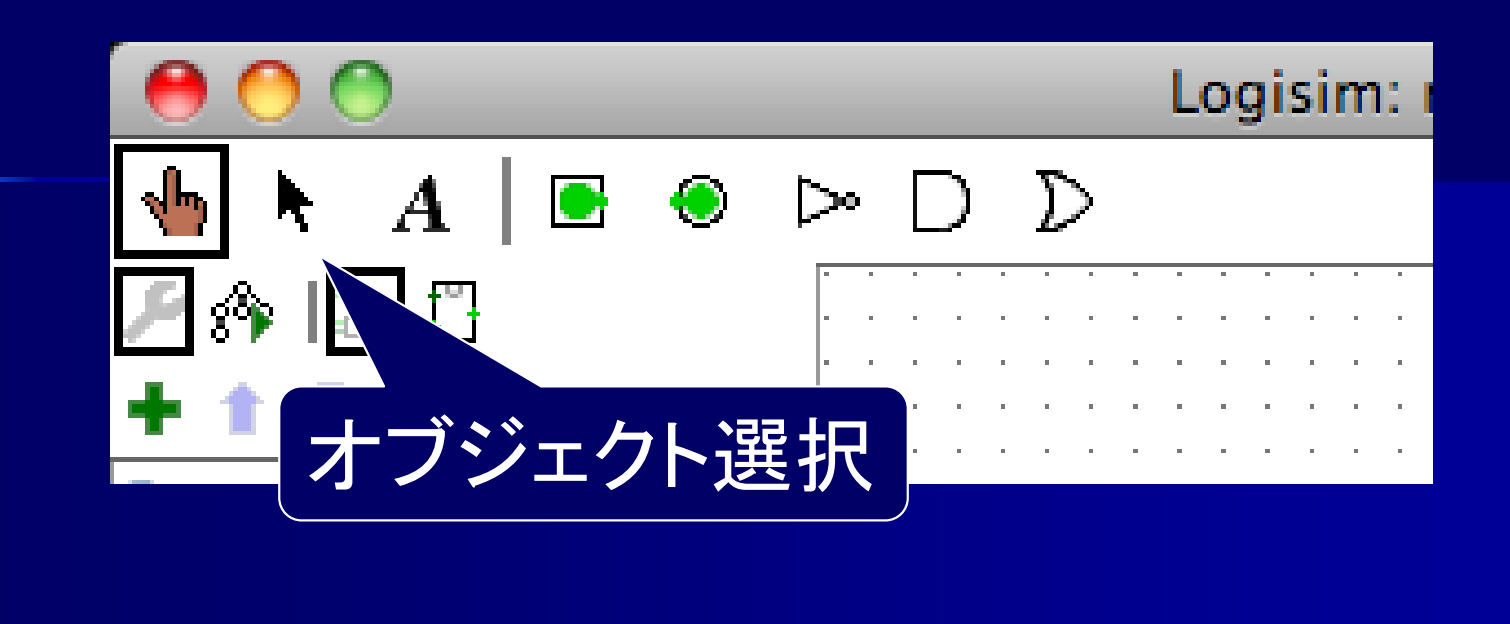

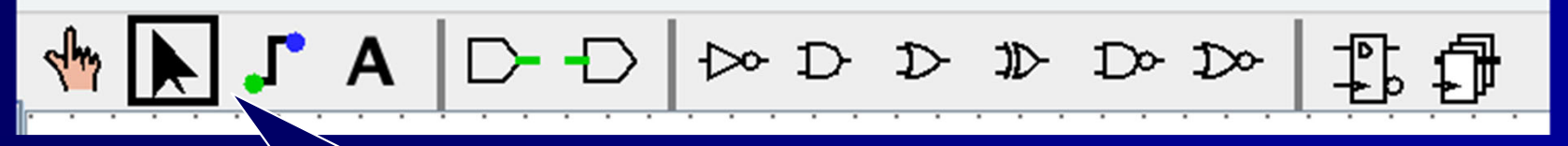

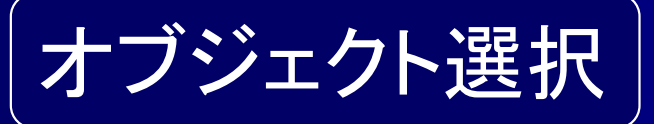

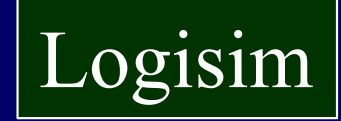

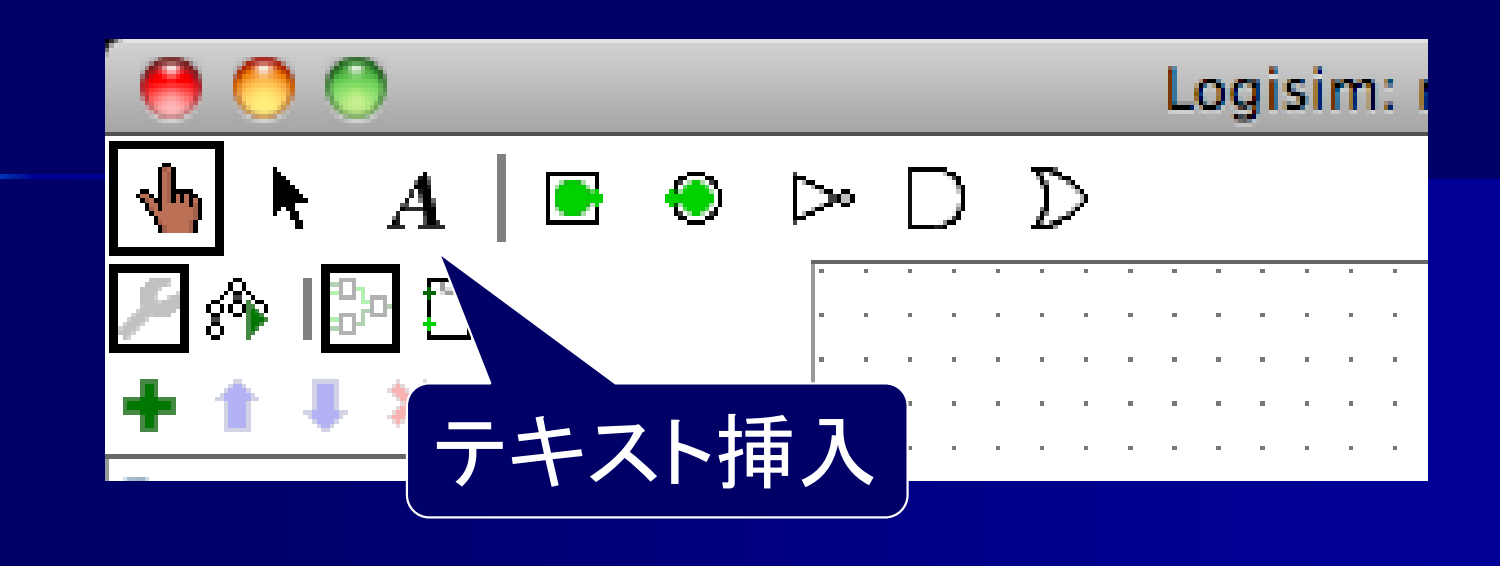

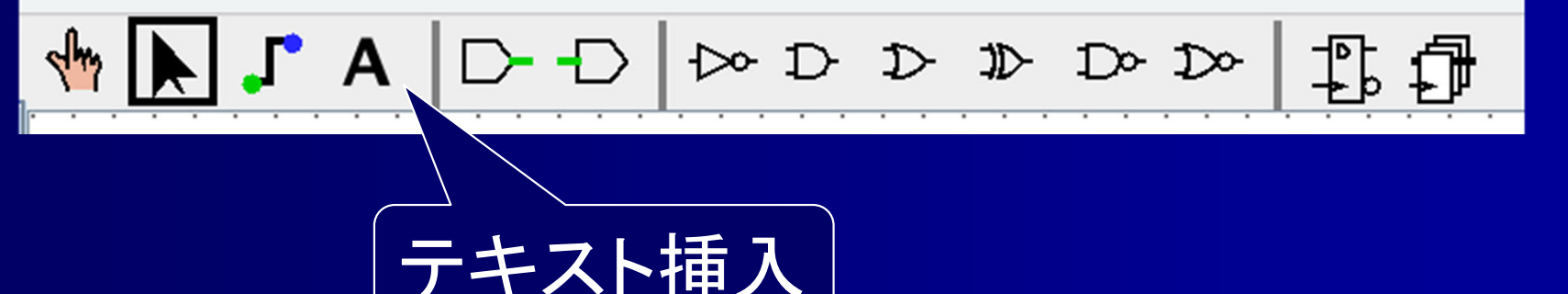

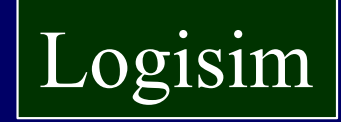

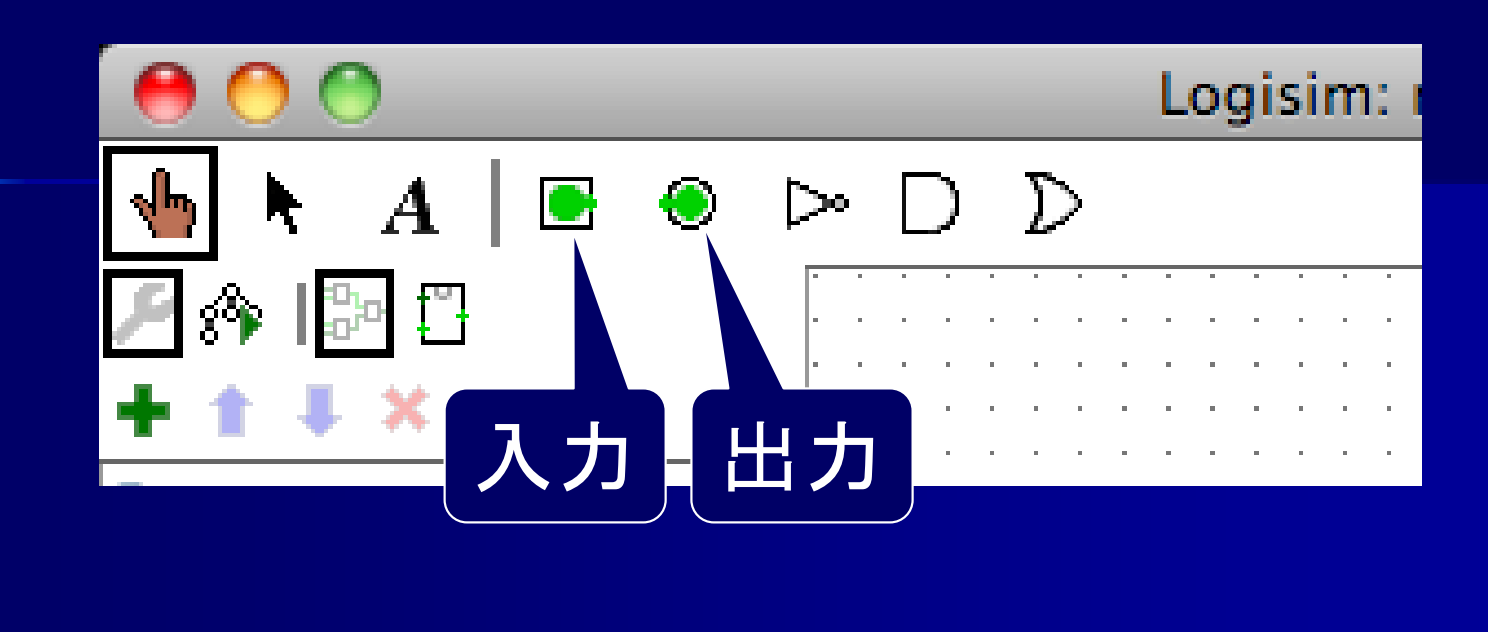

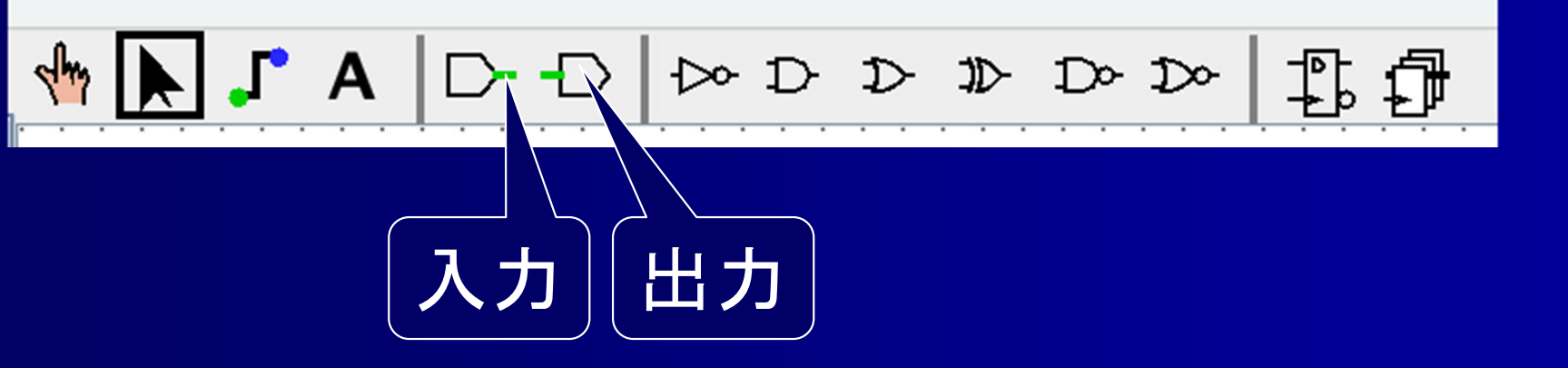

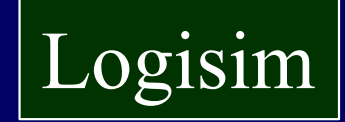

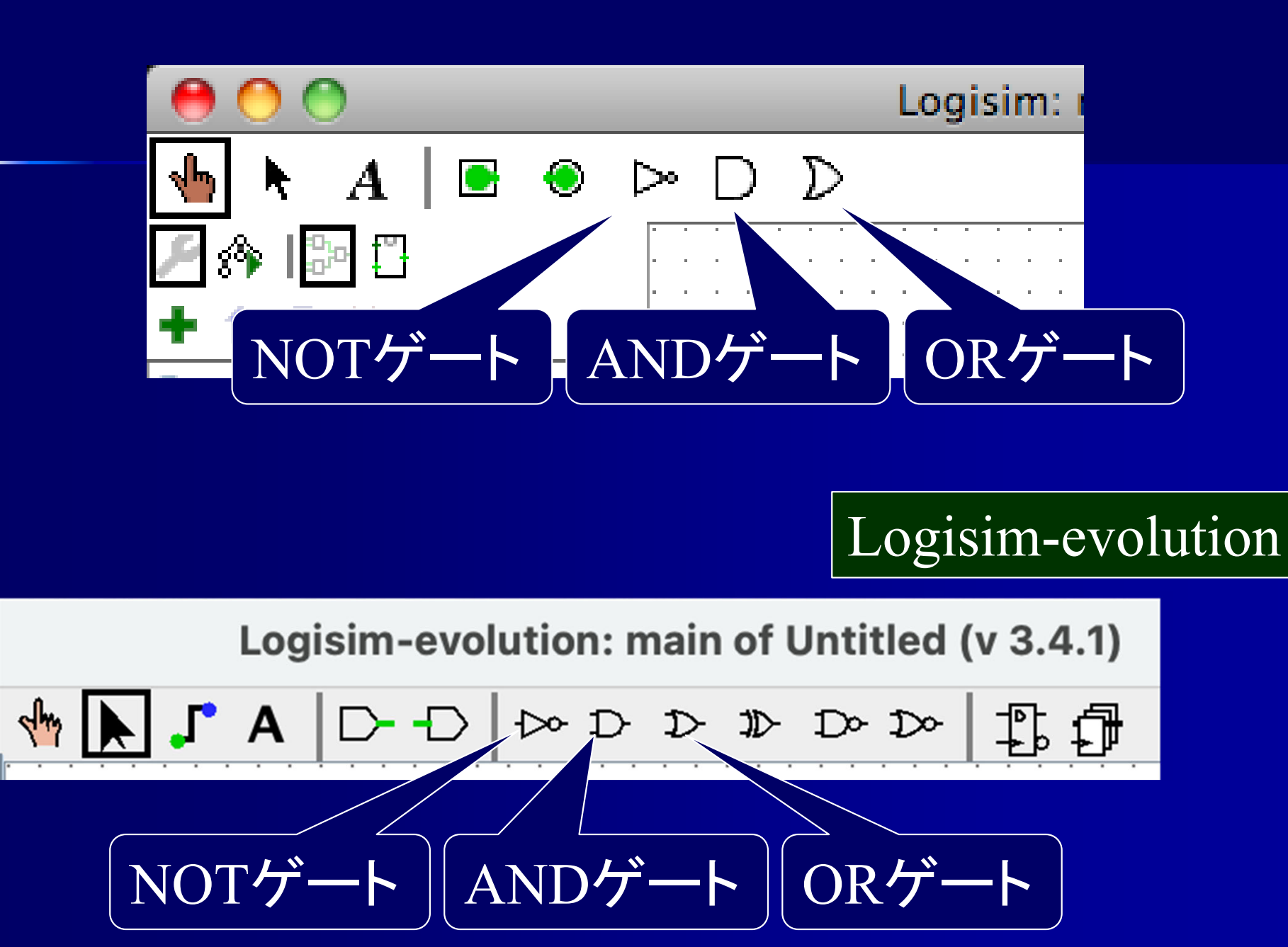

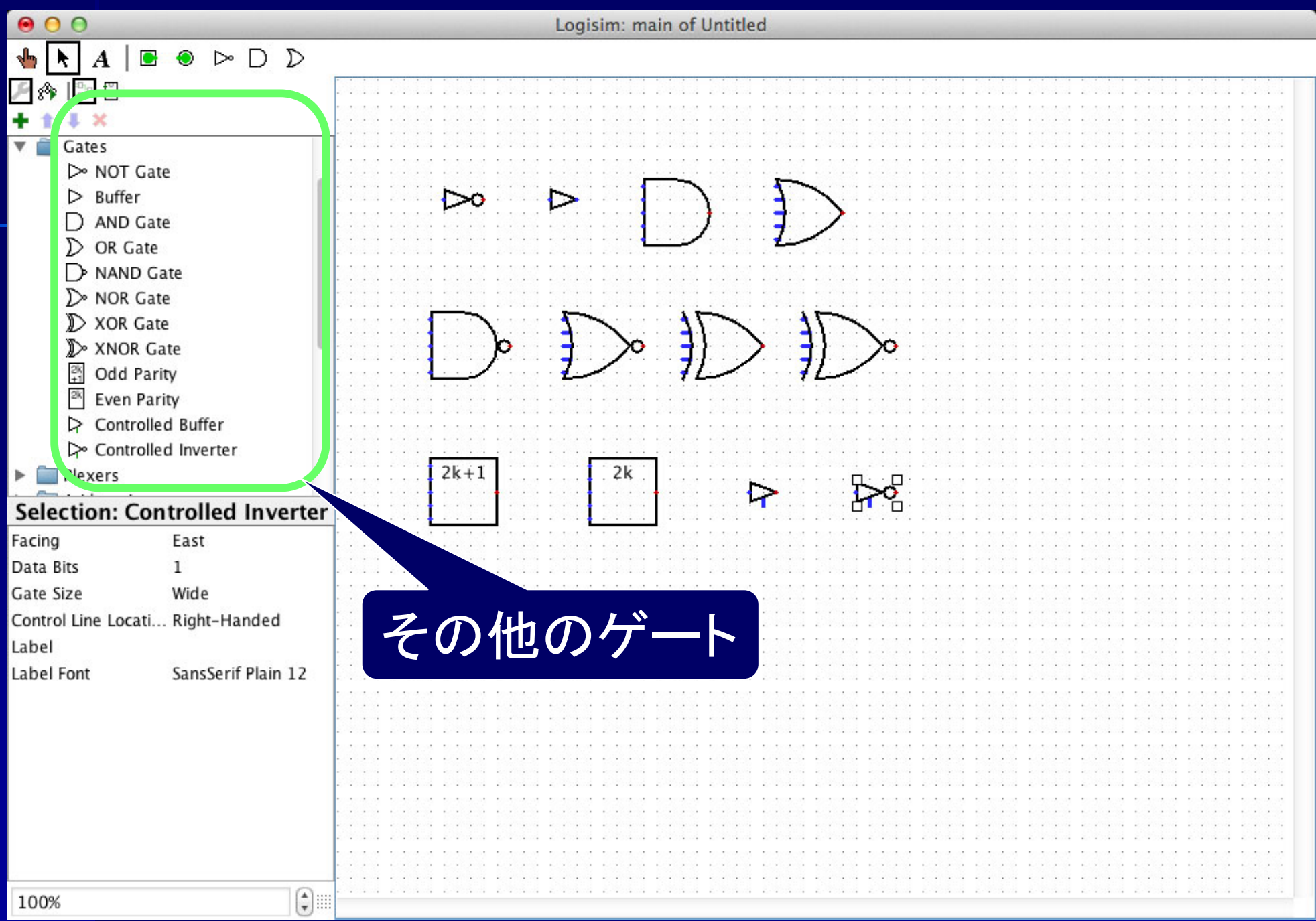

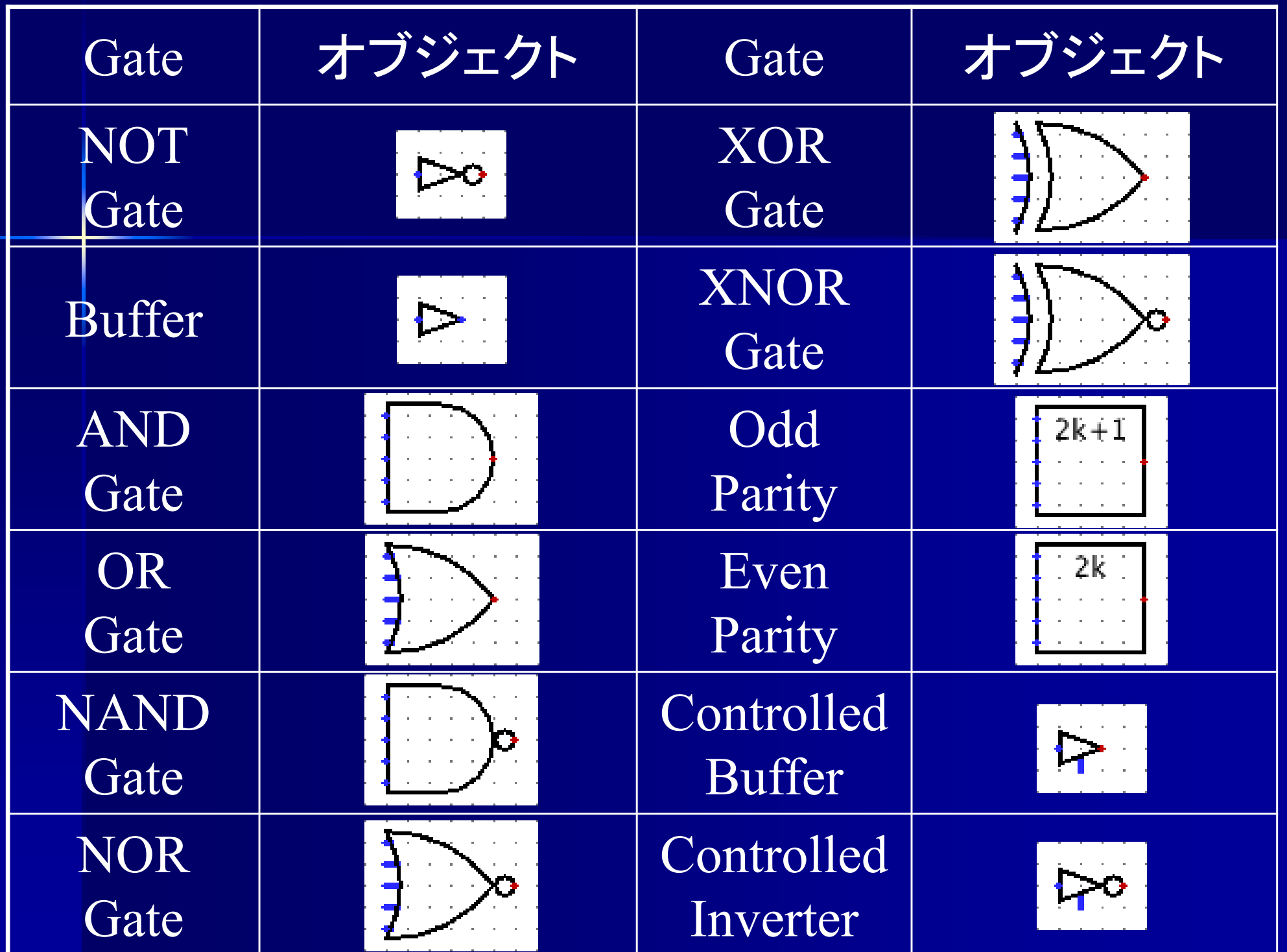

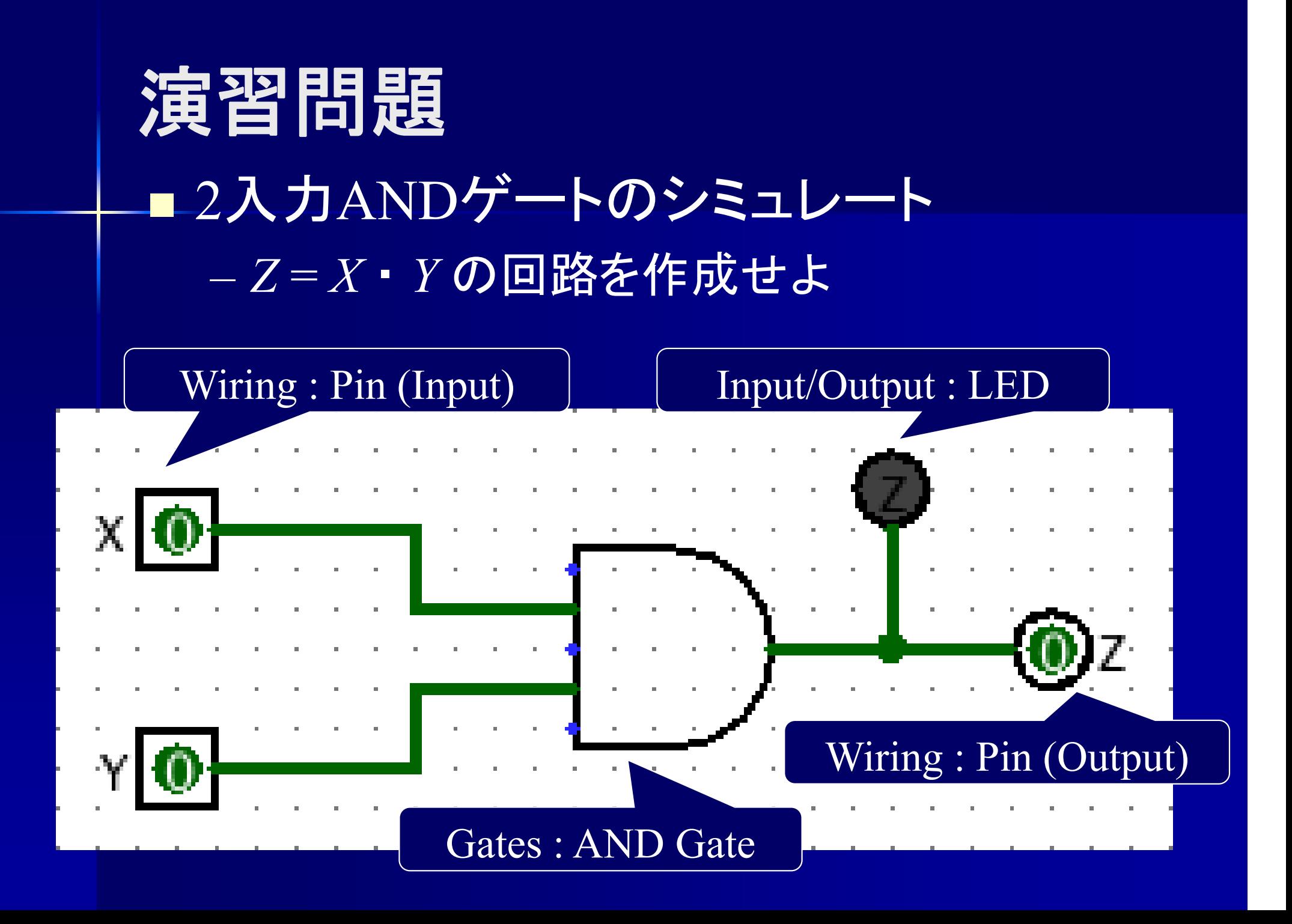

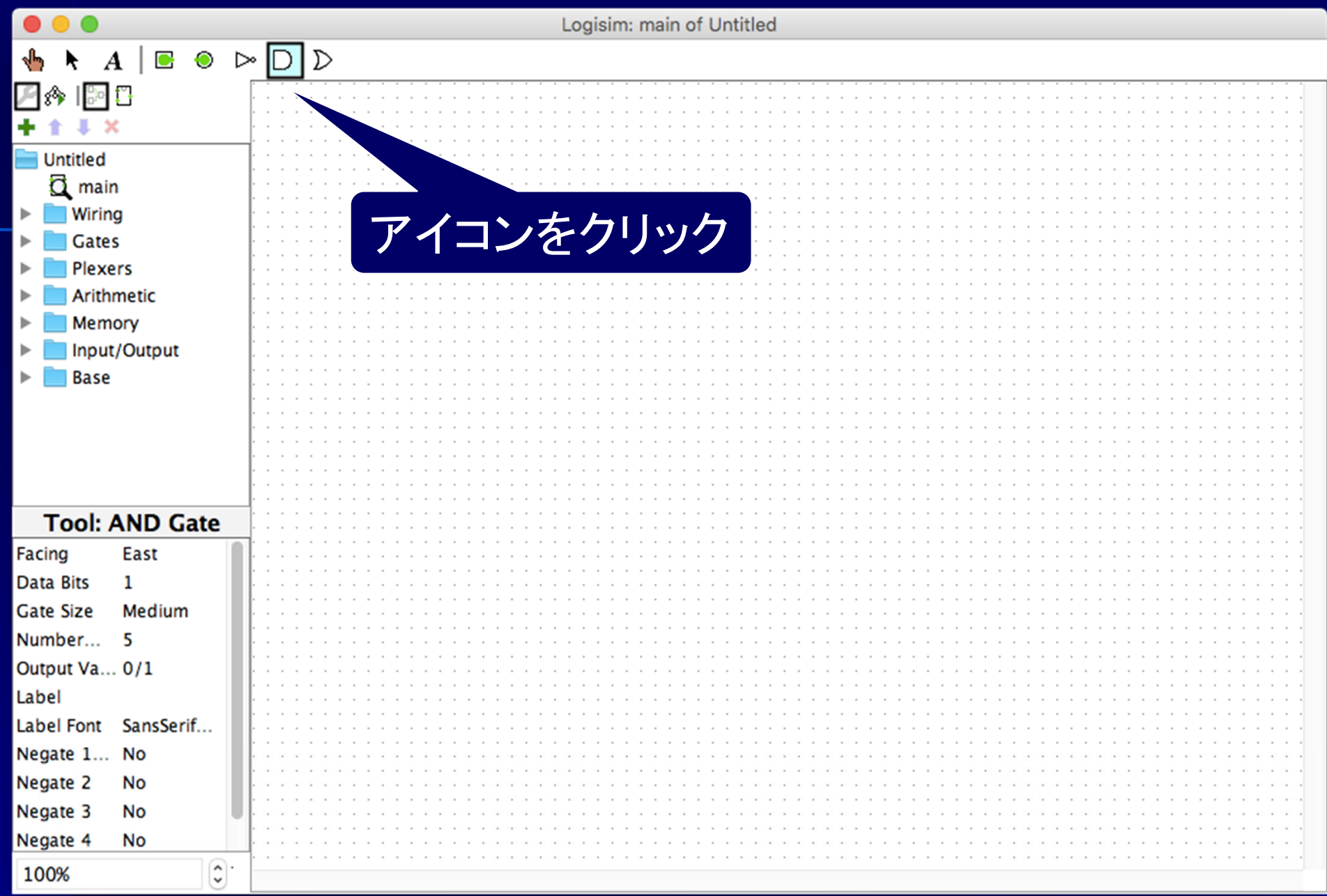

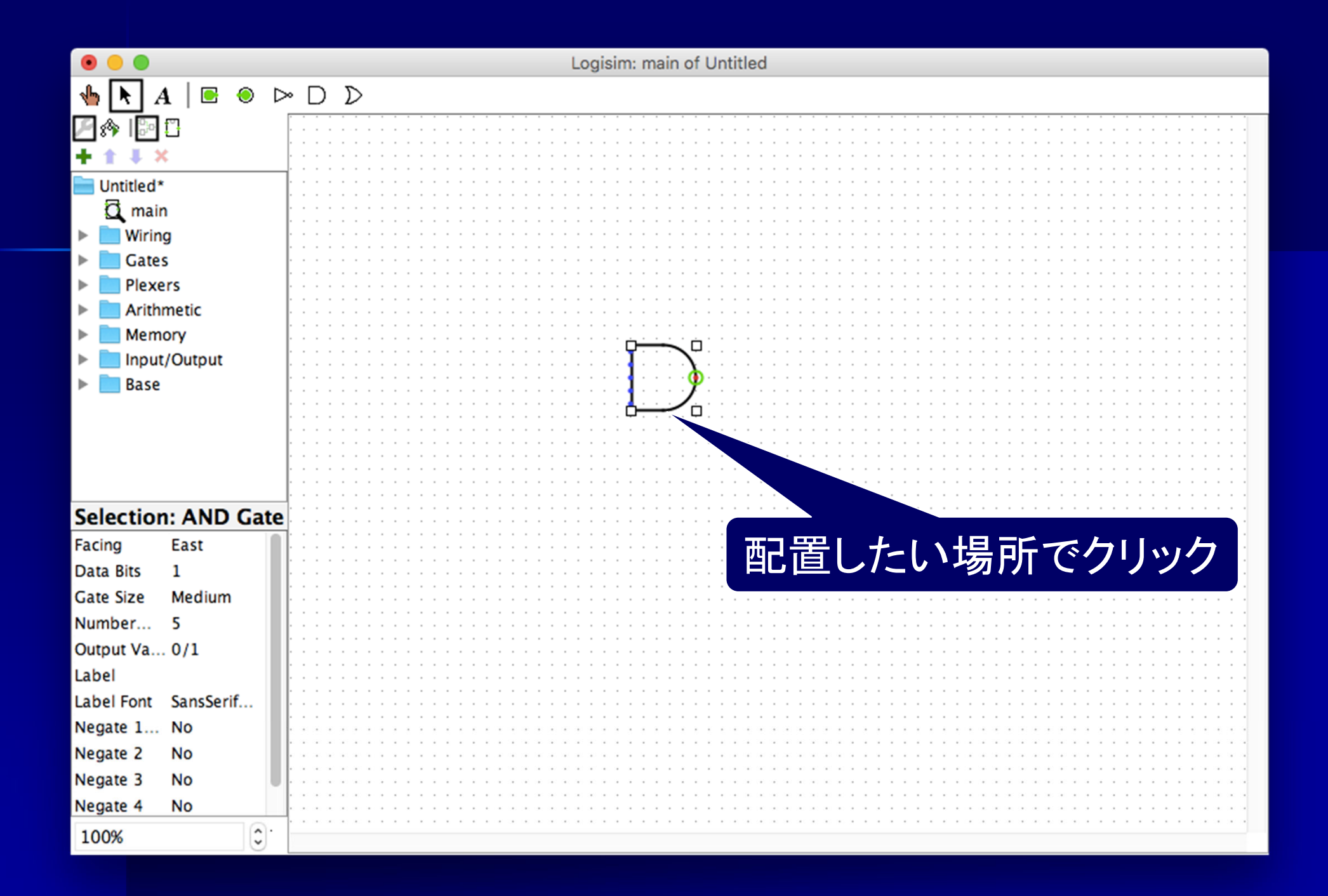

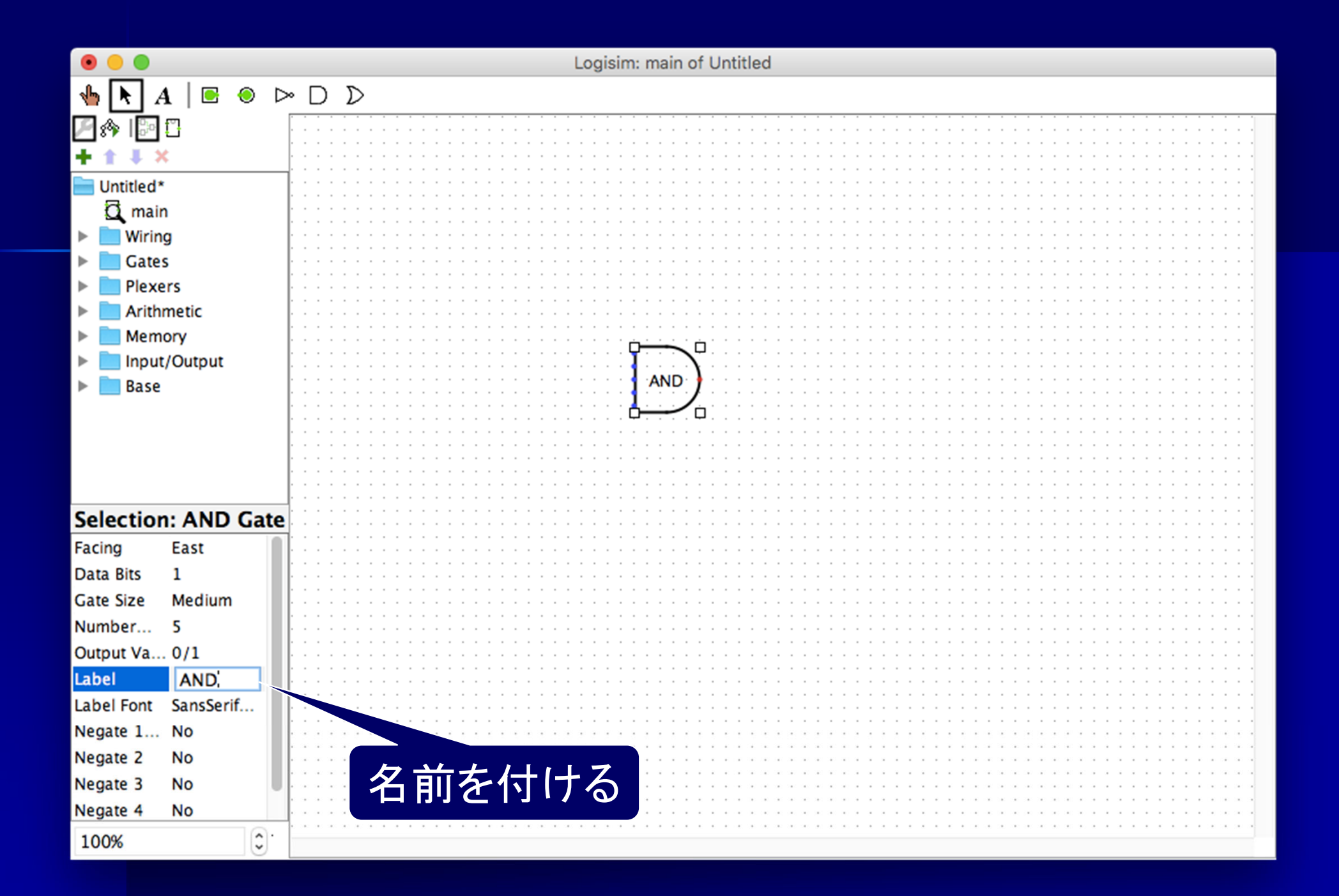

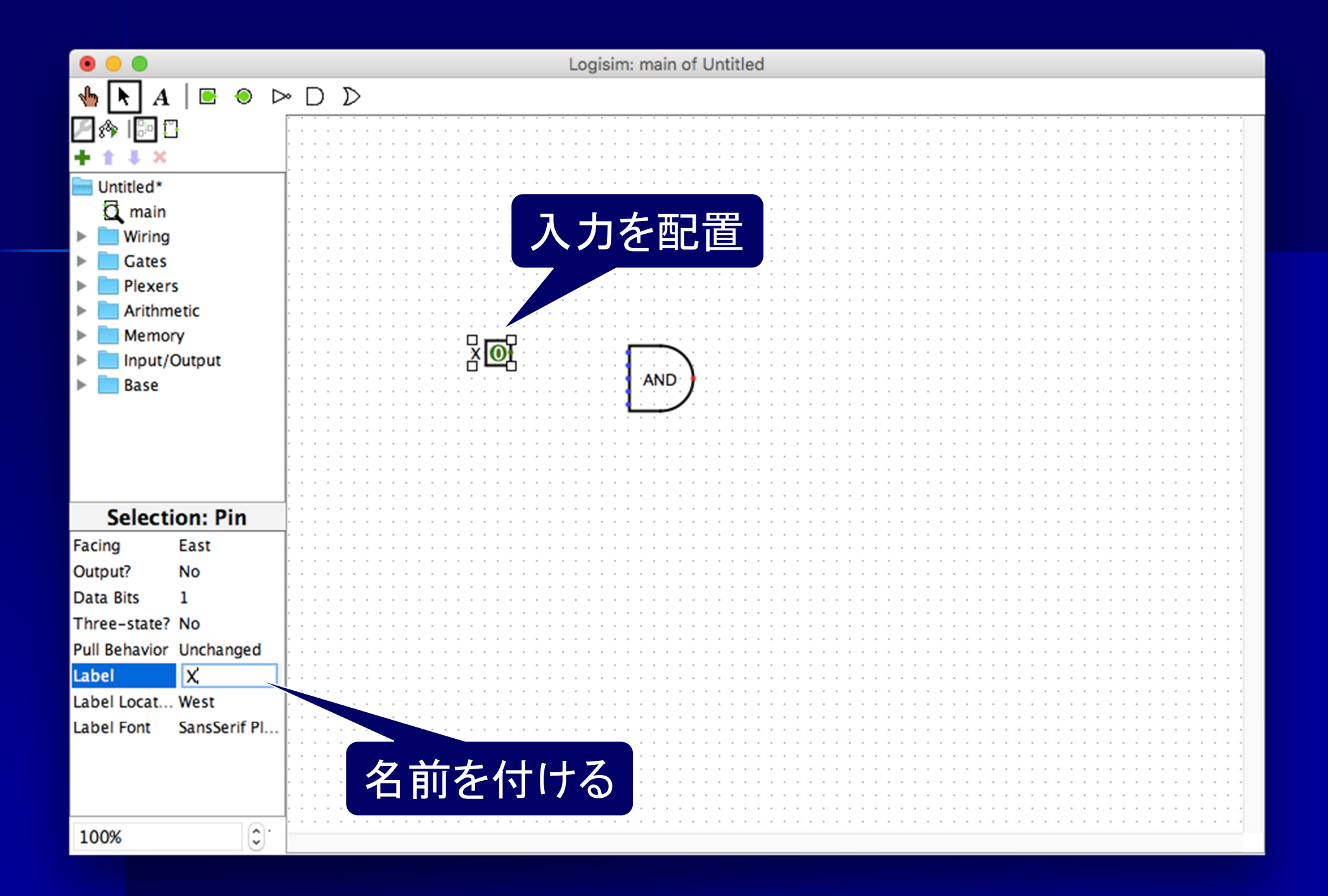

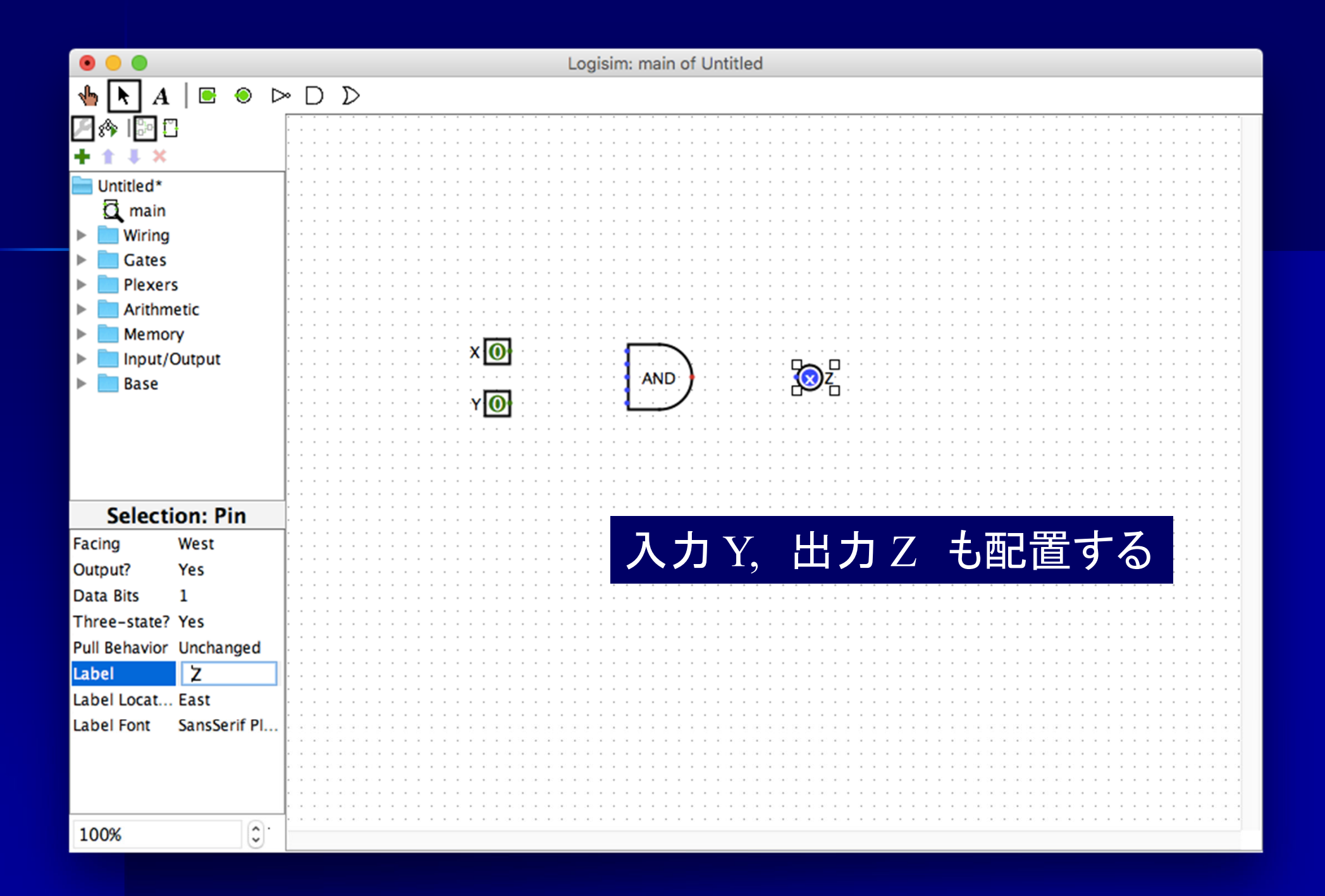

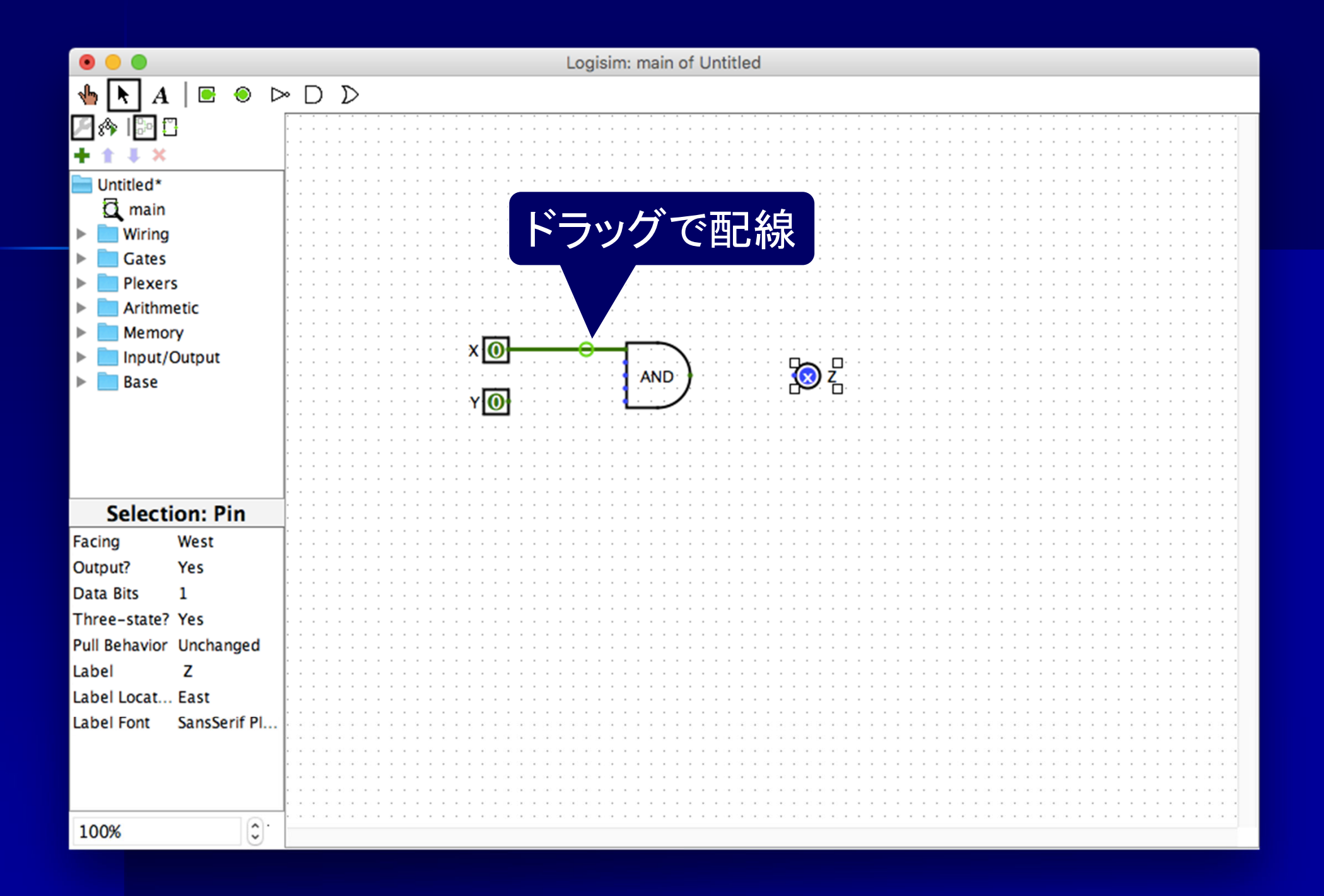

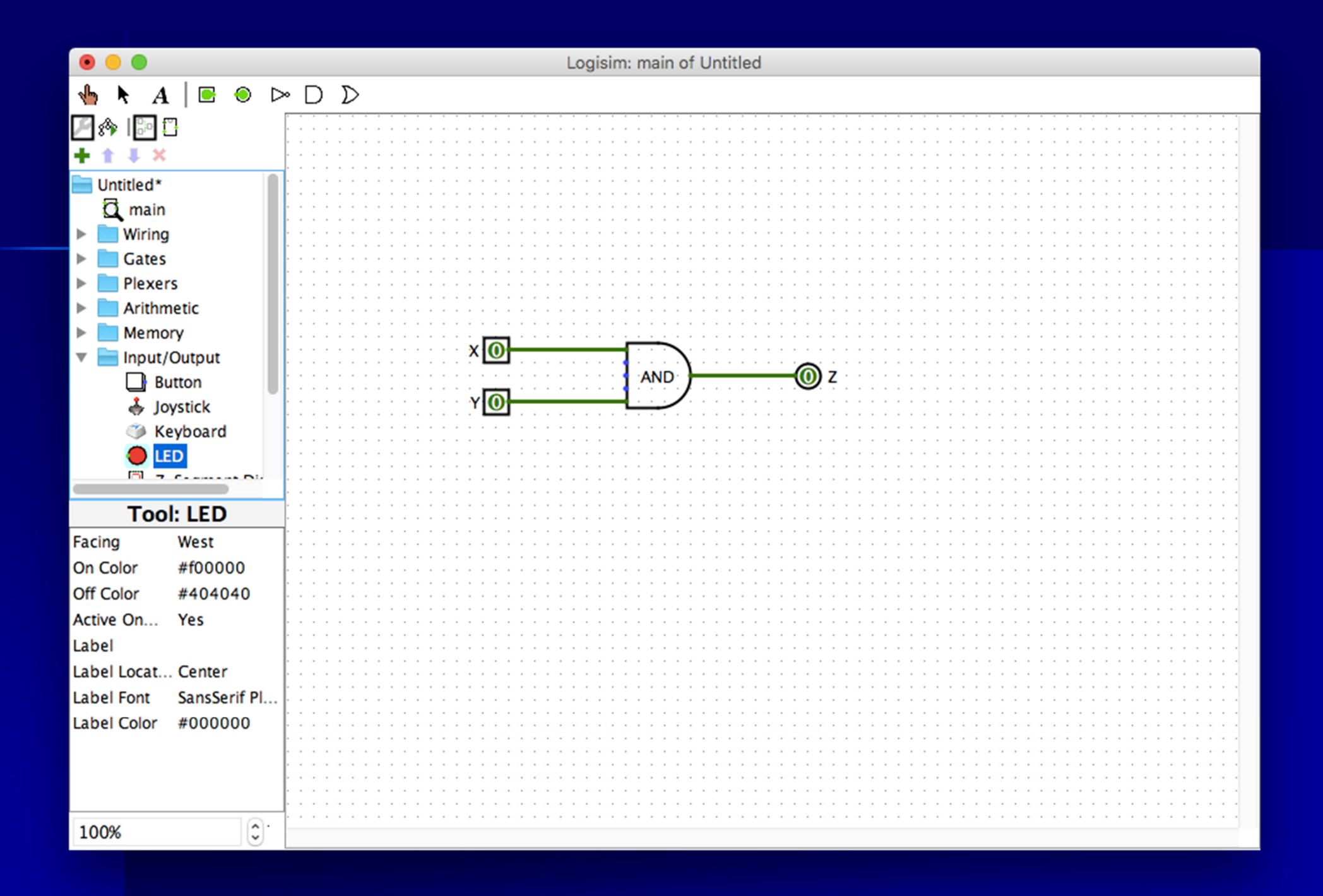

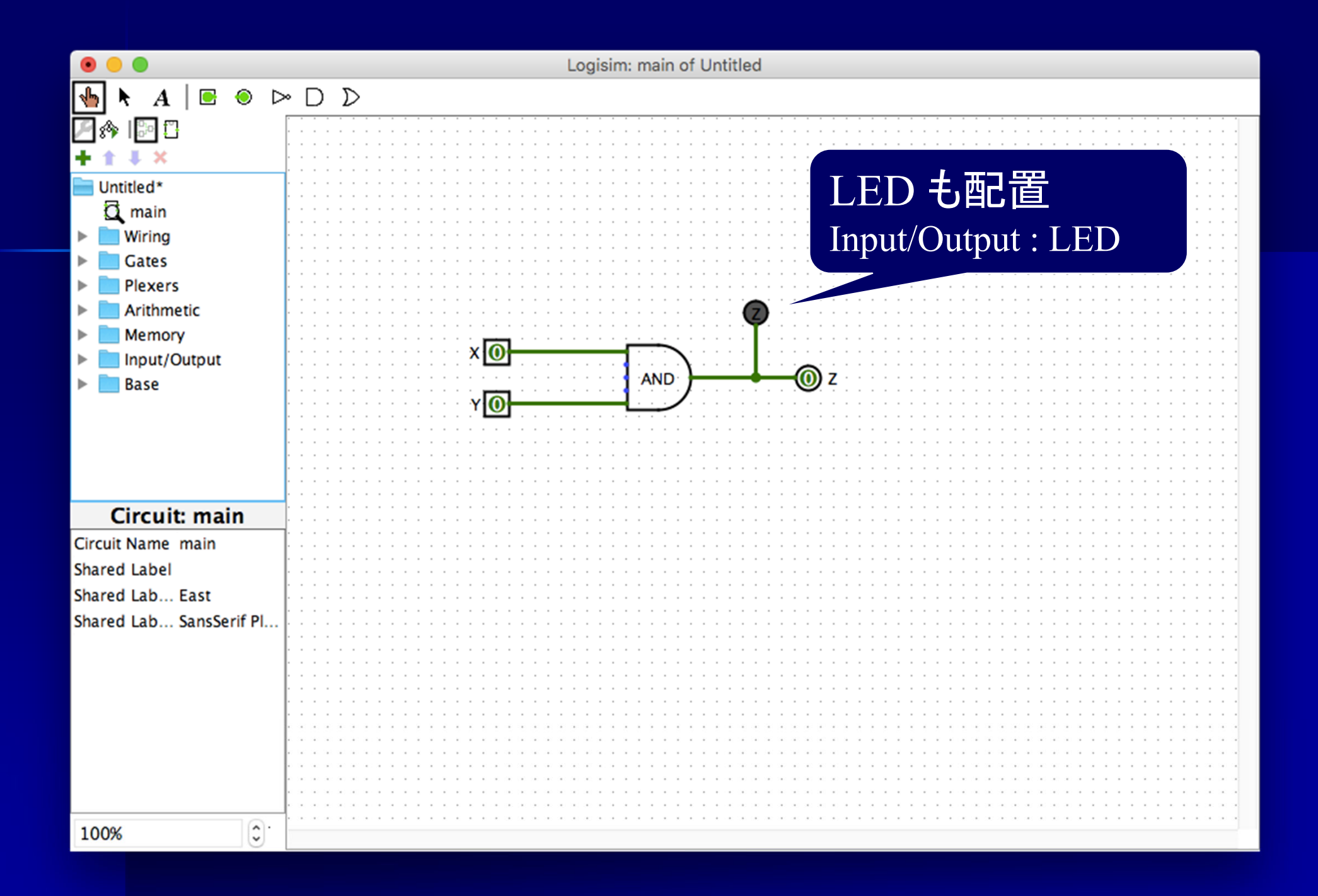

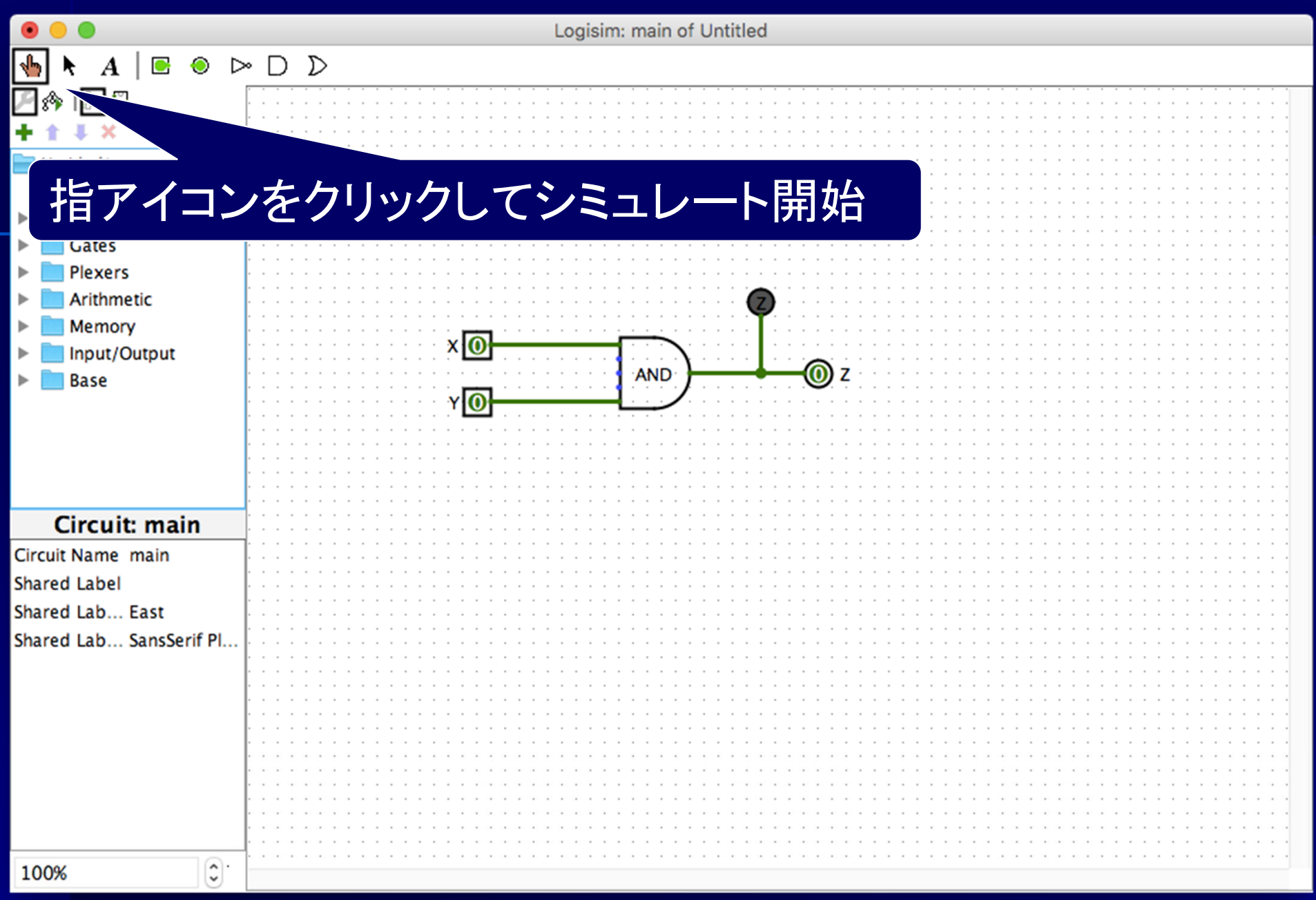

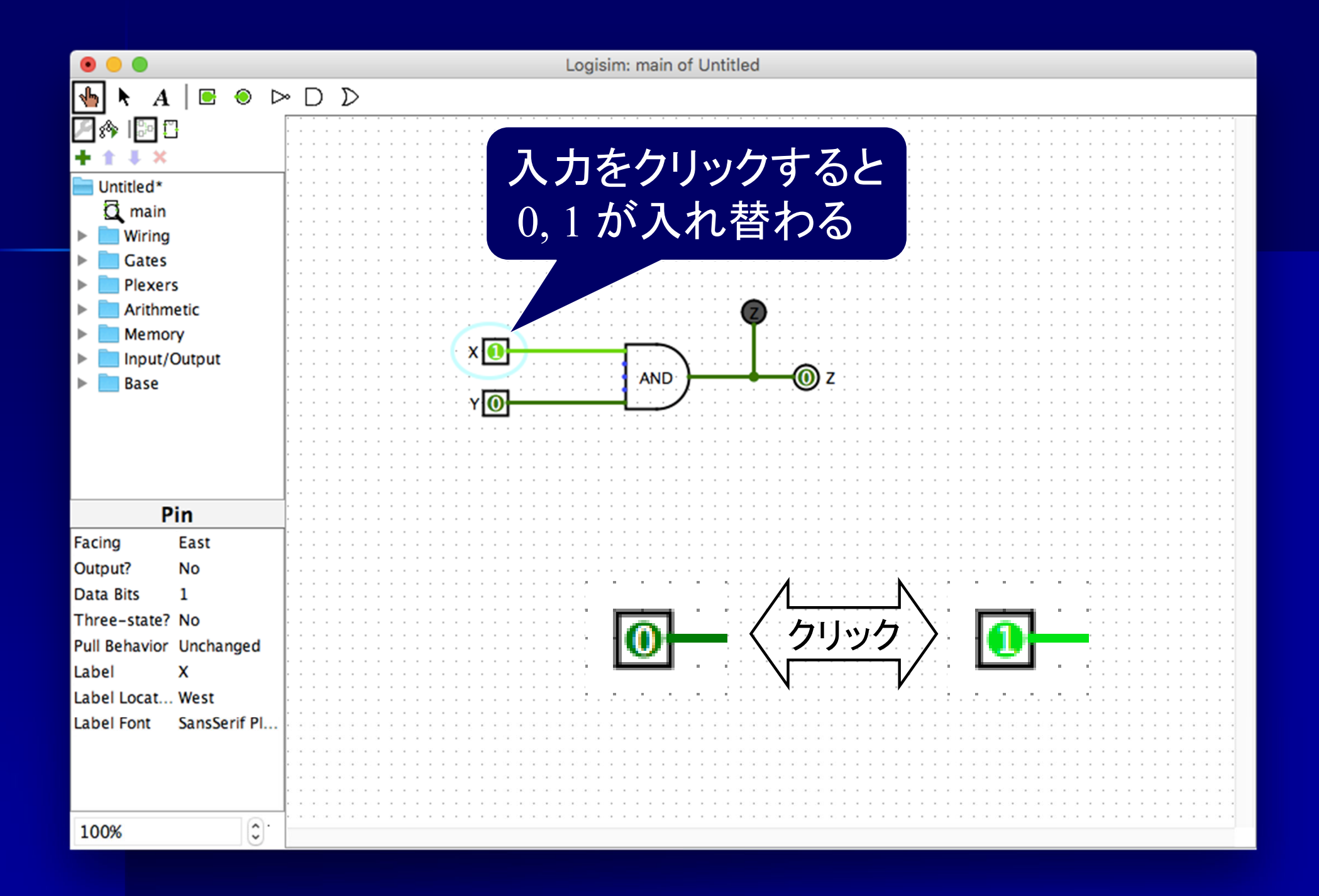

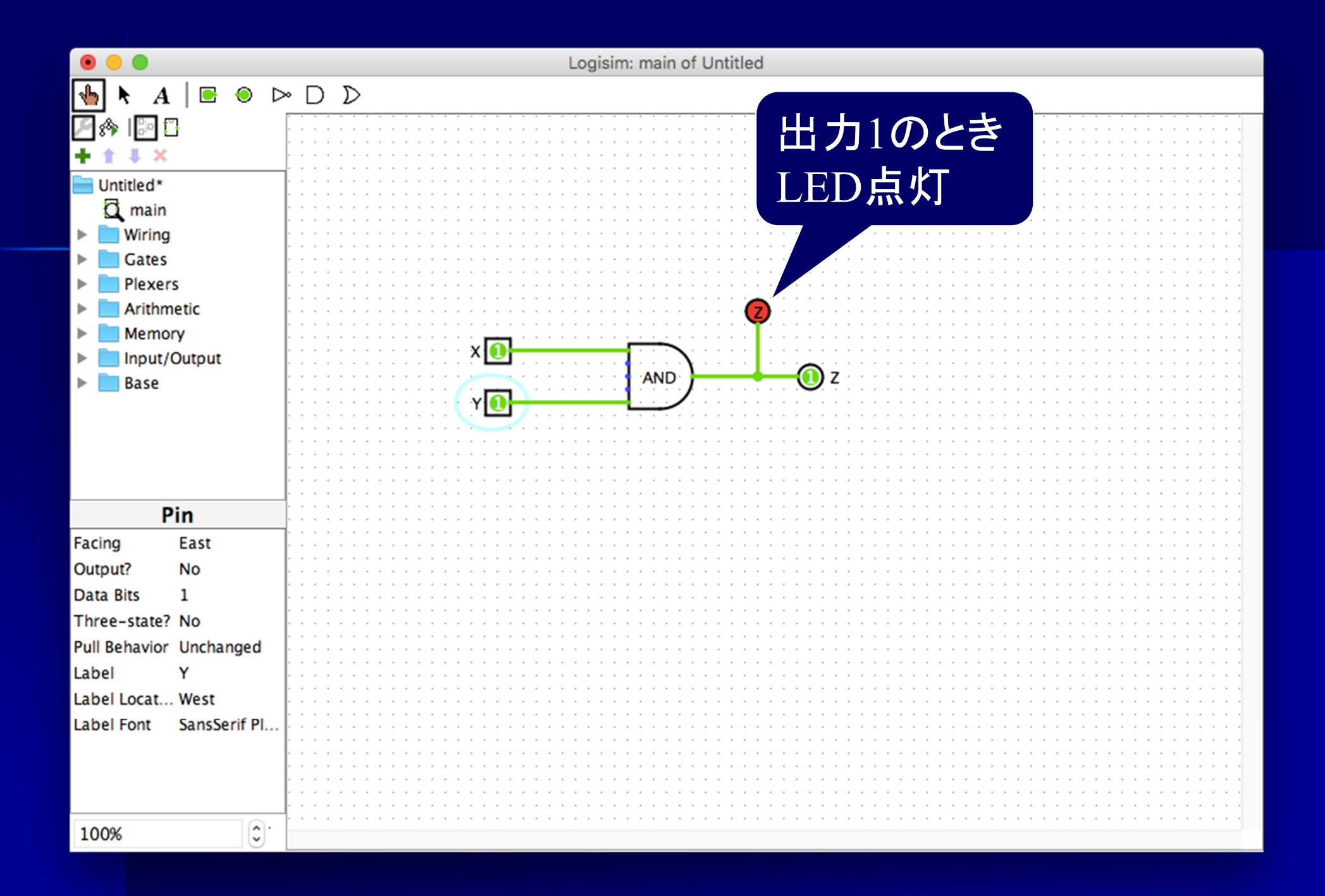

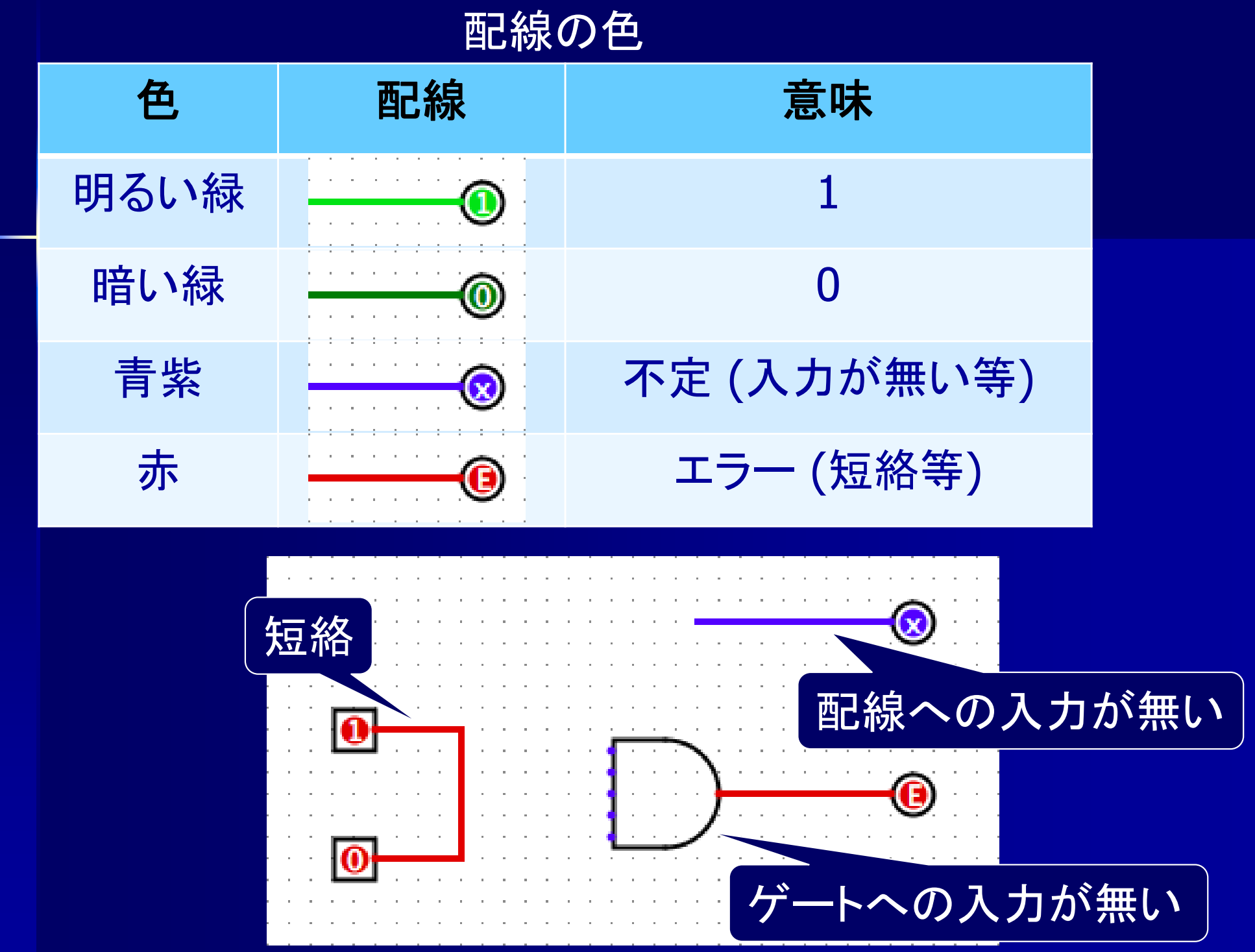

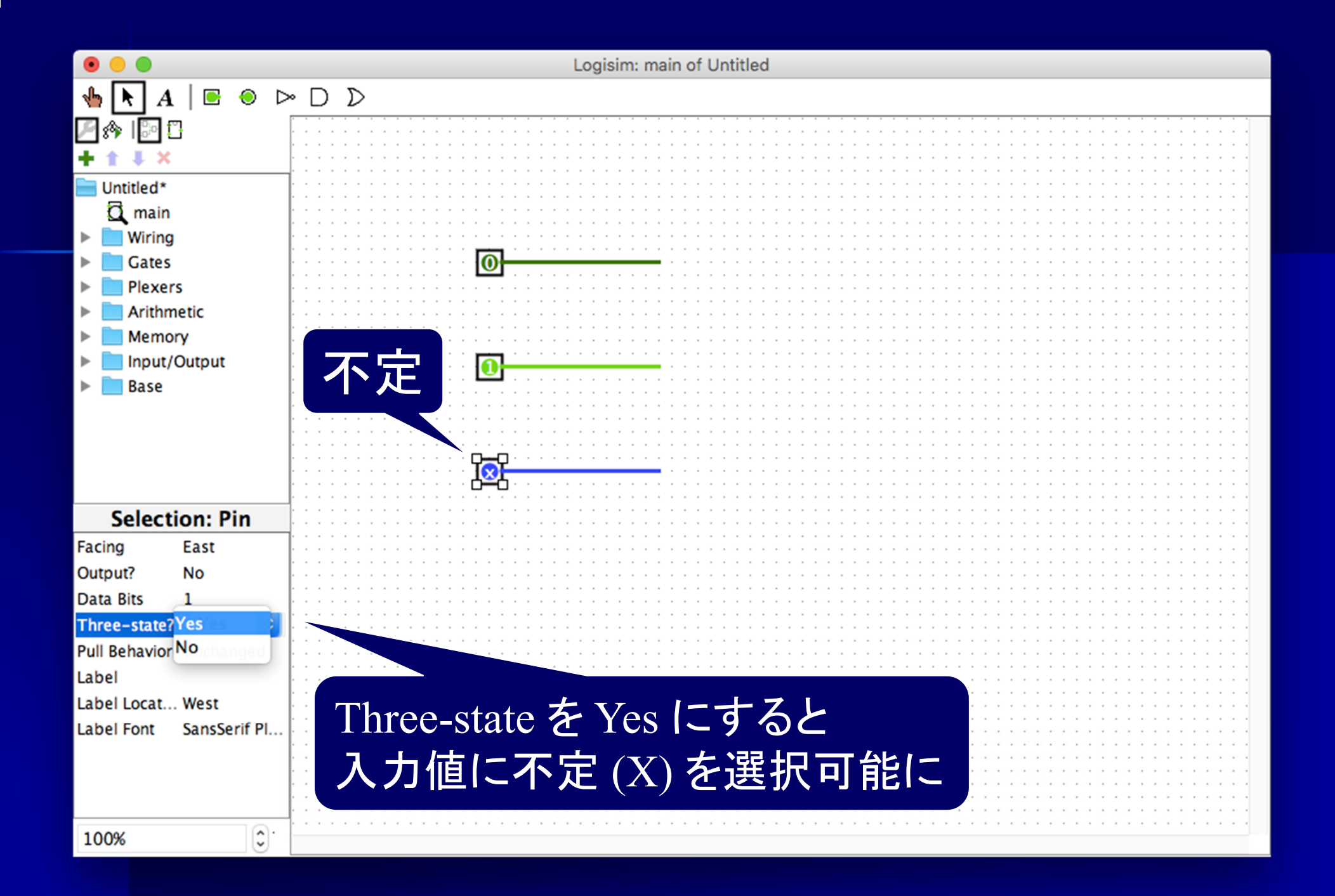

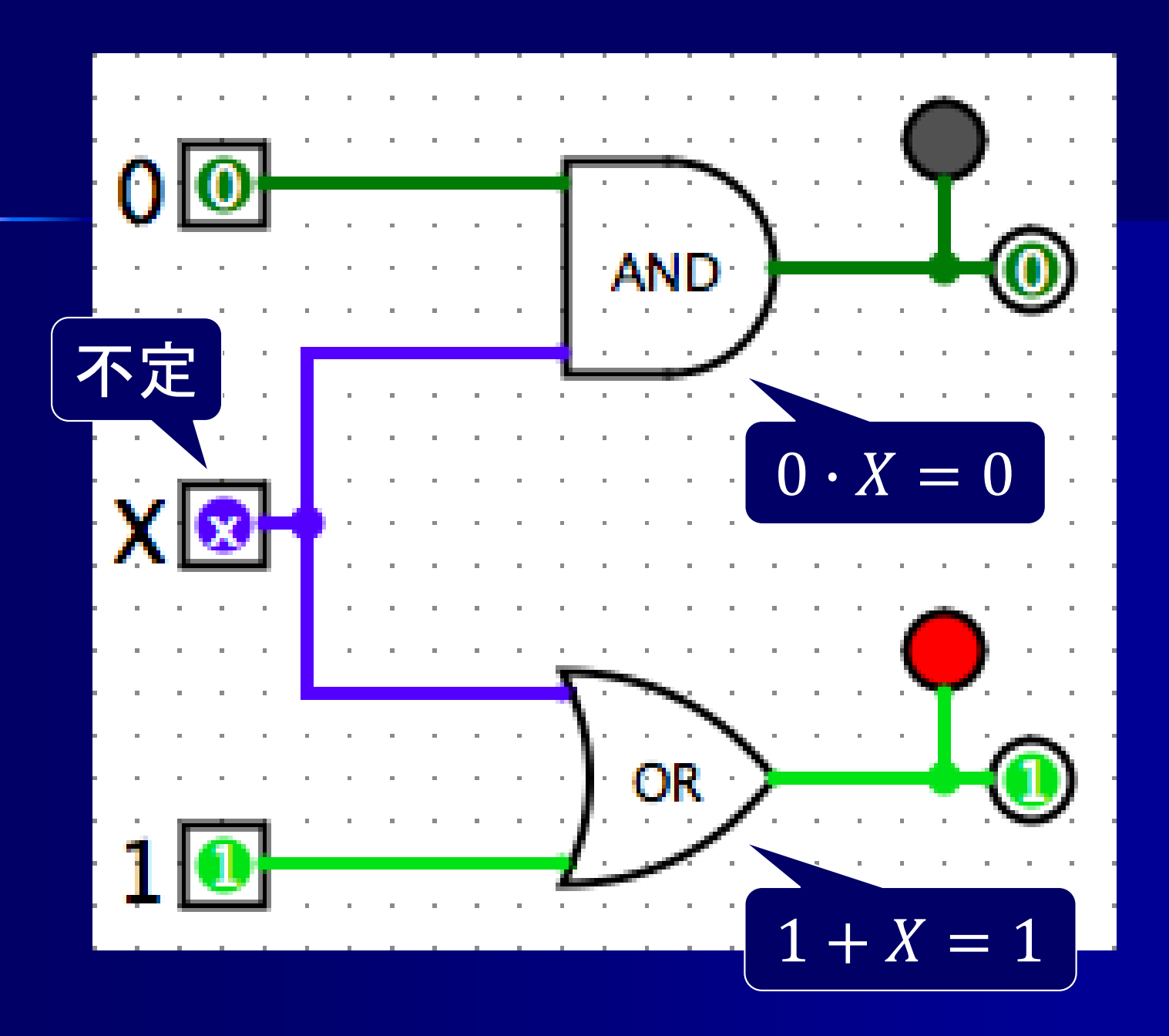

# 演習問題 ■次の論理式に対応する回路を作成せよ *Z* <sup>=</sup>*X* ・ *Y* + *X* ・ *Y*

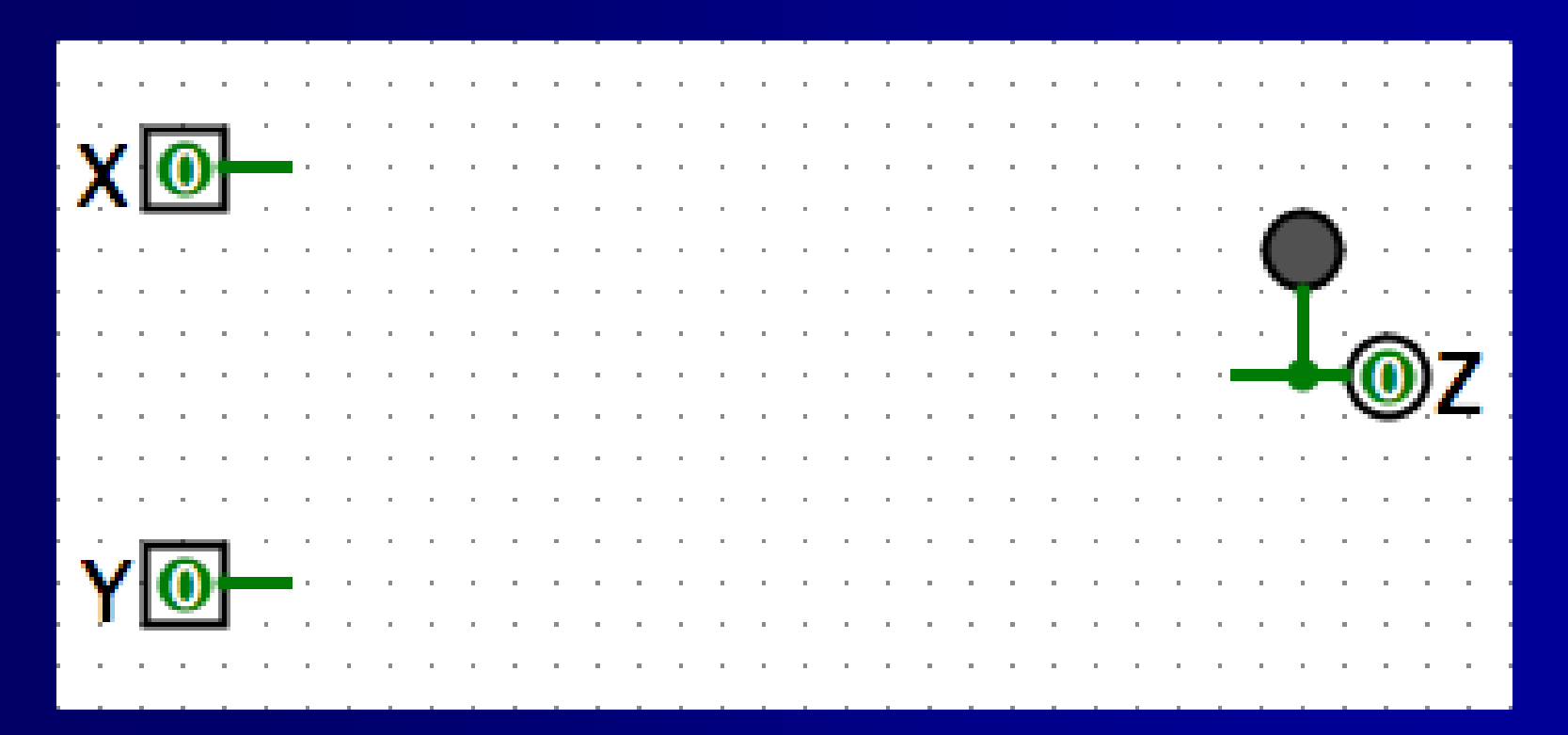

# 演習問題 ■次の論理式に対応する回路を作成せよ *Z* <sup>=</sup>*X* ・ *Y* + *X* ・ *Y*

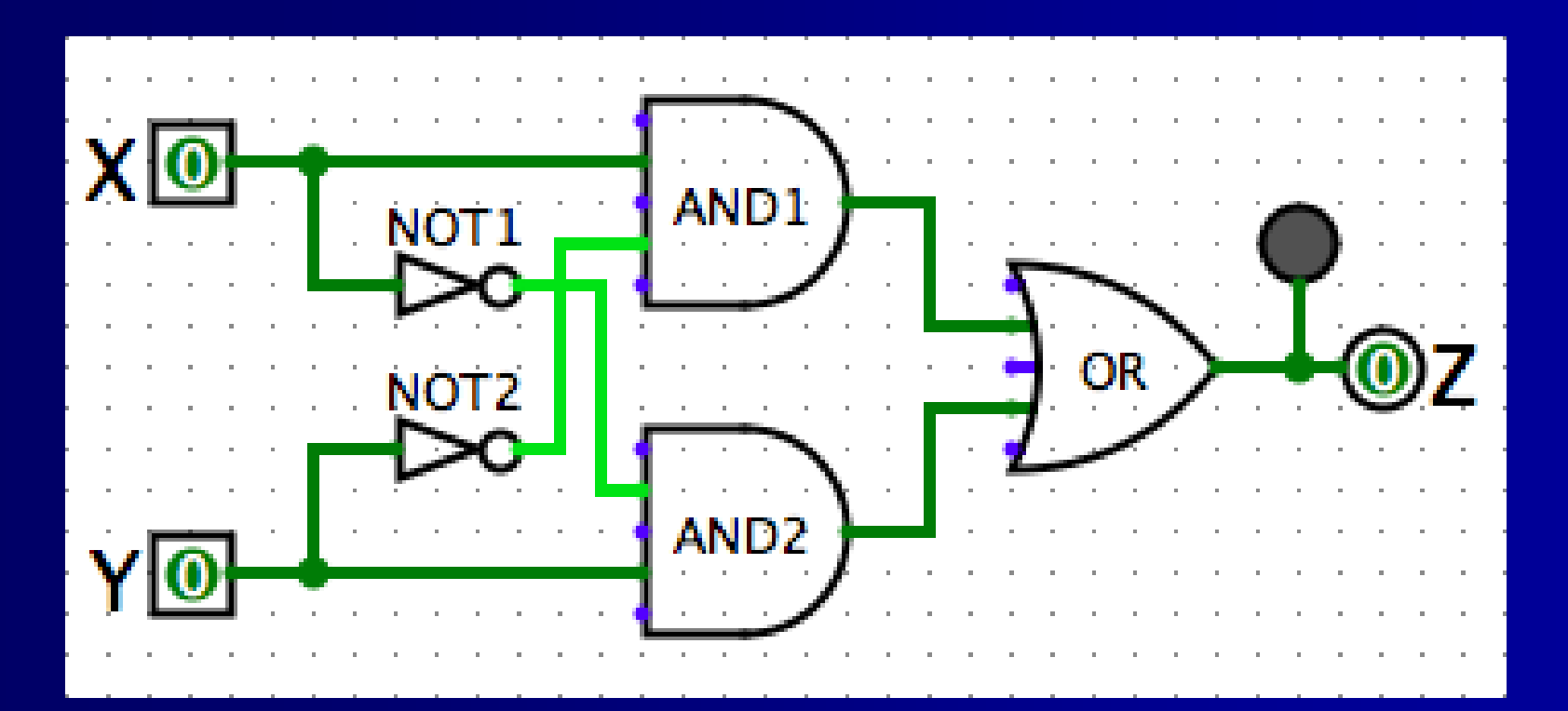

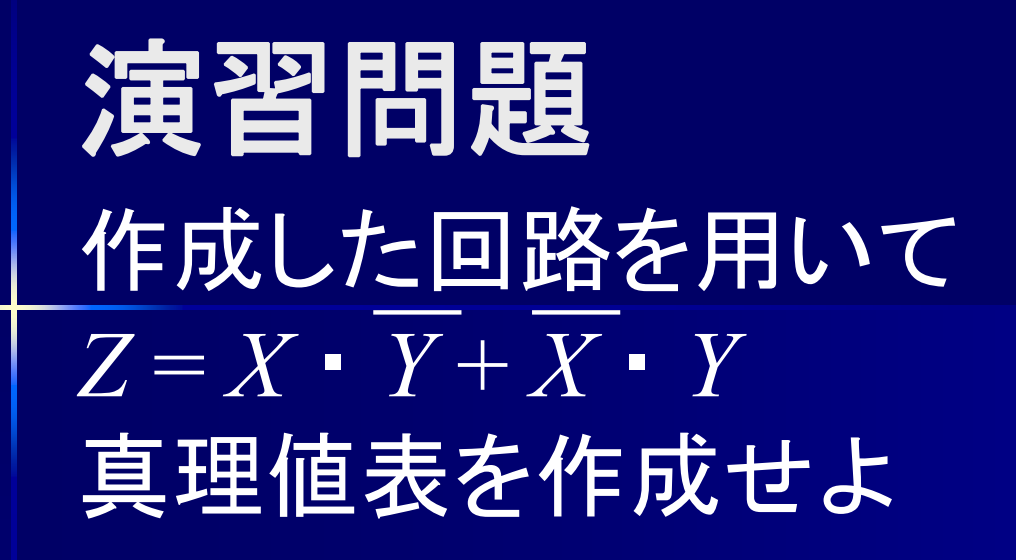

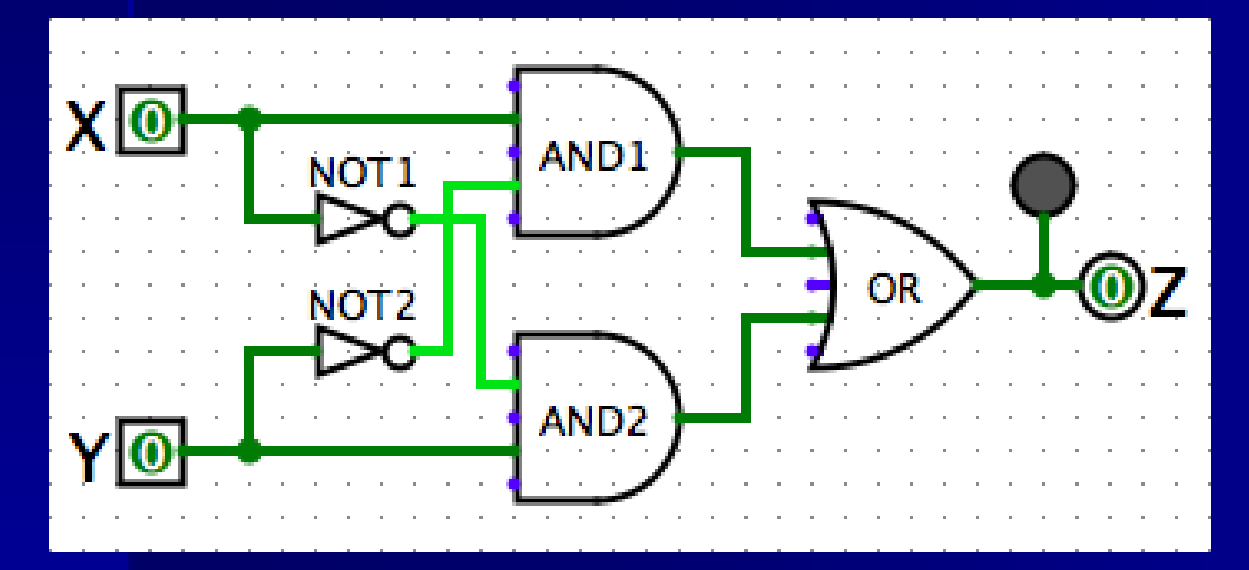

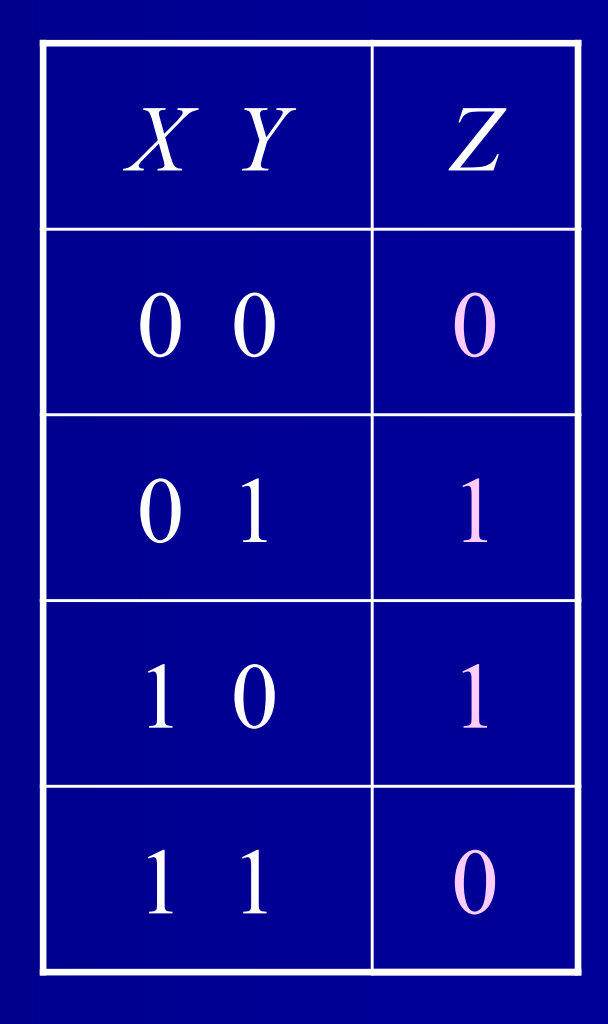

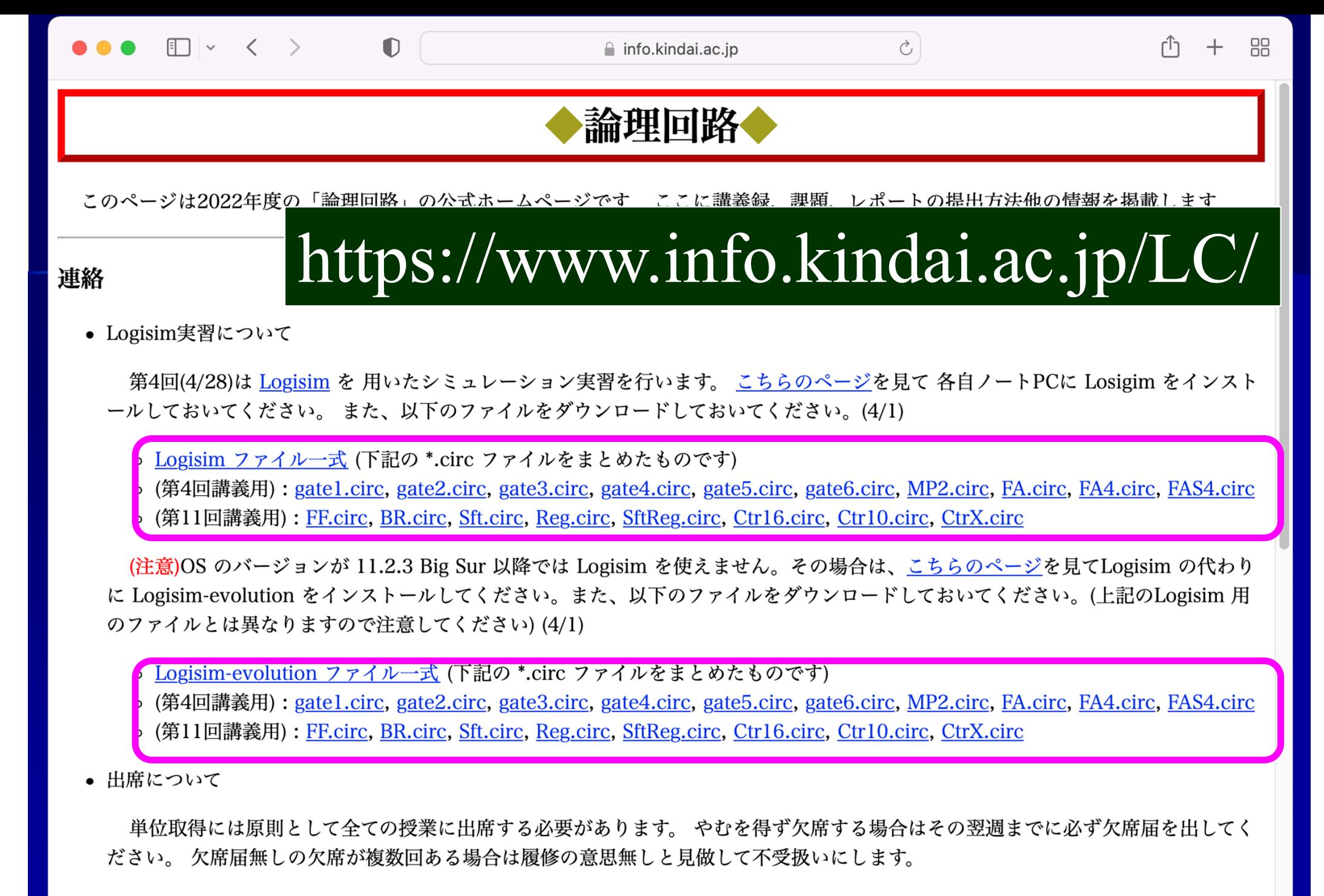

オンライン授業では、当日 GoogleClassrooom から出席カードが提出がされていれば出席扱いにします。

• 課題について

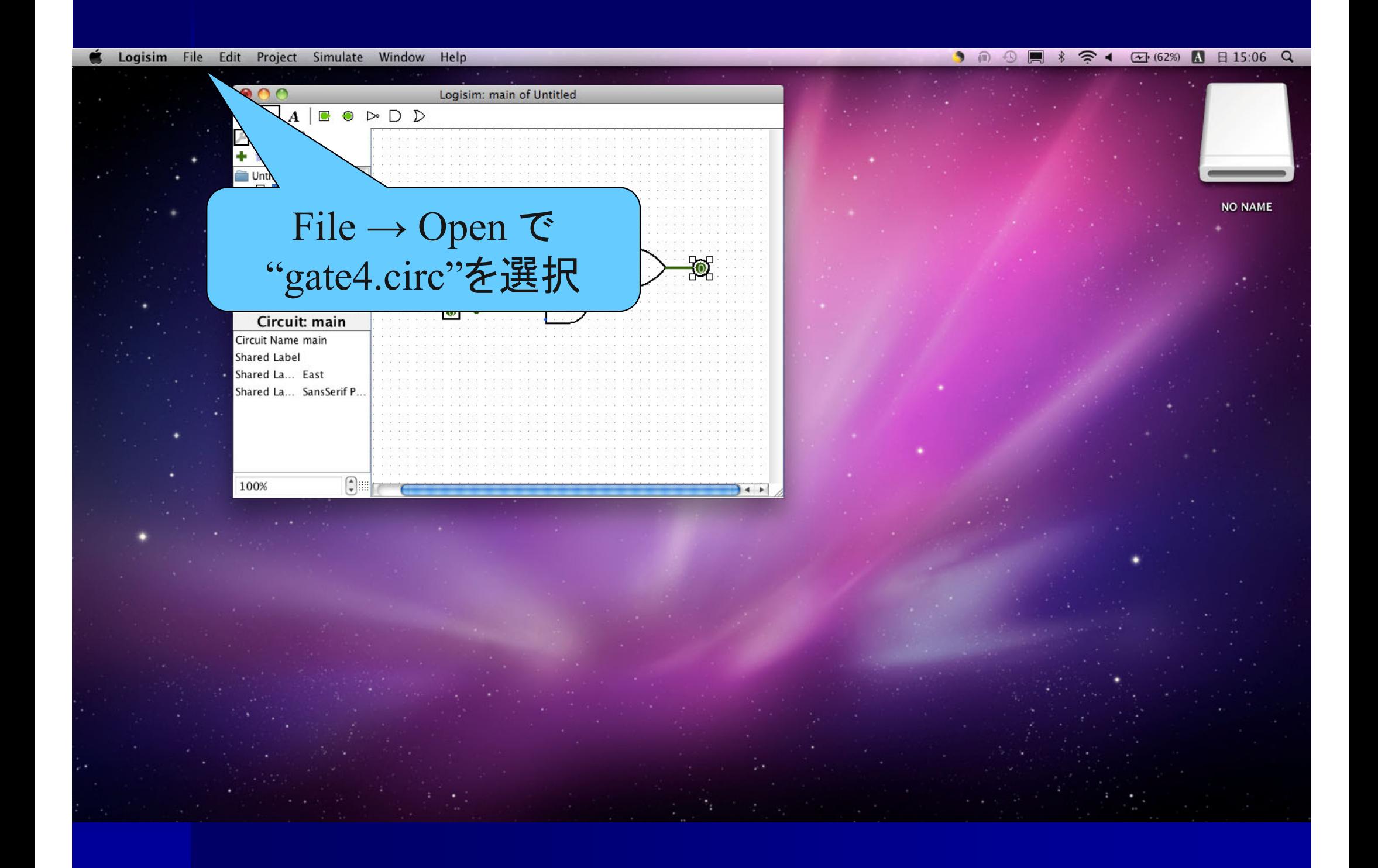

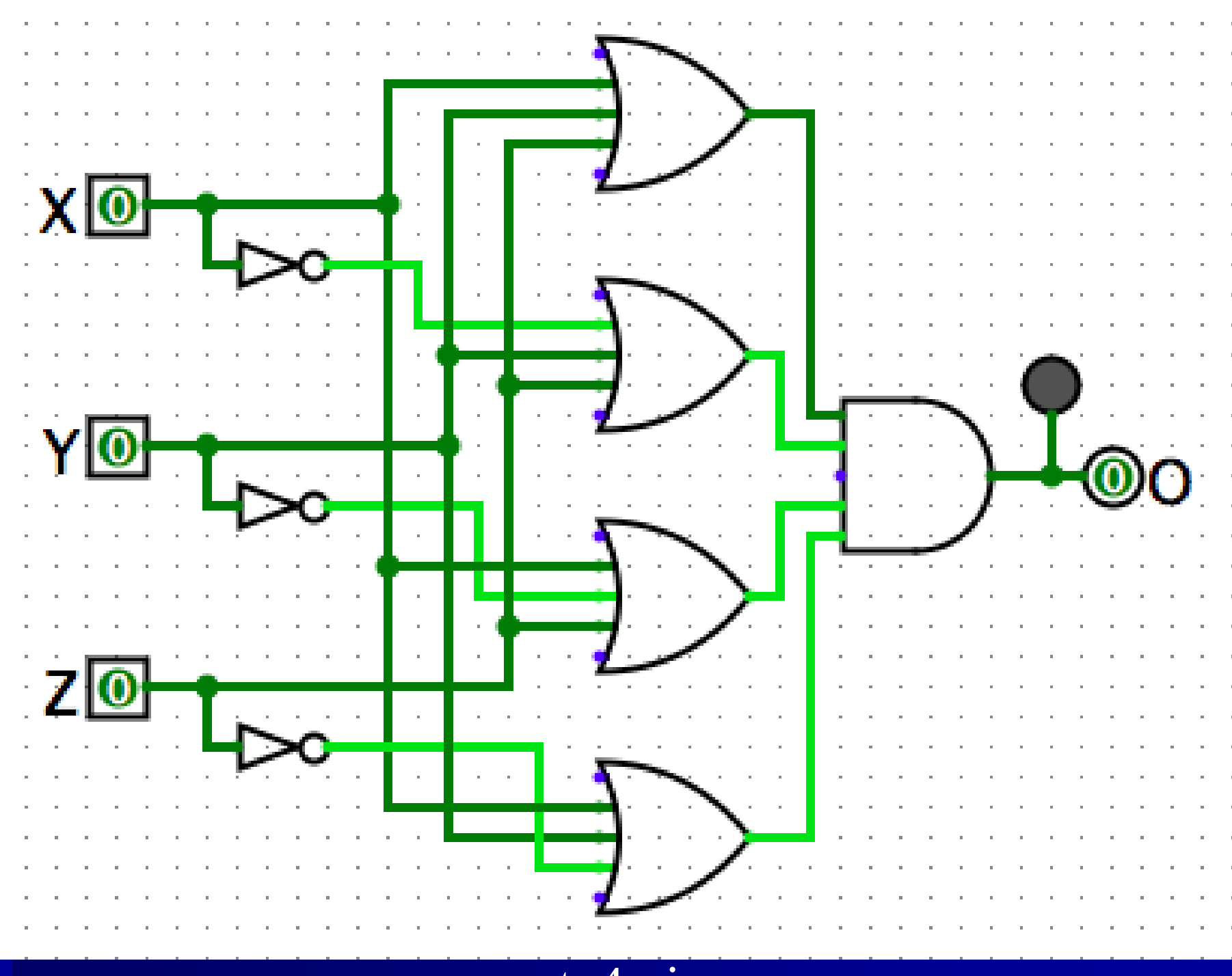

gate4.circ

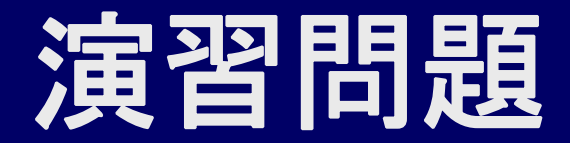

### ■ gate4.circ の真理値表を作成せよ

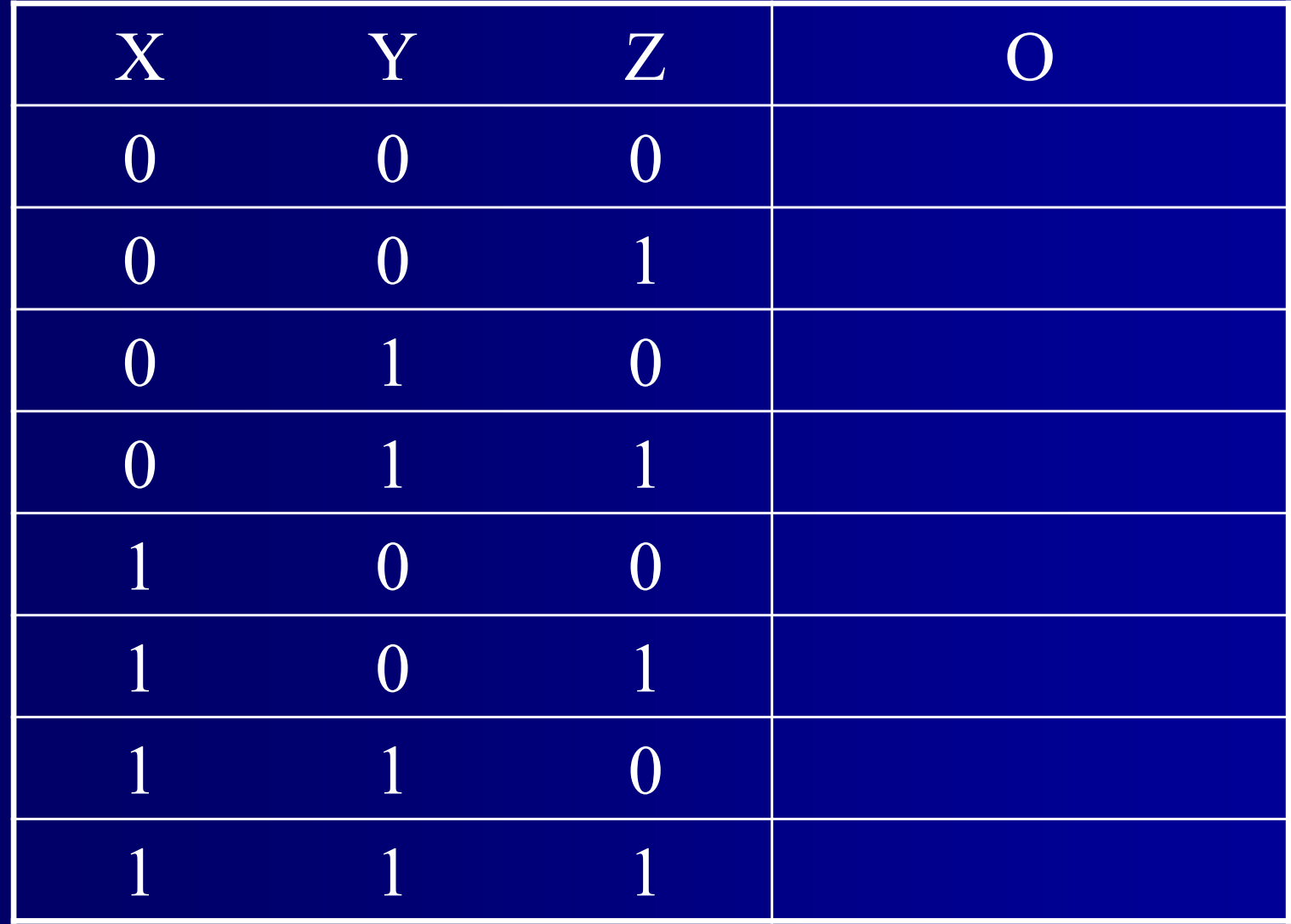

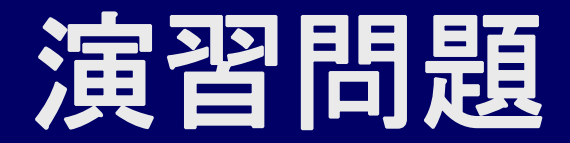

### ■ gate4.circ の真理値表を作成せよ

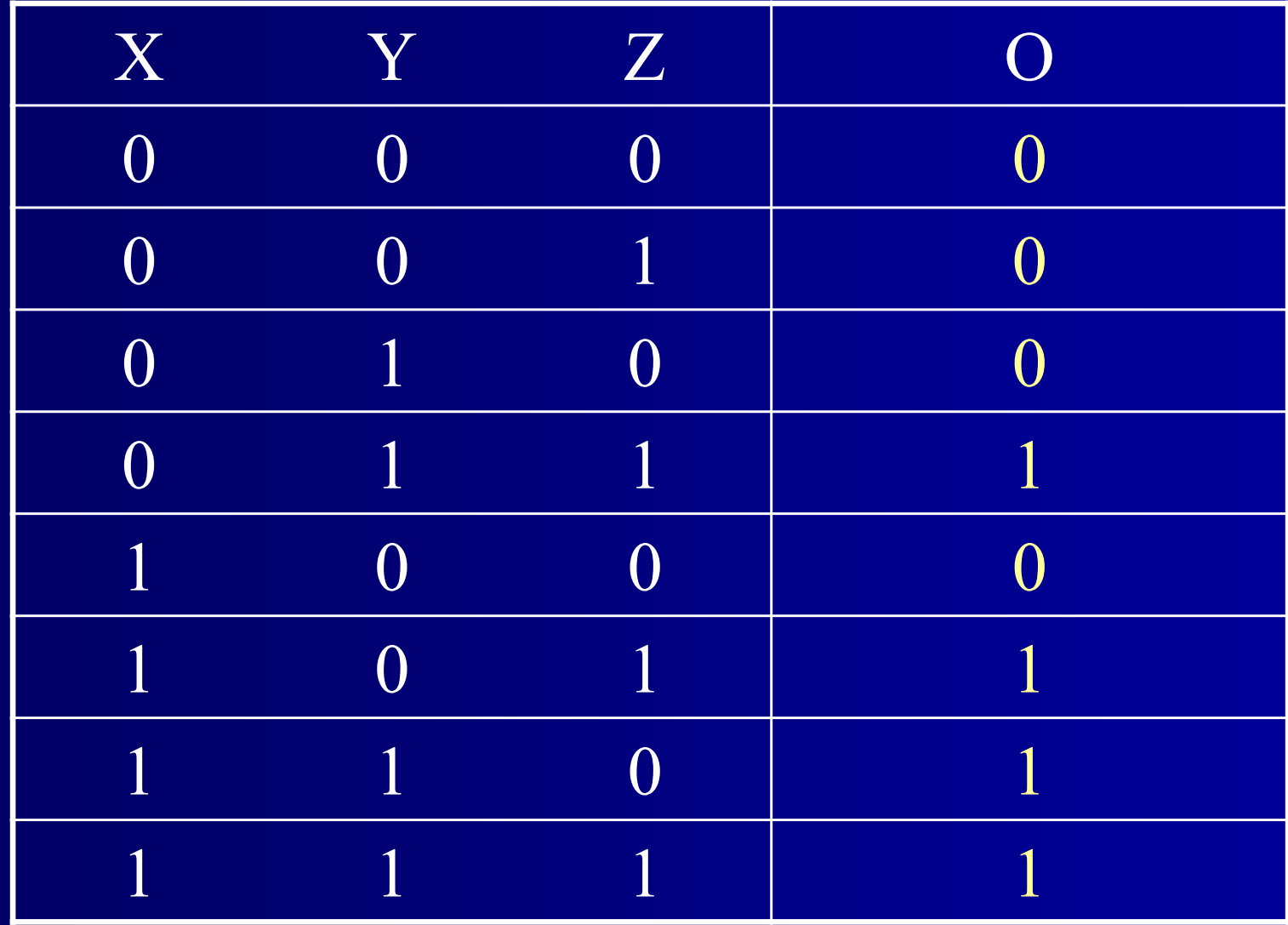

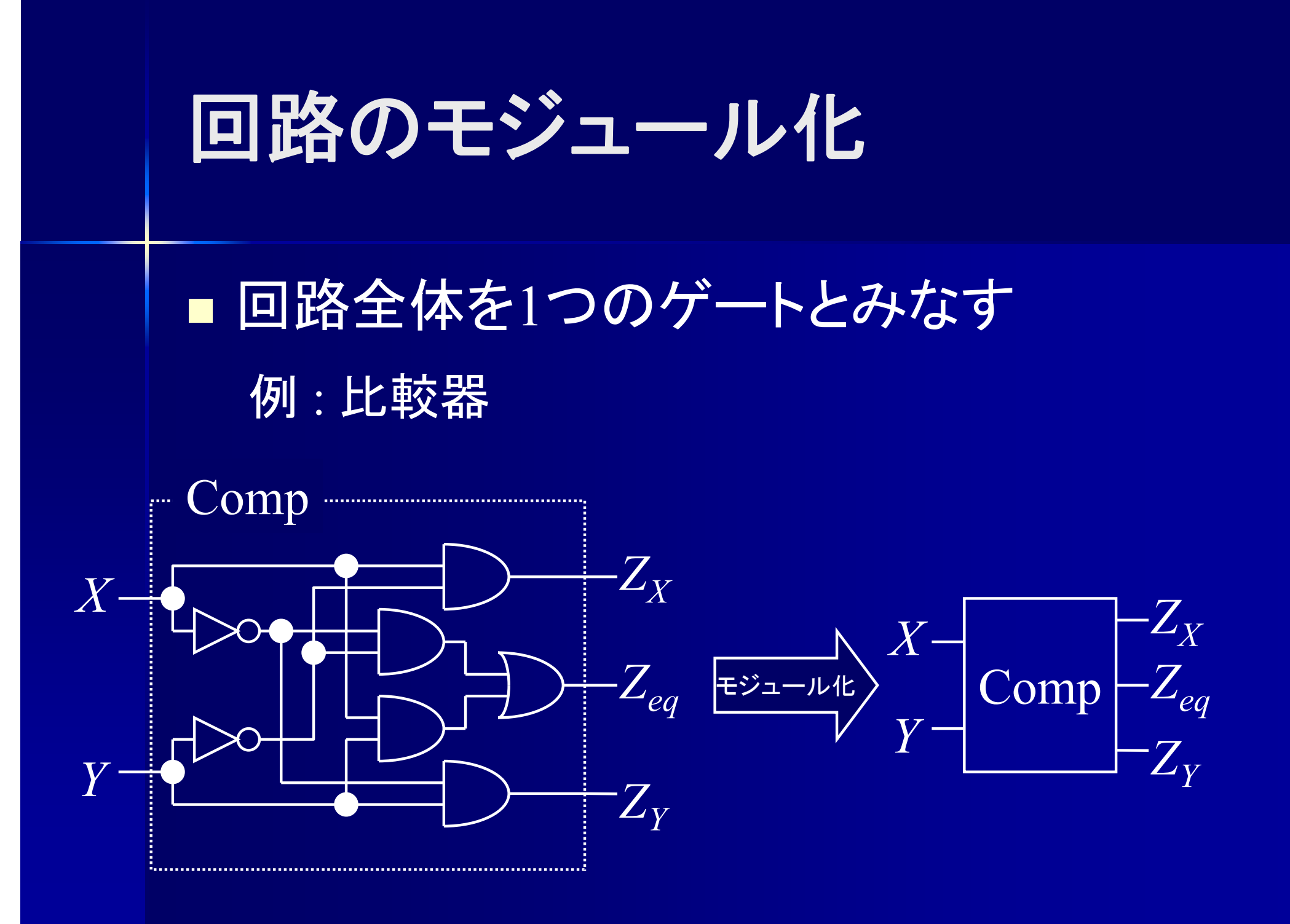

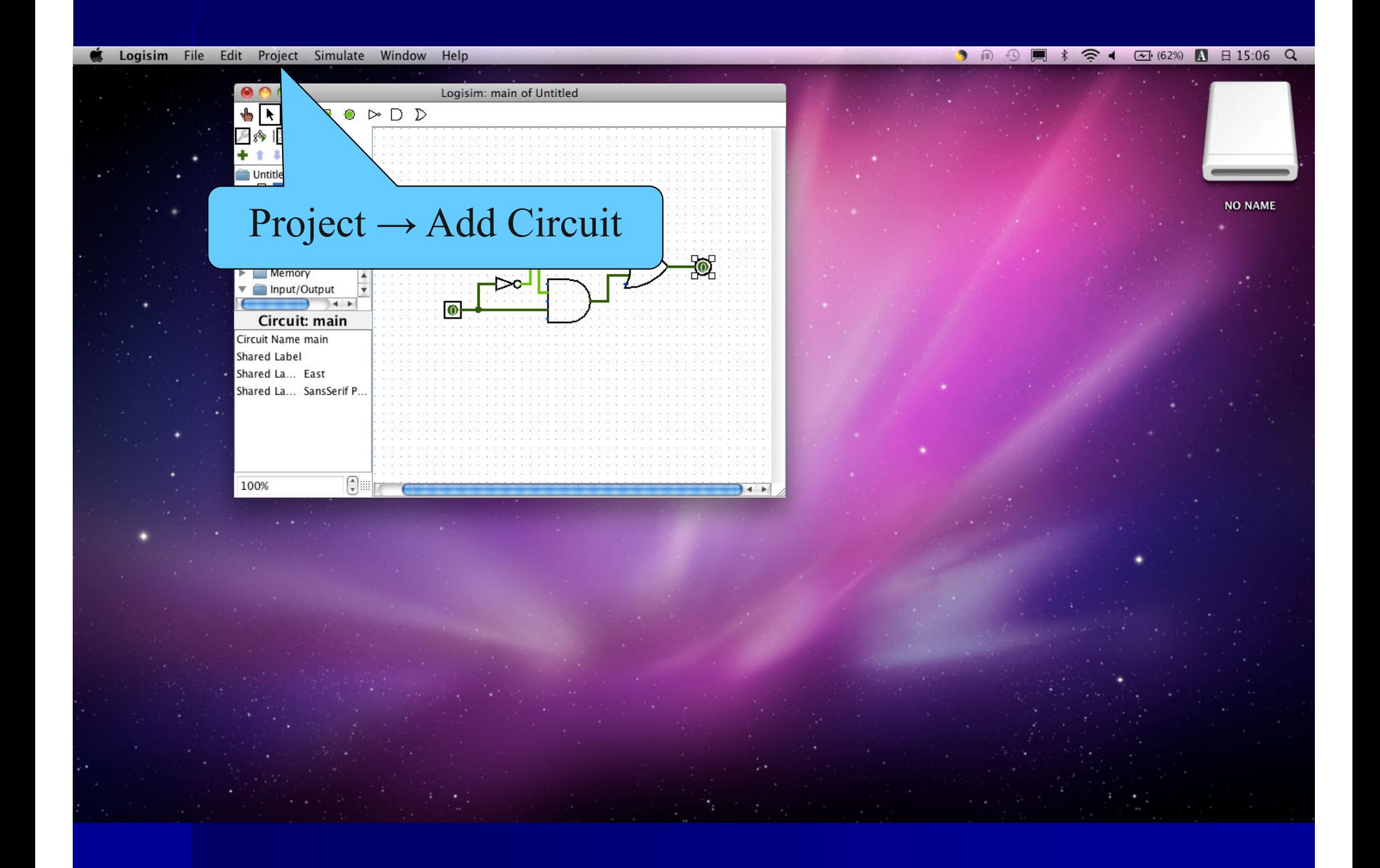

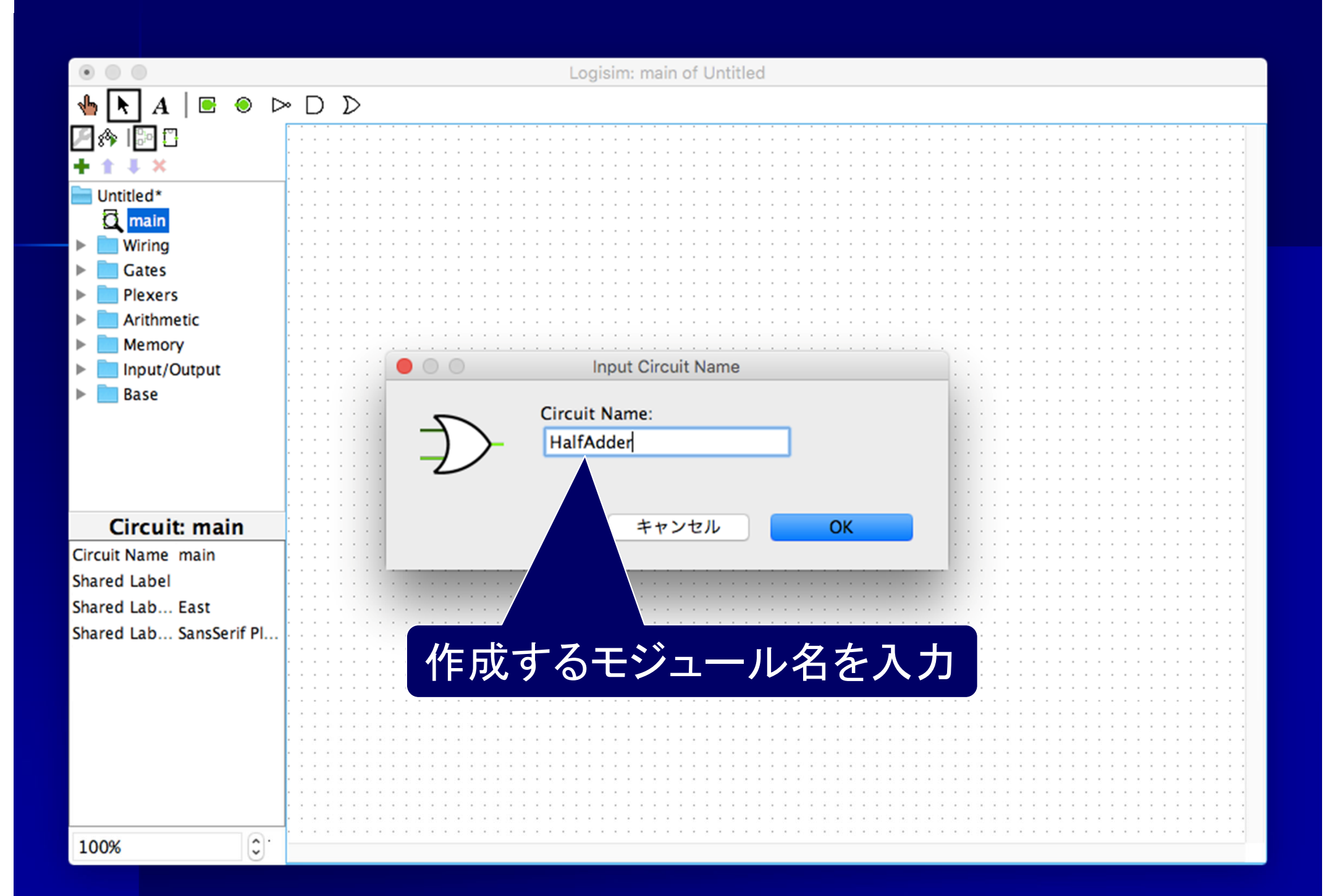

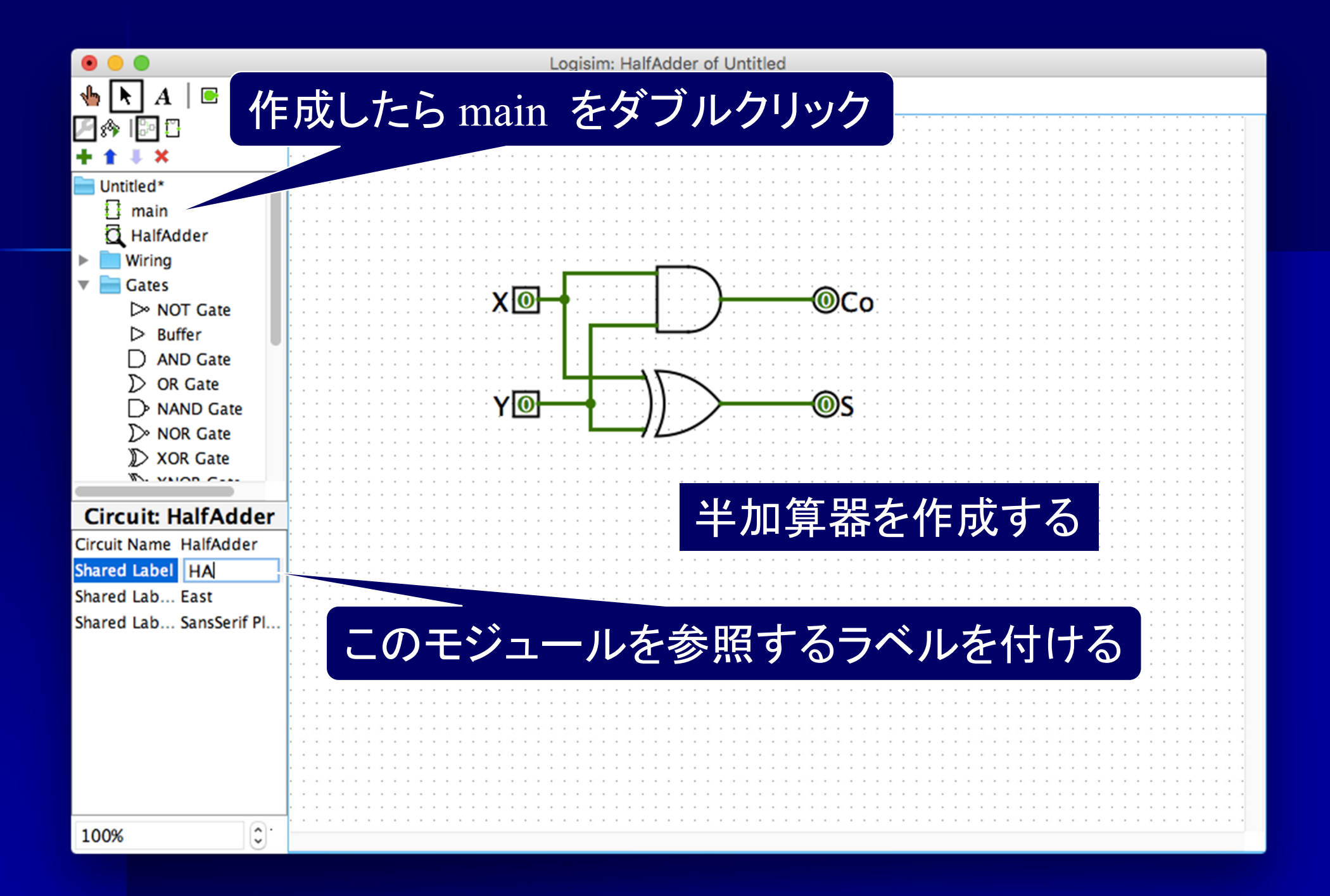

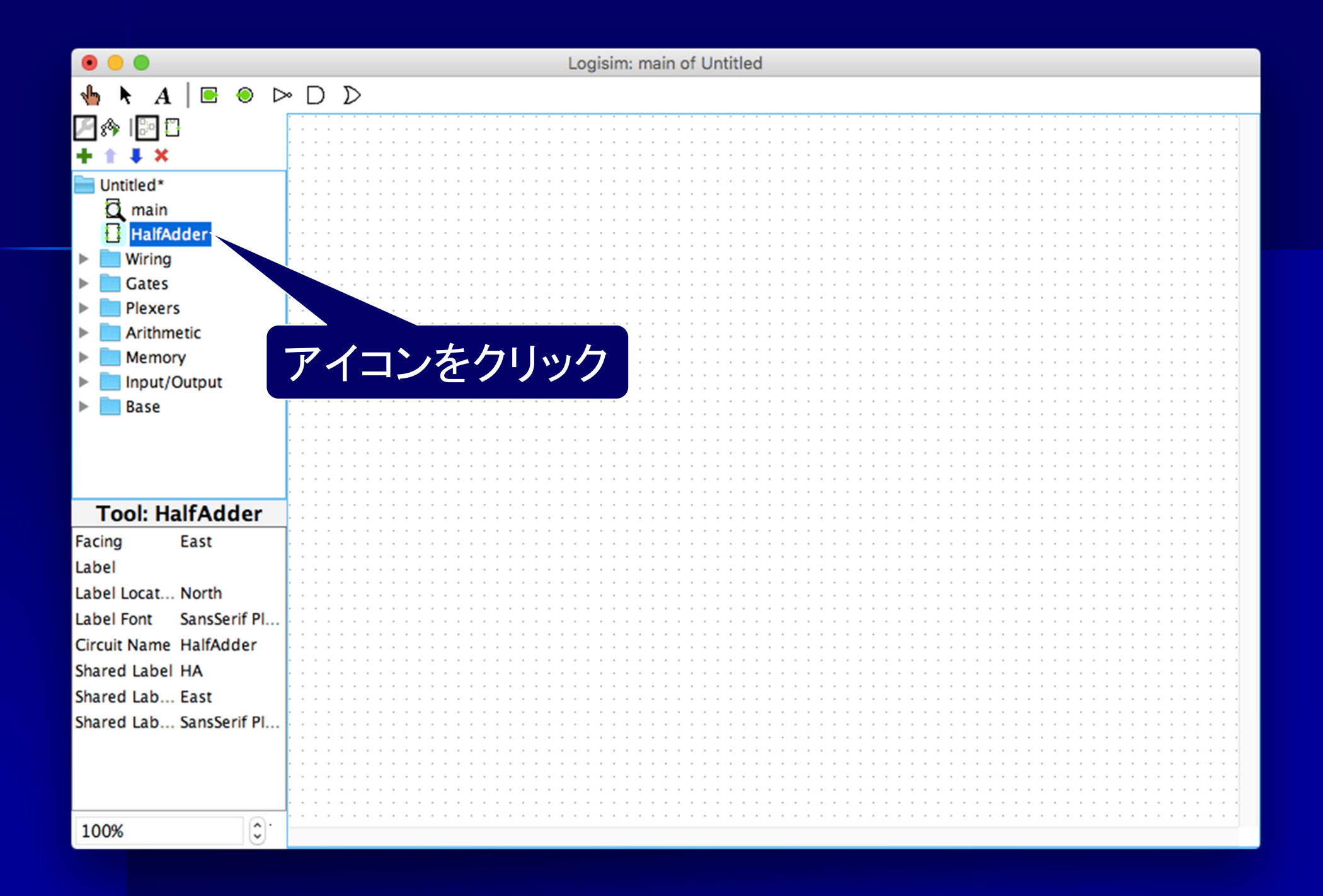

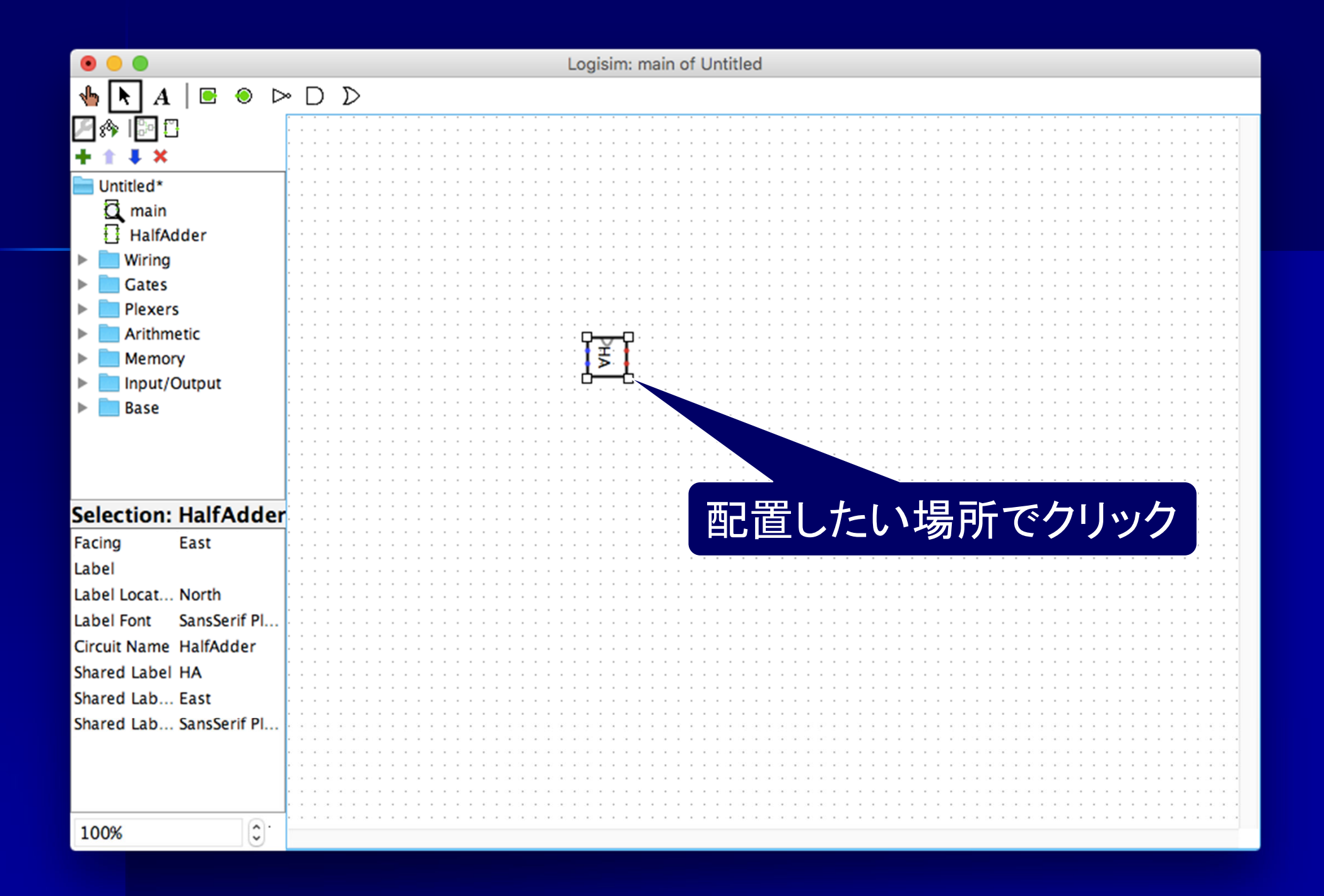

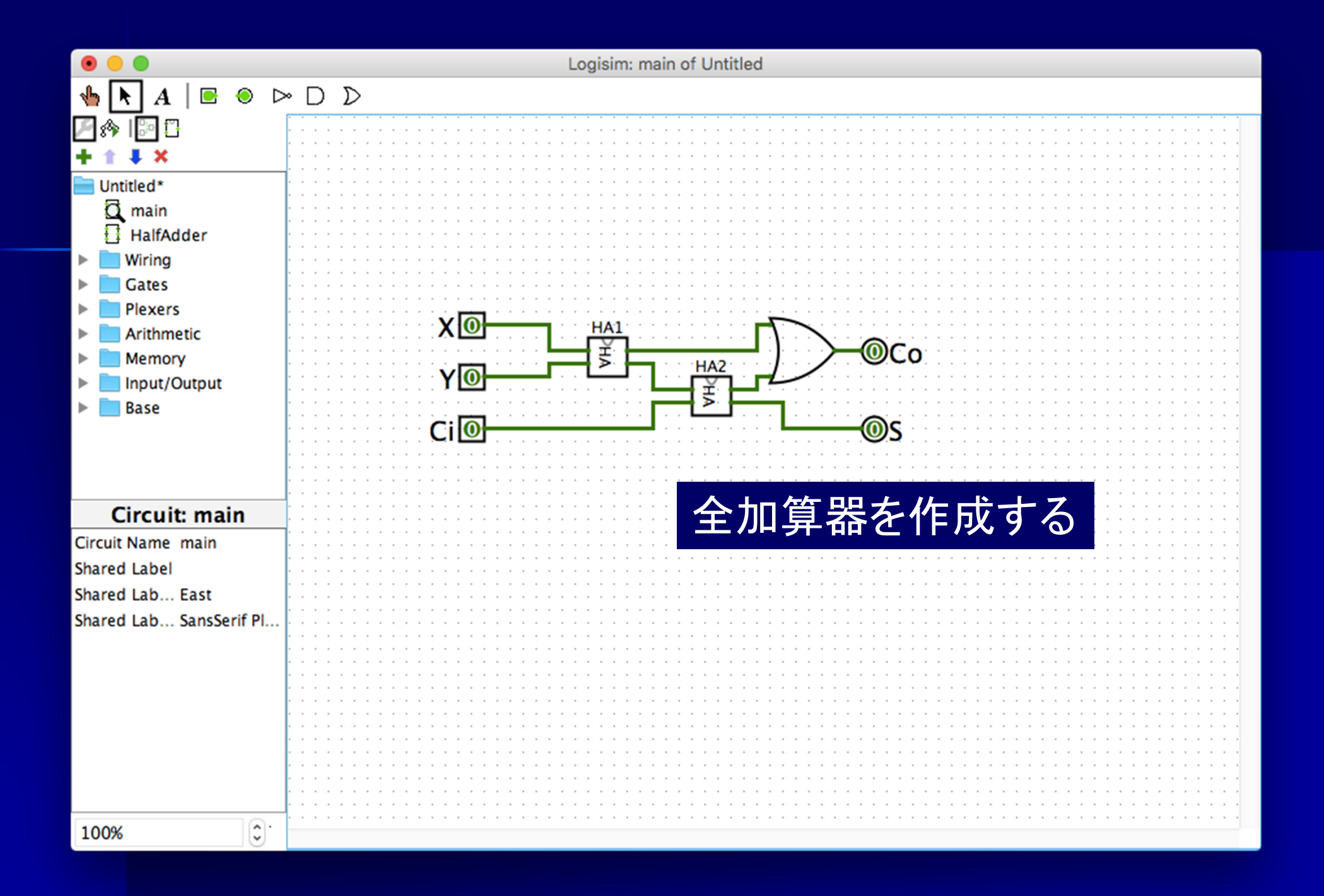

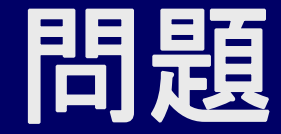

### ■ MP2.circ の出力を求めよ

In には <sup>7</sup> (0111) および 9 (1001) を入力

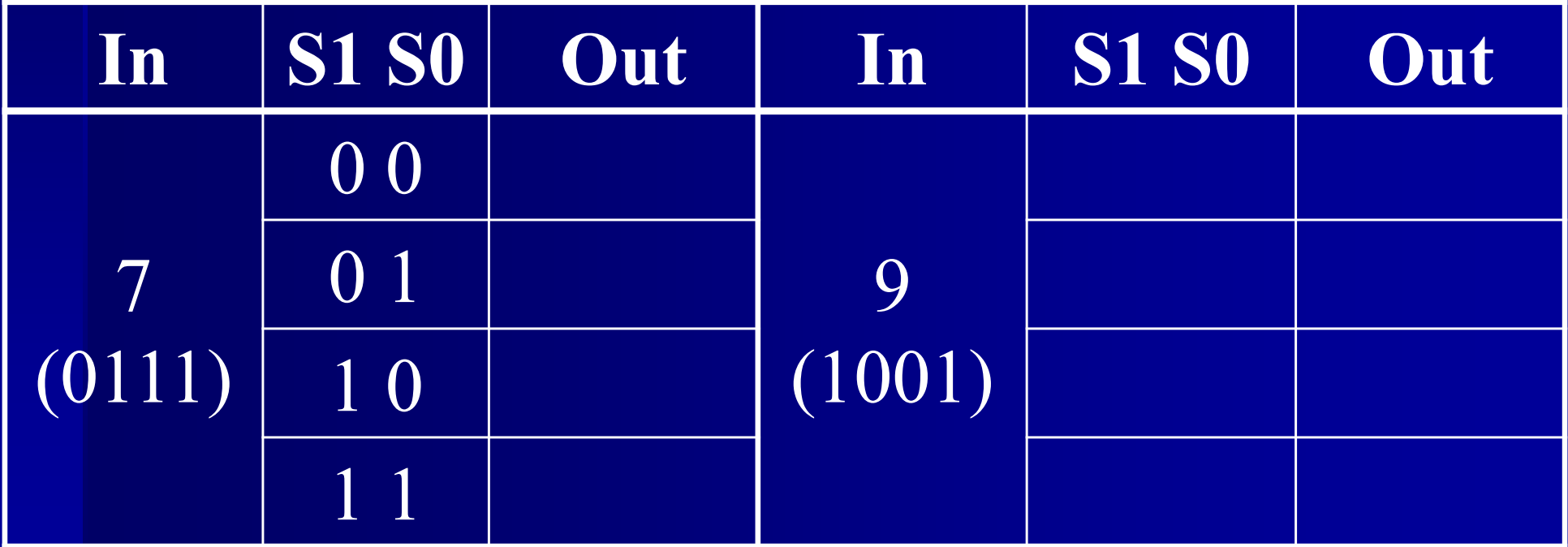

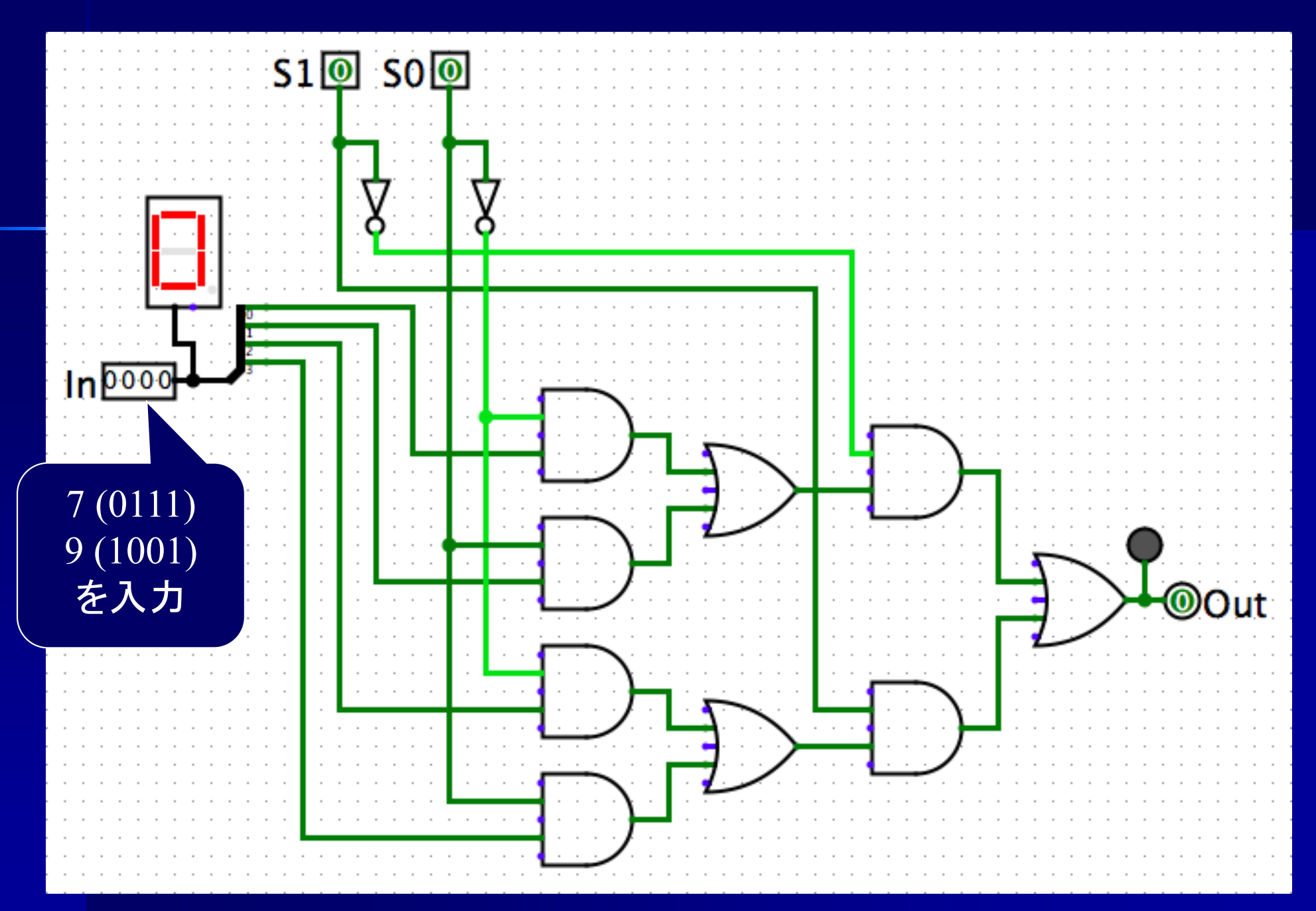

MP2.circ

# 問題

FAS4.circ の出力を求めよ ただし、入力は以下の値を入力すること  $\mathrm{X}:5\,(0101)$  Y : 1 (0001)<sup>~</sup> <sup>8</sup> (1000) (2進数) Sign : 0,1

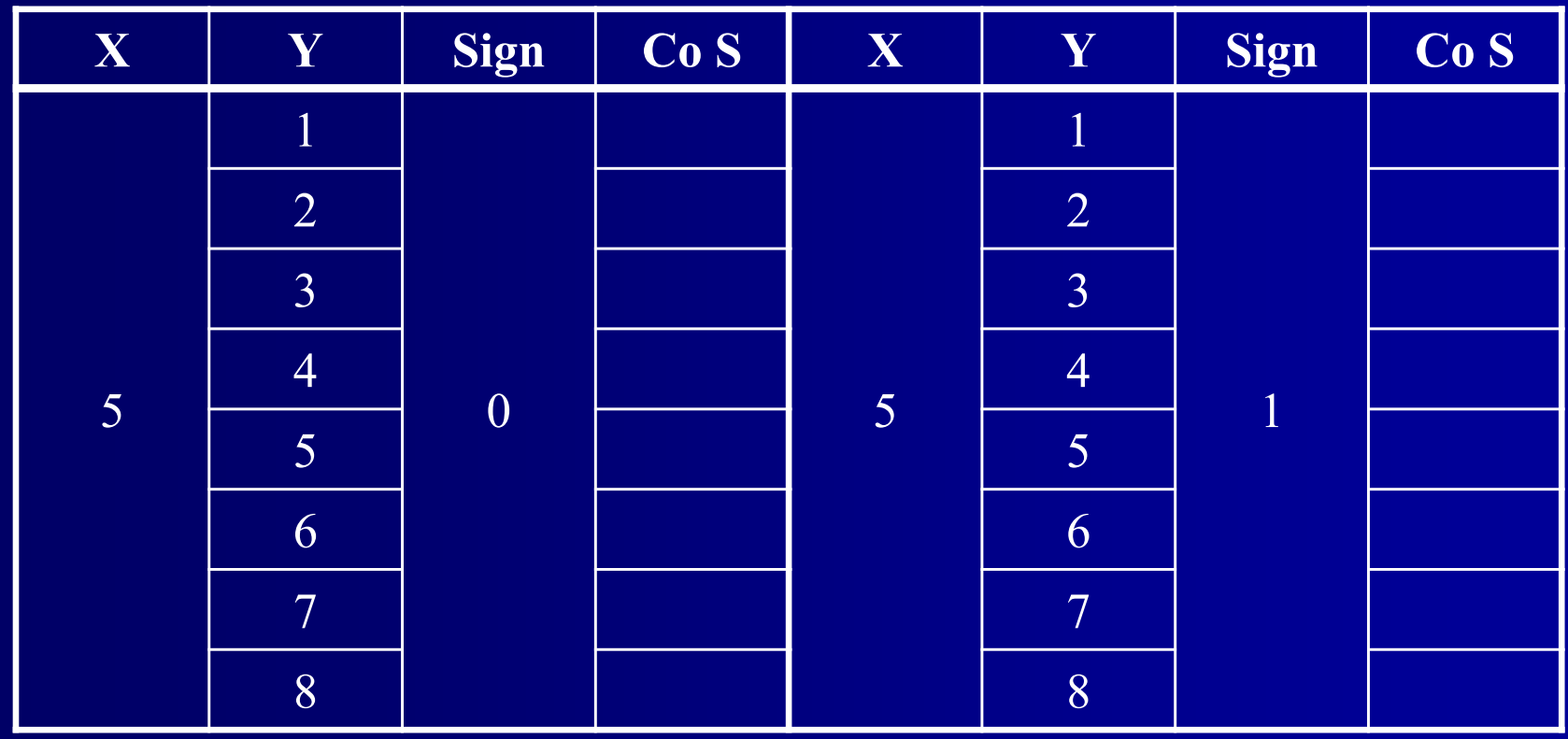

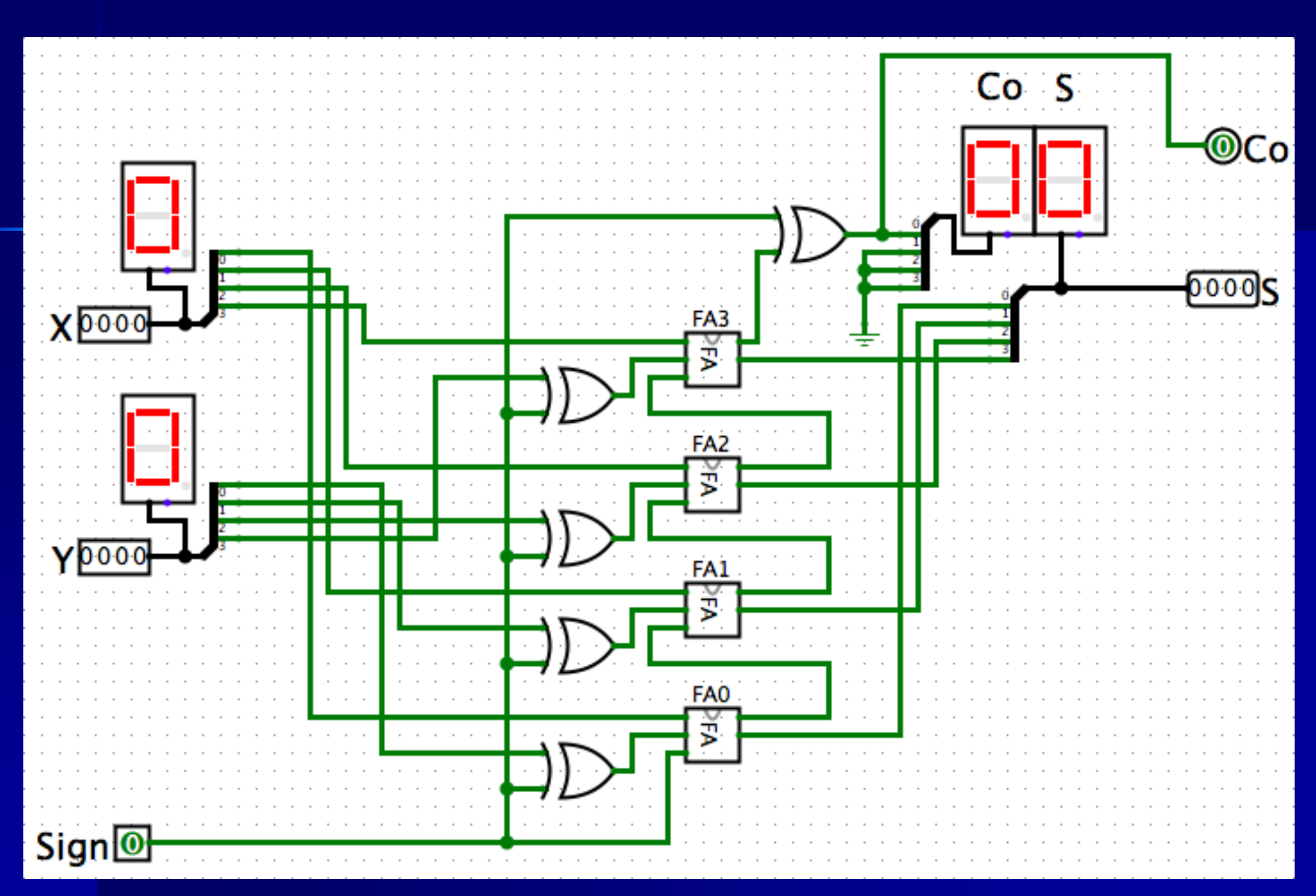

FAS4.circ